**Česká zemědělská univerzita v Praze** 

## **Technická fakulta**

**Katedra mechaniky a strojnictví** 

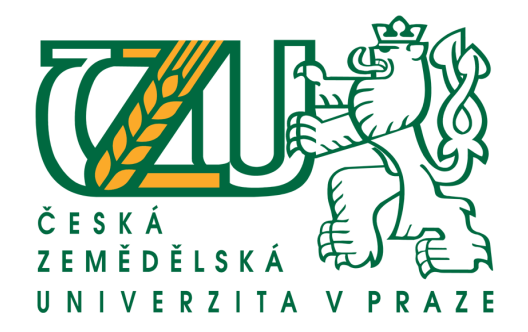

## **Diplomová práce**

## **Metodika 3D modelování ozubených kol v programu Autodesk Inventor**

Vedoucí diplomové práce: doc. Ing. David Herák, Ph.D.

Autor: Jiří Šmíd

© 2012 ČZU v Praze

## ČESKÁ ZEMĚDĚLSKÁ UNIVERZITA V PRAZE

Katedra mechaniky a strojnictví

Technická fakulta

# **ZADÁNÍ DIPLOMOVÉ PRÁCE**

## Šmíd liří

Silniční a městská automobilová doprava

#### Název práce

Metodika 3D modelování ozubených kol v programu Autodesk Inventor

#### Anglický název

The methodology of 3D modeling of gears in Autodesk Inventor

#### Cíle práce

Cílem diplomové práce je navrhnout vhodnou metodiku 3D modelování ozubených kol v počítačovém programu Autodesk Inventor. Tato metodika musí zohledňovat efektivnost 3D modelování, to jest při minimálním času modelování vytvořit ideální 3D model.

#### Metodika

Diplomant ve své diplomové práce navrhne metodiku 3D modelování ozubených kol v programu Autodesk Inventor. Vytvoří metodiku modelování vhodnou pro válcová i kuželová ozubená kola a to se zuby přímými tak i zakřivenými.

#### Osnova práce

- Úvod  $1.$
- Stručná rešerše  $\mathcal{L}$
- 3. Metodiky modelování
- Diskuze 4.
- 5. Závěr

rzita v Praze \* Kamýcká 129, 165 21 Praha 6 - Suchdol

#### Rozsah textové části

50 stran

 $\overline{5}$ .

Klíčová slova

modul, software, prvek, sestava, model

#### Doporučené zdroje informací

- $\mathbf{1}$  $\frac{2}{3}$
- Bolek, A., Kochman, J.: Části strojů, svazek 1., Praha, SNTL 1989<br>Bolek, A., Kochman, J.: Části strojů, svazek 2., Praha, SNTL 1990
- Zachariáš, L.: Části strojů, Praha, ČZU 2005 4.
	- Waguespack, C.: Mastering Autodesk Inventor, Sybex 2009
	- Shih, R.: Parametric Modeling with Autodesk Inventor 2010, Schroff Development Corporation 2009

Vedoucí práce

Herák David, doc. Ing., Ph.D.

Termín zadání listopad 2010

Termín odevzdání duben 2012

prof. Ing. Radomír Adamovský, DrSc. Vedoucí katedry

NUN<sub>/1</sub>

prof. Ing. Vladimír Jurča, CSc. Děkan fakulty

V Praze dne 9.2.2011

Oficiální dokument \* Česká zémědělská univerzita v Praze \* Kamýcká 129, 165 21 Praha 6 - Suchdol

## **Čestné prohlášení**

Čestně prohlašuji, že diplomovou práci na téma "Metodika 3D modelování ozubených kol v programu Autodesk Inventor" jsem vypracoval samostatně pod vedením vedoucího práce doc. Ing. Davida Heráka, Ph.D. a je mým autorským dílem. V práci jsem citoval odbornou literaturu a ostatní zdroje, které jsou uvedeny v seznamu uvedené literatury.

V Praze dne

### **Poděkování**

Na tomto místě bych rád poděkoval vedoucímu práce doc. Ing. Davidovi Herákovi, Ph.D. za odborné rady a konzultace při vypracovávání práce.

## **Abstrakt**

Práce popisuje teorii ozubených kol. V teoretické části práce obsahuje rozdělení ozubených soukolí podle několika hledisek, dále postup výpočtu čelního soukolí se šikmými zuby. Teoretická část je zakončena přehledem metod výroby ozubených kol.

V praktické části jsou uvedeny postupy pro modelování ozubených kol bez použití generátorů a také jsou podrobně popsány možnosti generátorů ozubených převodů.

## **Klíčová slova**

Modul, software, prvek, sestava, model.

## **Summary**

This thesis describes theory of cog-wheels. Theoretical part contains division of gears according several factors and method of designing front gears with skew cogs. This part also contains overview of cog-wheel production methods.

Practical part states approaches of cog-wheel modelling without using generators. It also closely describes capabilities of gear generators.

## **Keywords**

Module, software, element, assembly, model.

## Obsah

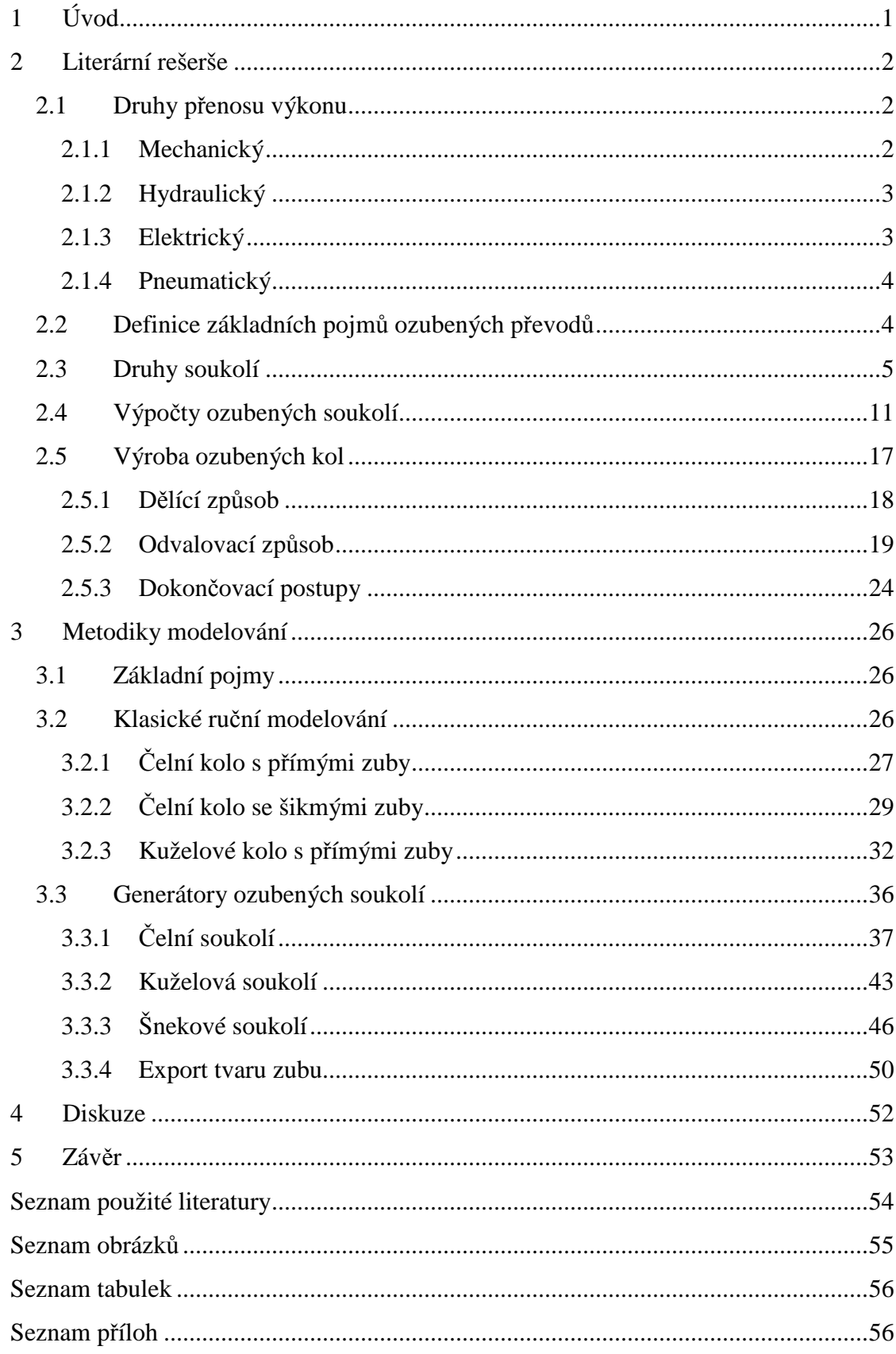

## **1 Úvod**

V dnešní době moderních technologií a výkonné výpočetní techniky se veškeré vývojové a konstrukční práce odehrávají ve virtuálním světě počítačových modelů. Moje diplomová práce je zaměřena na problematiku návrhu a výpočtu ozubených kol a jejich modelování ve virtuálním světě programu Autodesk Inventor.

Problematikou přenosu výkonu pomocí ozubených kol se lidé zabývají již velmi dlouho. Jako první převod pro přenos síly vzniklo palečnicové ozubení, používané zejména ve starých mlýnech pro pohon mlýnských kamenů z přírodních zdrojů, jako je vítr nebo voda. Jako materiál pro výrobu bylo použito dřevo pro svoji poměrně jednoduchou obrobitelnost a nižší hmotnost proti kovům. Některé historické nálezy ovšem naznačují, že ozubená kola existovala již ve starověku. Například nález přístroje zvaného "Astrolábium" v lodi, která se potopila roku 80 před naším letopočtem v Egejském moři. Byl to neobyčejně složitý malý přístroj umožňující díky řadě číselníků uvést do souladu egyptský kalendář o 365 dnech se slunečním rokem a určit pouhou manipulací s číselníky východy a západy jasných hvězd, Slunce, Měsíce a známých planet po celý rok. Byl také sčítacím strojem. Obsahoval větší množství malých bronzových ozubených soukolí. Jiným příkladem může být zařízení zvané "Sákije", používané k přečerpávání vody od starověku dodnes. Tvoří je zpravidla dvě do sebe zapadající dřevěná ozubená kola a nádoby připevněné na provaze, kterými se voda přečerpává do vyšších poloh a odtud dál rozlévá. Tímto způsobem je možné dostat vodu až do výše 10 m. Tento starověký předchůdce čerpadla bývá poháněn zvířaty.

Dalším odvětvím, které lze považovat za mistrné umění s ozubenými koly je hodinářství. Vznik prvních mechanických hodin se datuje kolem roku 850 našeho letopočtu. Obsahovaly ozubená kola a odvíjející se závaží, ale byly velmi nepřesné, protože pohyb závaží se zrychloval. Tento problém vyřešil objev hodinářské západky koncem 13. století. V tomto oboru je možné nalézt extrémy v obou směrech vývoje. Na jedné straně velké věžní hodinové stroje jako je např. Big Ben v Londýně nebo v Praze hodiny na Staroměstském náměstí z roku 1410, které posloužily jako základ současnému orloji. Druhý extrém je miniaturizace kapesních a posléze náramkových hodinek.

Fascinující je fakt, že tehdejší konstruktéři dokázali vymyslet a vyrobit velké i malé úžasné funkční stroje, kterými hodiny bezpochyby jsou, i bez moderních metod konstruování, pouze s tužkou a papírem.

## **2 Literární rešerše**

Na začátku bych rád shrnul možnosti přenášení výkonu od zdroje ke spotřebiči. Zdrojem může být např. spalovací nebo elektrický motor, případně vodní turbíny. Spotřebičem např. hnací kola vozidla, vývodový hřídel pro pohon různého příslušenství.

## **2.1 Druhy p***ř***enosu výkonu**

## **2.1.1 Mechanický**

Převodové mechanismy jsou součástí pohonů. Umožňují změnu otáček a točivého momentu mezi zdrojem energie a jejím spotřebičem. Z hlediska kinematického jsou charakterizovány převodovým poměrem (převodem) a z hlediska únosnosti přenášeným výkonem.

Pro přenos výkonu může být použito třecích nebo ozubených kol, ozubených, klínových a plochých řemenů nebo článkových, zubových, čepových, pouzdrových řetězů. Ploché řemeny se v dnešní době již nepoužívají. Byly velmi používané v továrnách, kdy k pohonu více strojů sloužil jeden velký parní stroj a výkon byl rozveden po celé továrně pomocí transmisních hřídelí umístěných buď pod stropem haly nebo pod podlahou. Řemeny i řetězy mohou být jednořadé nebo víceřadé.

Přehled možností přenosu výkonu mechanicky uvádí následující tabulka:

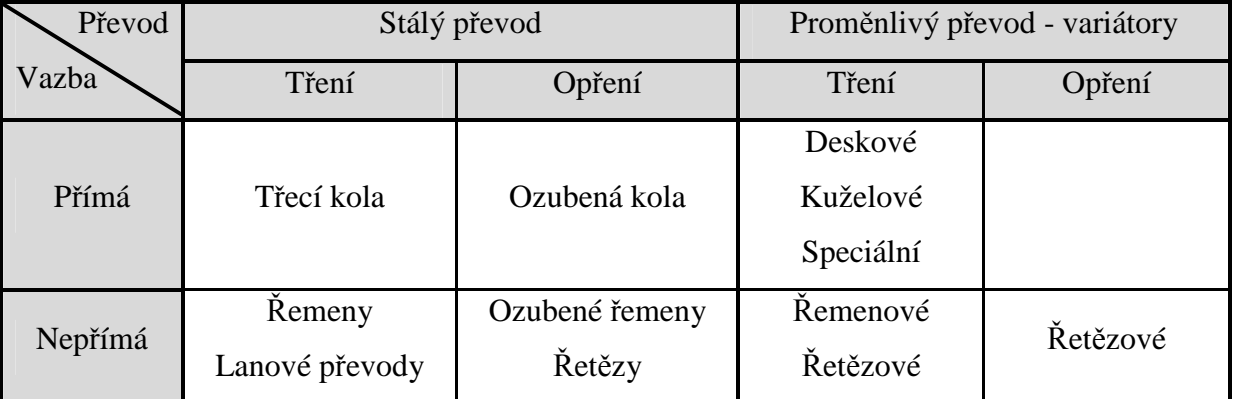

**Tabulka 1: Přehled převodových mechanismů, Zdroj: [5]** 

#### **Výhody:**

- − Spolehlivost a životnost
- − Nenáročné opravy a údržba
- − Dobrá účinnost až 95 %
- − Přesnost dodržení převodového poměru (zubové mechanismy)
- − Možnost přenosu vysokých výkonů
- − Možnost velkých převodových poměrů

#### **Nevýhody:**

- − Vyšší opotřebení
- − Nemožnost libovolného převodového poměru (zubové mechanismy)
- − Hluk a chvění
- − Nemožnost přizpůsobit uspořádání pohonu [1, 2, 5]

### **2.1.2 Hydraulický**

Pracuje na principu šíření tlaku v kapalinách. Hydraulické pohony se dělí na hydrostatické a hydrodynamické. Hydrostatické systémy využívají vyšší tlaky oleje a nižší průtok a hydrodynamické pracují s nižšími tlaky, ale vyšším průtokem.

#### **Výhody:**

- − Libovolné uspořádání na stroji
- − Tlumí rázy
- − Plynulá změna převodového poměru i pod zatížením
- − Jednoduchá změna směru pohybu
- − Možný odvod tepla pomocí kapaliny
- − Možnost přenosu vysokých výkonů

### **Nevýhody:**

- − Nižší účinnost cca 80 %
- − Prokluz mezi hnacím a hnaným zařízením
- − Citlivost na teplotu změna viskozity oleje
- − Problémy s těsněním
- − Hluk

Častá je jejich kombinace s mechanickým přenosem výkonu, např. automatické převodovky s hydrodynamickým měničem. Nejvíce jsou rozšířeny pro pohony stavebních strojů a mechanismů, další uplatnění nalezly v železniční dopravě. [7, 8]

#### **2.1.3 Elektrický**

Elektrický způsob přenosu výkonu se používá především na železnici u tzv. dieselelektrických hnacích vozidel, kdy je spalovací motor pevně spojen s generátorem, který vyrábí elektřinu. Ta následně přes regulaci pohání trakční elektromotory na jednotlivých nápravách. Další možné použití je u velkých stavebních nebo důlních stojů. [8]

### **Výhody:**

- − Poměrně jednoduché
- − Téměř libovolné uspořádání na stroji
- − Poměrně levné
- − Snadná regulovatelnost
- − Dosažení téměř ideální trakční charakteristiky pomocí regulace

#### **Nevýhody:**

- − Vyšší hmotnost a rozměry než u hydraulických systémů
- − Vyšší setrvačnost [8]

## **2.1.4 Pneumatický**

Pneumatické pohony jsou vhodné do specifických prostředí, kde je požadován bezjiskrový provoz a zároveň nelze použít spalovací motor (např. hlubinné doly), z důvodu horšího odvětrávání metanu a zplodin spalovacích motorů. Další uplatnění nalezne v potravinářském průmyslu, kde nelze použít hydraulické systémy z hygienických důvodů.

#### **Výhody:**

- − Možnost vyšších otáček a rychlostí nižší viskozita vzduchu oproti hydraulickému oleji
- − Bezjiskrový provoz
- − Šetrné k životnímu prostředí
- − Pracovní medium je neomezeně k dispozici

#### **Nevýhody:**

- − Nerovnoměrnost rychlosti resp. otáček stlačitelnost vzduchu
- − Špatná účinnost cca 20 %
- − Nízké pracovní tlaky nebezpečí námrazy při expanzi
- − Velmi silná změna teploty při změnách tlaku [7, 8]

## **2.2 Definice základních pojm***ů* **ozubených p***ř***evod***ů*

Na uvedení do problematiky teorie ozubených kol je potřeba definovat některé základní pojmy. Pro menší kolo ze soukolí se používá označení pastorek, většímu kolu se říká jednoduše kolo.

− **Modul**: Základní hodnota pro výpočet geometrie soukolí. Poměr průměru roztečné kružnice a počtu zubů – část průměru roztečné kružnice připadající na jeden zub kola. Jeho hodnota je normalizována podle řady z ČSN. Ozubená kola v jednom převodu musí mít stejný modul.

− **Hlavová kružnice**: Kružnice opisovaná špičkami (hlavami) zubů. U vnějšího ozubení největší průměr na kole, u vnitřních ozubení nejmenší průměr.

− **Roztečná kružnice**: Rozděluje zub a mezeru stejným dílem (u ozubeného hřebene tato kružnice přechází v přímku). U běžného ozubení je totožná s kružnicí valivou, u korigovaného soukolí není totožná. Její průměr se vypočítá jako modul \* počet zubů.

− **Patní kružnice**: Kružnice plného materiálu kola.

− **Osová vzdálenost**: Kolmá vzdálenost os kol soukolí.

− **Dráha záběru**: Je čára, po které se pohybuje dotykový bod zabírajících zubů, u evolventního ozubení je dráhou záběru přímka, která je tečnou k základní kružnici obou kol.

− **Rozteč ozubení**: Vzdálenost os sousedních zubů na roztečné kružnici.

− **Výška zubu**: Radiální vzdálenost hlavové a patní kružnice. [1, 2, 4, 5, 6]

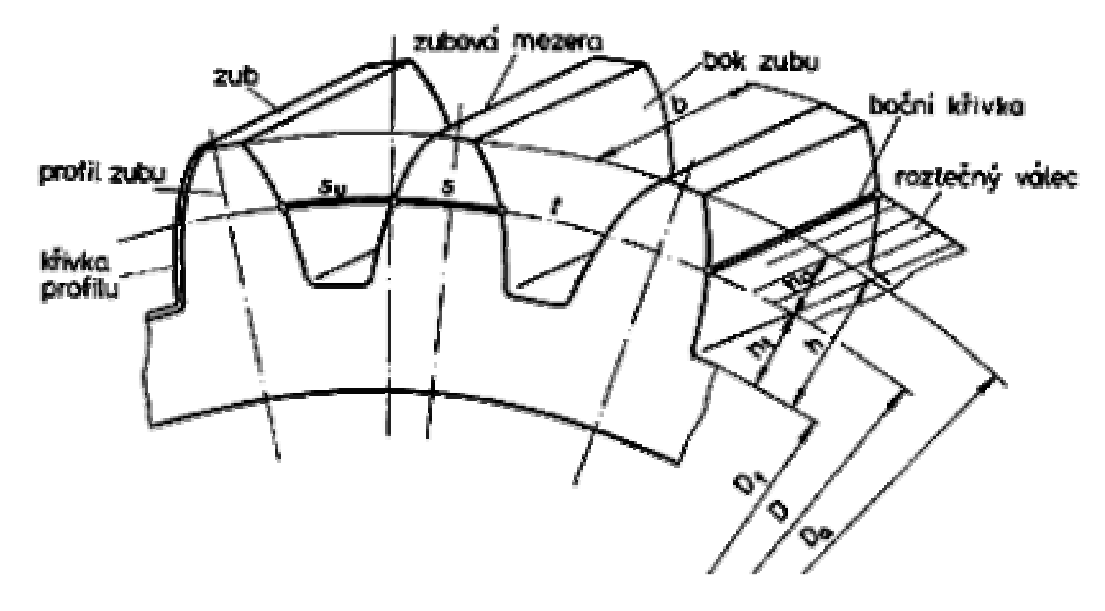

**Obrázek 1: Popis geometrie ozubeného kola, Zdroj: [3]** 

#### **2.3 Druhy soukolí**

Ozubené převody rozdělujeme podle několika hledisek: vzájemné polohy os kol v soukolí, průběhu zubů a podle vzájemného pohybu kol, případně podle korekcí. V praxi se používá velmi často jejich vzájemná kombinace (např. čelní soukolí se šikmými zuby apod.).

- − Podle vzájemné polohy os:
	- o **rovnoběžné osy**:
		- čelní soukolí s vnějším ozubením
		- čelní soukolí s vnitřním ozubením
	- o **různoběžné osy**:
		- **kuželová soukolí (úhel os může být jiný než 90°)**
	- o **mimoběžné osy**:
		- šroubová soukolí válcová
		- šneková soukolí
		- **hypoidní soukolí**
- − Podle průběhu zubů:

#### o **čelní soukolí**:

- přímé zuby
- šikmé zuby
- dvojnásobně šikmé
- šípovité zuby
- dvojnásobně šípovité zuby
- **zakřivené zuby**
- o **kuželové soukolí**: [odkazy na Obrázek 2]
	- $\blacksquare$  přímé zuby [A]
	- šikmé zuby [B]
	- šípovité zuby
	- **zakřivené zuby** 
		- kruhové [C, D]
		- spirálovité
		- paloidní [E]
		- eloidní [F]

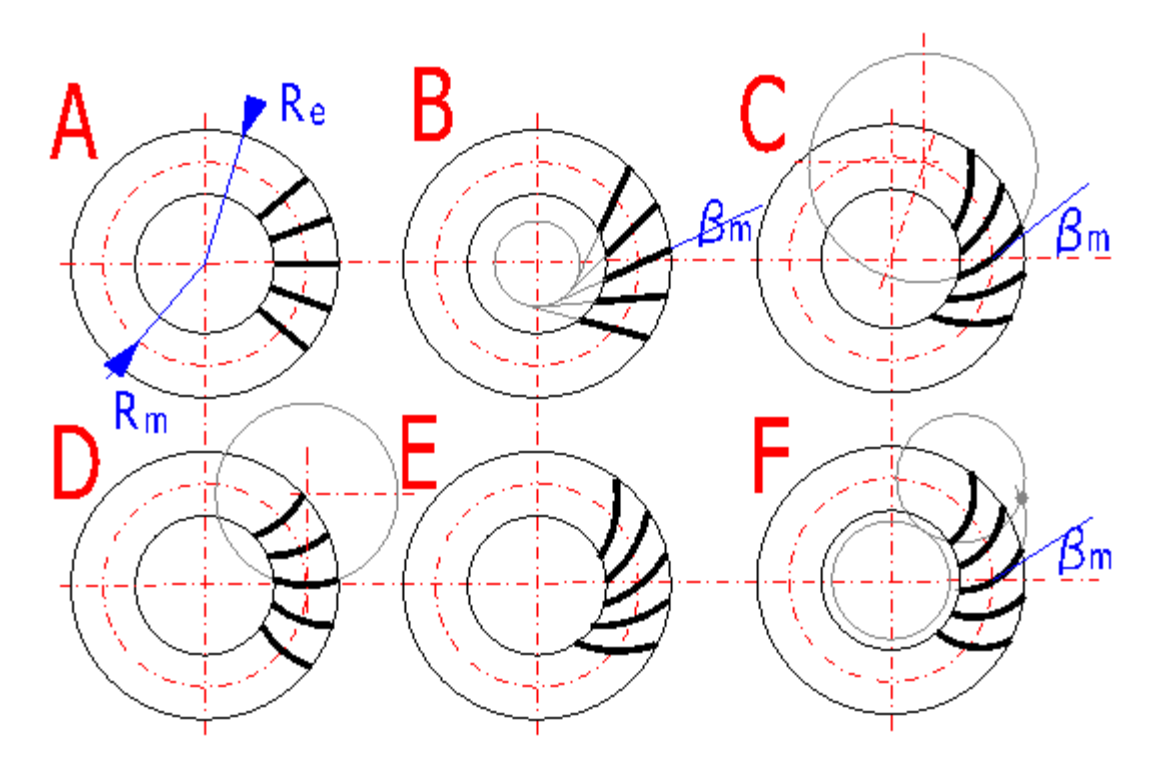

**Obrázek 2: Ukázky průběhu zubů na kuželových soukolích, Zdroj: [http://www.mitcalc.com/doc/gear2/help/pic/teeth\_curve.gif]** 

- − Podle vzájemného pohybu:
	- o **Valivá soukolí** boky zubů soukolí se pouze odvalují
	- o **Šroubová soukolí** boky zubů soukolí se odvalují a současně posouvají
- − Podle posunutí profilu (korekce):
	- o **Nekorigovaná** typ N obě kola bez posunutí
	- o **Korekce typu V N** posunutí shodná, ale opačným směrem
	- o **Korekce typu V** u obou kol posunutí, ale o různé hodnoty, včetně nulového posunutí u jednoho z kol [1, 4, 5, 6]

Korekce se používá pro dosažení správné funkce a dosažení dobrých provozních vlastností. Mezi požadavky na správnou funkci řadíme:

- − dosažení existence záběrové přímky
- − dosažení součinitele záběru  $\varepsilon_{\alpha}$  > 1
- − zabránění vzniku provozní interference
- − zabránění vzniku výrobní interference (interferenční seříznutí hlav)
- − zabránění podřezání zubů
- − zabránění špičatosti zubů

Mezi požadavky na provozní vlastnosti patří:

- − požadavek určité vzdálenosti os (v mezích ovlivnitelných součtem jednotkových posunutí  $x_{\Sigma}$ )
- − požadavek vyrovnaných měrných skluzů na hlavách a patách kol
- − požadavek maximální únosnosti soukolí na ohyb, dotyk, zadírání, opotřebení apod.
- − požadavek nízkého hluku a vibrací
- − požadavek vysoké účinnosti aj. [9]

Lepší představu o rozdělování soukolí a jednotlivých typech zubů přinášejí následující tabulky:

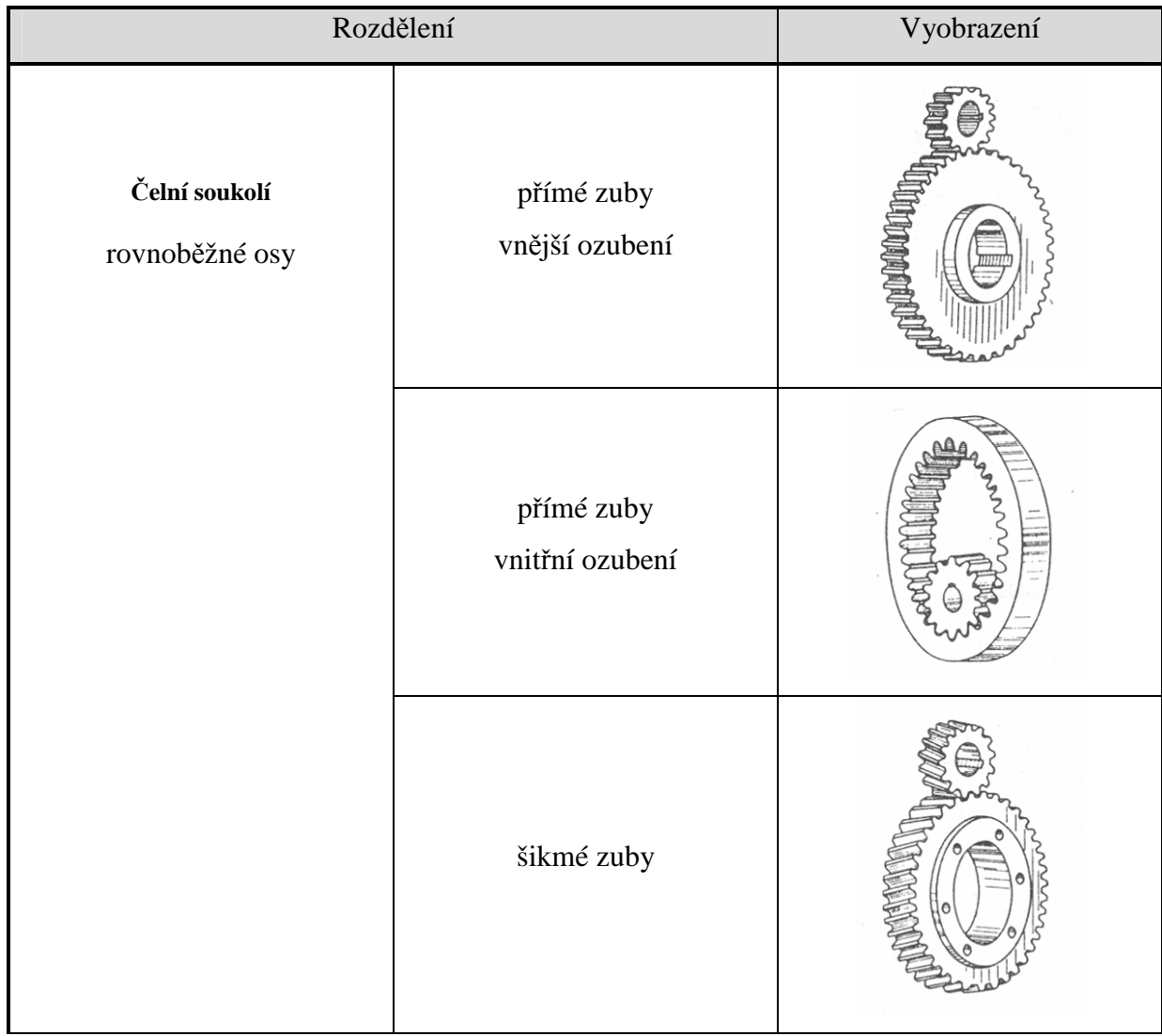

| šípové zuby    |  |
|----------------|--|
| ozubený hřeben |  |

**Tabulka 2: Rozdělení soukolí s rovnoběžnými osami, Zdroje: [1, 2, 4, 5]** 

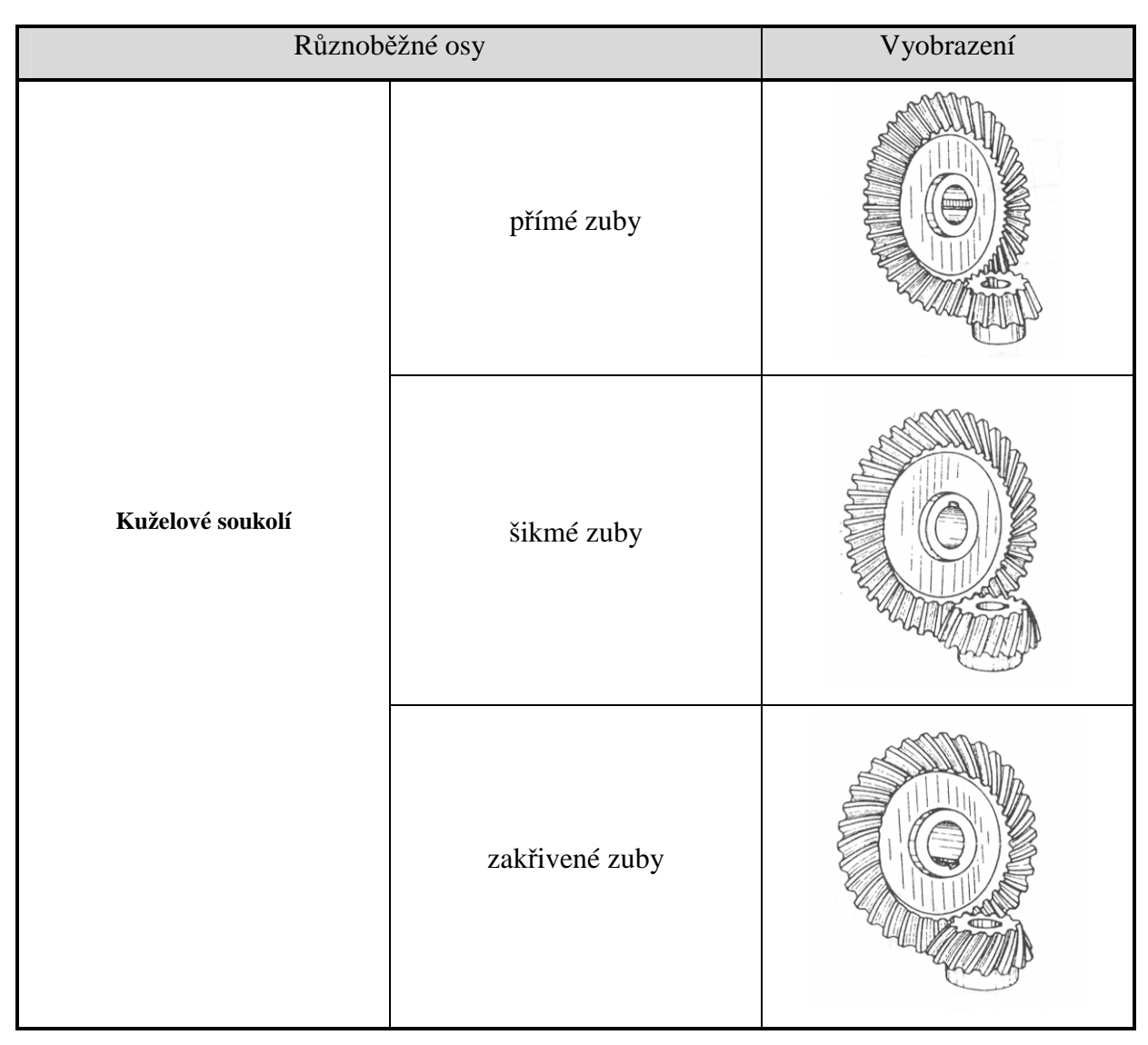

**Tabulka 3: Rozdělení soukolí s různoběžnými osami, Zdroje: [1, 2, 4, 5]** 

|          | název              |                 | poznámka                                                                                                    | vyobrazení                             |  |
|----------|--------------------|-----------------|----------------------------------------------------------------------------------------------------|----------------------------------------|--|
|          | vnější<br>ozubení  | kosoúhlé        | $\varepsilon \neq 90^\circ$                                                                                                    | $O_{2}$                                |  |
| Kuželová | vnitřní<br>ozubení | pravoúhlé       | $\varepsilon = 90^\circ$<br>v praxi nejvíce používané                                                                                                    | $\mathbf{P}_{\mathbf{Q}_2}$            |  |
| soukolí  | soukolí základní   |                 | Základní rovinné kolo – kolo<br>s úhlem roztečného kužele<br>$\delta_{\scriptscriptstyle 2} = 90^\circ$ - kužel přechází<br>v rovinu a je obdobou<br>ozubeného hřebenu; resp.<br>základního profilu u čelních kol | $\overline{D}$<br>Q,<br>O <sub>2</sub> |  |
|          |                    | vnitřní ozubení |                                                                                                    | $\overline{\mathbf{o}_2}$              |  |

**Tabulka 4: Rozdělení kuželových soukolí podle vzájemné polohy os, Zdroj: [2]** 

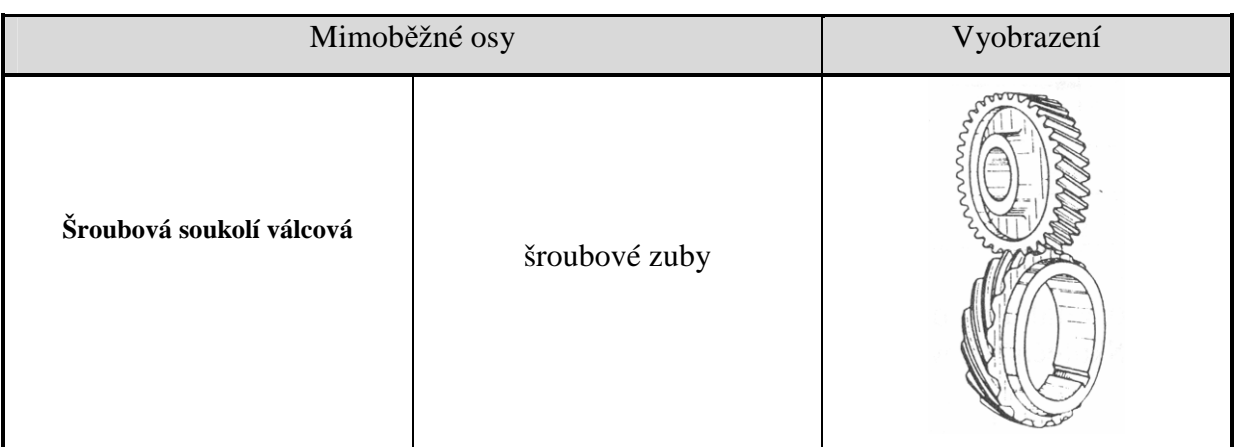

| Hypoidní soukolí | přímé zuby                               |  |
|------------------|------------------------------------------|--|
|                  | zakřivené zuby                           |  |
| Šneková soukolí  | válcový šnek a globoidní<br>šnekové kolo |  |
|                  | globoidní šnek i šnekové<br>kolo         |  |

**Tabulka 5: Rozdělení soukolí s mimoběžnými osami, Zdroje: [1, 2, 4, 5]** 

## **2.4 Výpo***č***ty ozubených soukolí**

V této části popíšu výpočet ozubeného soukolí podle Merritta, který byl konstruktérem v závodě Škoda Plzeň a zabýval se problematikou ozubených kol. Při návrhu soukolí je doporučeno volit kombinaci sudého a lichého počtu zubů (nejlépe kombinaci dvou prvočísel) z důvodu menšího opotřebení zubů, protože se stejné zuby nebudou potkávat tak často. Jako příklad jsem vybral nekorigované čelní soukolí se šikmými zuby. Šikmé zuby mají proti přímým zubům řadu výhod. Nabízejí při stejných rozměrových a materiálových parametrech vyšší přenášený výkon, lepší součinitel trvání záběru, tišší chod a volbou úhlu sklonu zubů

,,β" lze výrazně ovlivňovat osovou vzdálenost. Další výhodou je, že je lze vyrábět stejnou frézou jako zuby přímé, pouze je skloněn od čelní roviny o úhel "β". Bohužel mají také jisté nevýhody. Tou je vznik axiální síly při záběru, která musí být zachycena vhodným uložením hřídele (použití axiálně-radiálního ložiska) nebo při dvou kolech na jednom hřídeli druhým kolem vyrovnána nebo alespoň zmenšena. Výhody šikmých zubů a zároveň odstranění nevýhody vzniku axiálních sil nabízejí šípové zuby, ale jejich výroba je dražší než zubů šikmých. Vznikající axiální síly se vzájemně ruší a nepřenášejí se na ložiska. Používají se pro menší obvodové rychlosti, kde je dovolena menší přesnost ozubení. Nabízejí vyšší přenášený výkon než šikmé zuby. [1, 2, 5, 7]

Pro výpočet soukolí musíme znát vstupní podmínky:

- − Přenášený výkon
- − Požadovaný převodový poměr bud přímo známý nebo z poměru otáček vstupní a výstupní hřídele
- − Pevnostní hodnoty materiálů pastorku a kola
- − Požadovanou životnost

S ohledem na požadovaný převodový poměr volím počty zubů pastorku a kola. Nelze docílit libovolného převodového poměru, protože počet zubů musí být celá čísla. Převodový poměr se spočítá dle vzorce:

$$
i = \frac{n_1}{n_2} = \frac{z_2}{z_1} = \frac{D_2}{D_1}
$$

Kde:  $n \cdot \text{min}^{-1}$ ] – otáčky

z [-] – počet zubů

D [m] – průměr (nutno dosazovat vždy stejný druh průměru)

1 – označení pro pastorek

2 – označení pro kolo

Dále určíme předběžný návrh modulu ozubení dle vztahu:

$$
m = 44 * \sqrt[3]{\frac{P * \cos \beta}{\sigma_{do} * \psi * n_1 * z_1}} [mm]
$$

Kde: P [W] – výkon přenášený soukolím

 $\beta$  [°] – úhel sklonu zubů (jen u šikmých zubů, přímé zuby  $\beta = 0^{\circ}$ )

 $σ<sub>Do</sub>$  [MPa] – dovolená hodnota napětí v ohybu (menší z hodnot pro kolo a pastorek)

$$
\Psi \left[ - \right] \text{ součinitel šířky kola } \psi = 0,75 \sqrt[*]{\frac{P}{n_2}}^{\frac{0.1}{1}} \sqrt[*]{n_1}^{0,35}
$$

 $n_1$  [min<sup>-1</sup>] – otáčky pastorku

 $z_1$  [-] – počet zubů pastorku

Podle předběžně vypočítaného modulu zvolíme modul, který je dán normou ČSN 01 4608. Modul volíme přednostně z řady 1. A to nejbližší vyšší, než je předběžně vypočítaný. Moduly z řady 2 je vhodné použít při výrobě více jak 15 stejných soukolí, kdy se již vyplatí pořízení nástoje. Tabulka modulů je v následující tabulce: [1, 2]

| Řada 1                   | Řada 2                   | Řada 1                   | Řada 2 | Řada 1                   | Řada 2                   | Řada 1                   | Řada 2                   |
|--------------------------|--------------------------|--------------------------|--------|--------------------------|--------------------------|--------------------------|--------------------------|
| 0.05                     | $\sim$                   | 0.5                      | $\sim$ | 5.                       | -                        | 50                       | a.                       |
| $\cdots$                 | 0,055                    | $\sim$                   | 0.55   | $\sim$                   | 5,5                      | $\overline{\phantom{a}}$ | 55                       |
| 0.06                     | $\sim$                   | 0.6                      | $\sim$ | 6                        | $\sim$                   | 60                       | $\sim$                   |
| $\sim$                   | 0,07                     | $\sim$                   | 0.7    | $\sim$                   | 7                        | $\sim$                   | 70                       |
| 0,08                     | $\sim$                   | 0,8                      | $\sim$ | 8                        | $\bar{ }$                | 80                       | $\overline{\phantom{a}}$ |
| $\sim$                   | 0.09                     | $\cdot$                  | 0.9    | $\ddot{\phantom{a}}$     | 9                        | $\sim$                   | 90                       |
| 0,1                      | $\sim$                   | 1                        | $\sim$ | 10                       | $\sim$                   | 100                      | a.                       |
| $\overline{\phantom{a}}$ | 0,11                     | $\sim$                   | 1,125  | $\sim$                   | 11                       |                          |                          |
| 0.12                     | $\sim$                   | 1,25                     | $\sim$ | 12                       | ۰.                       |                          |                          |
| $\sim$                   | 0,14                     | $\sim$                   | 1,375  | $\sim$                   | 14                       |                          |                          |
| 0,15                     | $\sim$                   | 1,5                      | $\sim$ | 16                       | $\overline{\phantom{a}}$ |                          |                          |
| $\overline{\phantom{a}}$ | 0.18                     | $\ddotsc$                | 1,75   | $\cdots$                 | 18                       |                          |                          |
| 0,2                      | $\cdots$                 | 2                        | $\sim$ | 20                       | $\mathbf{r}$             |                          |                          |
| $\overline{\phantom{a}}$ | 0,22                     | $\overline{\phantom{a}}$ | 2,25   | $\overline{\phantom{a}}$ | 22                       |                          |                          |
| 0.25                     | $\sim$                   | 2,5                      | $\sim$ | 25                       | $\overline{\phantom{a}}$ |                          |                          |
| $\approx 4$              | 0,28                     |                          | 2,75   | $\sim$                   | 28                       |                          |                          |
| 0,3                      | $\overline{\phantom{a}}$ | 3                        | $\sim$ | 32                       | $\overline{\phantom{a}}$ |                          |                          |
| $\sim$                   | 0.35                     |                          | 3.5    | $\cdots$                 | 36                       |                          |                          |
| 0.4                      | $\sim$                   | 4                        | $\sim$ | 40                       | $\sim$                   |                          |                          |
| $\overline{\phantom{a}}$ | 0.45                     | $\ddotsc$                | 4,5    |                          | 45                       |                          |                          |

**Tabulka 6: Moduly ozubených kol dle ČSN 01 4608, Zdroj: [13]** 

Kontrola navrženého modulu se provádí na ohyb a otlačení. Vypočítají se srovnávací hodnoty pevnosti zubů v ohybu a na otlačení pro pastorek a pro kolo (celkem tedy 4 hodnoty srovnávacího napětí) a z nich se vybere nejmenší hodnota. Výpočty srovnávacích napětí:

Na ohyb: 
$$
c_{oP} = \frac{\sigma_{DoP} * r_{oP}}{y_{oP}} \quad c_{oK} = \frac{\sigma_{DoK} * r_{oK}}{y_{oK}}
$$
  
Na otlačení:  $c_{dP} = \frac{\sigma_{DdP} * r_{dP}}{U * y_{dP}} \quad c_{dK} = \frac{\sigma_{DdK} * r_{dK}}{U * y_{dK}} \quad U = (0,1 * m)^{0.2} * mm^{-0.2}$ 

Kde:  $p$  – pastorek,

- $K kolo$ ,
- $o \text{ohyb}$ ,
- $_{d}$  otlačení,
- $D -$ dovolená hodnota,
- r rychlostní součinitel, hodnoty se odečtou z grafů v příloze 1
- y tvarový součinitel, hodnoty se odečtou z grafů v příloze 1

U – součinitel vlivu velikosti normálního modulu na dovolené napětí v otlačení, vynásobení hodnotou mm-0,2 je rozměrová korekce pro možnost dosazení modulu v mm. Pak výsledkem bude bezrozměrové číslo.

m – modul ozubení [mm]

Pokud je materiál kola a pastorku stejný, stačí určit hodnoty pro ohyb a otlačení pro pastorek a použít menší z nich.

Z těchto čtyř srovnávacích napětí vybereme nejmenší hodnotu "c" a s její pomocí můžeme vypočítat velikost dovolené přenášené síly:

$$
F_{\text{dov}} = c * b * t
$$

Kde: c – nejmenší ze srovnávacích napětí

b – šířka kola  $b = \psi * m * \cos \beta$ 

t – rozteč zubů  $t = \pi * m$ 

Dalším krokem je výpočet skutečné přenášené síly dle vzorců:

$$
F = \frac{P}{v} \quad v = R_1 * \omega_1 \quad R_1 = \frac{m * z_1}{2} \quad \omega_1 = \frac{\pi * n_1}{30}
$$
  
Prenášená síla je pak: 
$$
F = \frac{60 * P}{m * z_1 * \pi * n_1}
$$

Kde: P [W] – přenášený výkon

v [m/s] – obvodová rychlost

 $R_1$  [m] – poloměr roztečné kružnice pastorku

ω<sub>1</sub> [s<sup>-1</sup>] – úhlová rychlost pastorku

m [m] – modul ozubení

 $z_1$  [-] – počet zubů pastorku

n1 [min-1] – otáčky pastorku

Aby bylo soukolí správě navrženo, musí platit:  $F_{dov} = (0.95 \div 1.25) * F$ . Z toho vyplývá, že je možné připustit mírné dlouhodobé přetěžování nad dovolenou přenášenou sílu. Krátkodobě by soukolí měla snést až dvojnásobné překročení dovolené síly, pokud nenastanou rázy v převodech.

Před zahájením výroby je nutné zvolit velikost boční vůle s ohledem na ohřátí soukolí na provozní teplotu. Boční vůle v ozubení se volí ze vztahu:

$$
v_{bc} = \frac{c * 10^{-3}}{\cos \alpha_c} * \sqrt{\frac{m * (z_1 + z_2)}{2 * \cos \beta}} \ \ v_b = v_{bc} * \cos \beta
$$

Kde:  $\alpha_c$  - čelní úhel záběru

c – součinitel boční vůle a platí pro něj:

 $c = 6$  mm<sup>0,5</sup> při požadavku snížené boční vůle

 $c = 12$  mm<sup>0,5</sup> při požadavku normální boční vůle

 $\rm c=24\ mm^{0.5}$ při požadavku zvýšené boční vůle

Hodnota boční vůle "v<sub>b</sub>" se zaokrouhlí na vhodnou hodnotu podle zkušebních měrek a zpětně se dopočítá součinitel boční vůle "c", který určí typ boční vůle (snížená, normální, zvýšená).

Po základním výpočtu následuje určení geometrie soukolí výpočtem čelního modulu, šířky kola a pastorku, provozního valivého úhlu, průměrů kol a osové vzdálenosti. Postup výpočtu je uveden v následující tabulce:

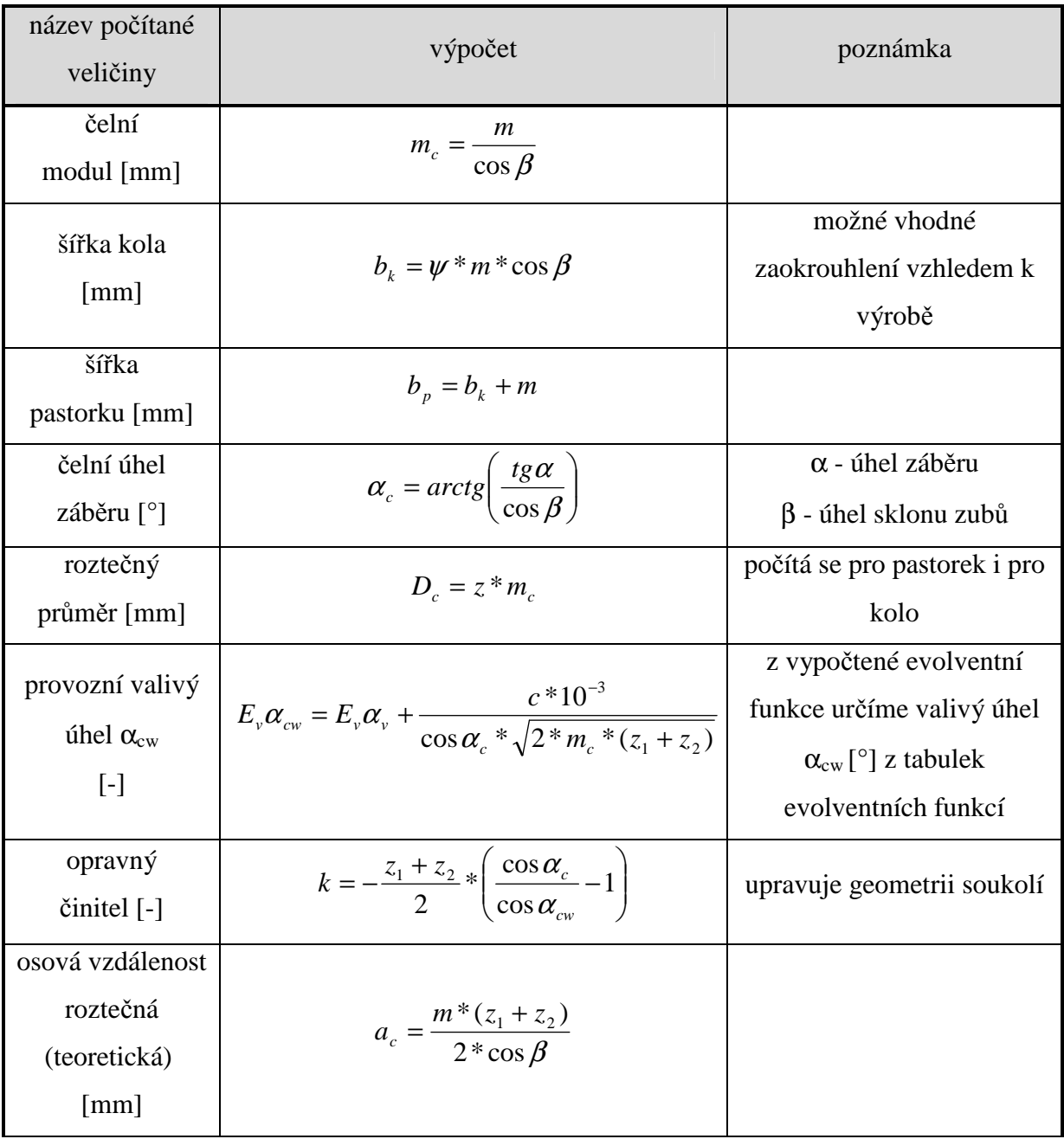

| osová vzdálenost<br>valivá<br>$\lceil$ mm $\rceil$ | $a_w = a_c * \frac{\cos \alpha_c}{\cos \alpha_{cw}}$            | použije se při výrobě               |
|----------------------------------------------------|-----------------------------------------------------------------|-------------------------------------|
| průměr hlavové<br>kružnice<br>$\lceil$ mm $\rceil$ | $D_{h} = D_{c} + 2 * m * (1 + x - k)$                           | $x - k$ orekce (zde bude<br>nulová) |
| hlavový úhel<br>zubů<br>[°]                        | $\alpha_h = \arccos\left(\frac{D_c}{D_h} * \cos\alpha_c\right)$ | počítá se pro pastorek<br>i kolo    |

**Tabulka 7: výpočet geometrie čelního soukolí se šikmými zuby, Zdroj: [1]** 

Překrývání záběru po sobě následujících dvojic spolu zabírajících zubů kola a pastorku charakterizuje součinitel trvání záběru "ε<sub>β</sub>". Součinitel trvání záběru nám udává, kolik zubů je současně v záběru. U soukolí se strojním pohonem je vyžadován minimální hodnota součinitele 1,4 – tedy v záběru je jeden celý zub a necelá polovina zubu dalšího. Součinitel trvání záběru vypočítáme podle vztahů:

$$
\mathcal{E}_{\beta} = \mathcal{E}_{A} + \mathcal{E}_{B}
$$
\n
$$
\mathcal{E}_{A} = \frac{z_{1}}{2 * \pi} * \left[ tg\alpha_{h1} - tg\alpha_{cw} + \frac{z_{2}}{z_{1}} * (tg\alpha_{h2} - tg\alpha_{cw}) \right] \mathcal{E}_{B} = \frac{b_{k} * \sin \beta}{\pi * m}
$$

Poslední kontrola se týká interference neboli pronikání zubu kola do paty zubu pastorku při provozu soukolí. Interference při výrobě se nazývá podřezání paty zubu.

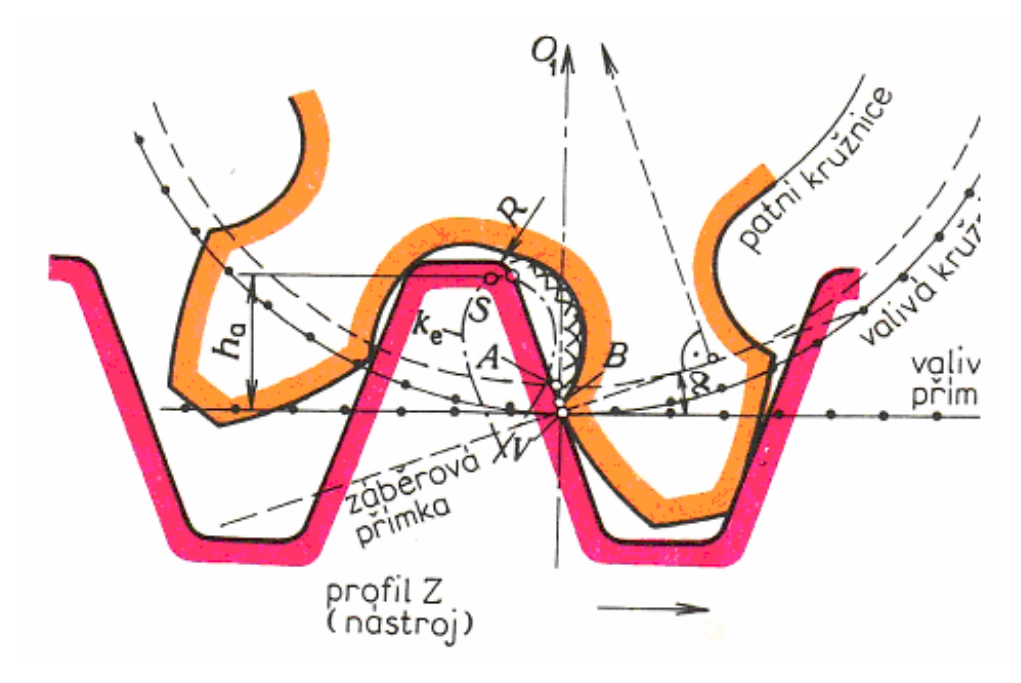

**Obrázek 3: Podřezání paty zubu – interference při výrobě, Zdroj: [2]** 

Provozní interference nenastane, pokud platí následující rovnice:

Pronikání zubu kola do paty zubu pastorku:

$$
(z_1 + z_2)^* t g \alpha_{cw} \ge z_1^* t g \alpha_c + z_2^* t g \alpha_{h2} - \frac{4^* (1 - x_1)^* \cos \beta}{\sin 2 \alpha_c}
$$

Pronikání zubu pastorku do paty zubu kola:

$$
(z_1 + z_2)^* t g \alpha_{cw} \ge z_2^* t g \alpha_c + z_1^* t g \alpha_{h1} - \frac{4*(1 - x_2)^* \cos \beta}{\sin 2\alpha_c}
$$

Výrobní podřezání paty zubu je ošetřeno stanoveným minimálním počtem zubů pastorku dle tabulky:

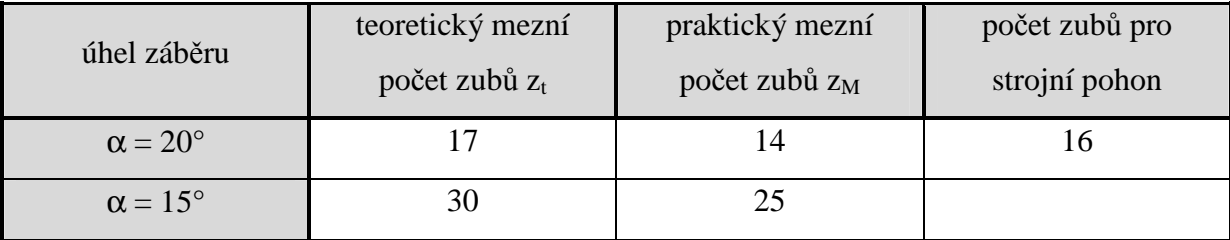

**Tabulka 8: mezní počet zubů, Zdroj [2]** 

Výpočet praktického mezního počtu zubů:  $z_M = \frac{3}{6} * z_i$ 6  $=\frac{5}{7}$ 

Tímto je ukončen výpočet čelního soukolí se šikmými zuby. Výpočet kuželových soukolí je obdobný, jenom se všechny parametry vztahují na porovnávací kola. Počet zubů porovnávacích kol není narozdíl od čelních kol omezen podmínkou celého čísla. Porovnávací kolo je smyšleným čelním kolem, pomocí kterého je kuželové kolo nahrazeno ekvivalentním čelním kolem s přímými zuby. Boční vůle v zubech, šířky zubů, podmínky pro trvání záběru a podmínky k zamezení interference zubů porovnávacích kol plně vyhovují řešenému kuželovému soukolí. [1]

## **2.5 Výroba ozubených kol**

V této části shrnu možnosti výroby ozubených kol. Rozlišuje dva základní způsoby výroby a to dělící způsob a odvalovací způsob.

Při dělicí metodě mají ostří nástroje tvar konkrétní zubové mezery, který se při obrábění do polotovaru okopíruje. Zakřivení evolvent ohraničujících zubovou mezeru ale, jak je uvedeno výše, závisí na průměru základní kružnice, tedy na modulu, počtu zubů kola a úhlu záběru. Z toho vyplývá, že při požadavku přesné práce musí být pro každé ozubené kolo s určitým modulem, počtem zubů a úhlem záběru vyroben zvláštní nástroj, jehož ostří jsou zakřivena podle evolvent zubů kola. [10]

Při odvalovacím způsobu výroby ozubených kol mají ostří nástrojů tvar obrysu ozubeného kola nebo ozubeného hřebenu o stejném modulu, jako je modul obráběného kola. Při práci nástroj a obrobek konají odvalovací pohyb, to znamená, že spolu zabírají jako dvě ozubená kola nebo hřeben s ozubeným kolem. [10]

#### **2.5.1 Dělící způsob**

Dělící způsob dále můžeme rozdělit podle vlastního obrábění na frézování, protahování a broušení.

#### **2.5.1.1 Frézování**

K frézování se používají dva druhy nástrojů:

- o Kotoučová fréza
- o Čepová fréza

Frézování zubů se provádí po jednom zubu postupným otáčením obrobku např. na universálním dělicím sklíčidle, které umožňuje přesné otáčení obrobku. Na začátku práce je fréza přísuvem ustavena vedle polotovaru na úroveň patní kružnice vyráběného kola. Spustí se hlavní otáčivý pohyb frézy a posuv polotovaru. Až fréza projede celou šířku obrobku, zastaví se jeho posuv, stůl s obrobkem se vrátí do původní polohy, pomocí dělicího přístroje se pootočí obrobek o jednu rozteč a celý děj se opakuje. Tak se postupně vyrobí všechny zubové mezery. [10]

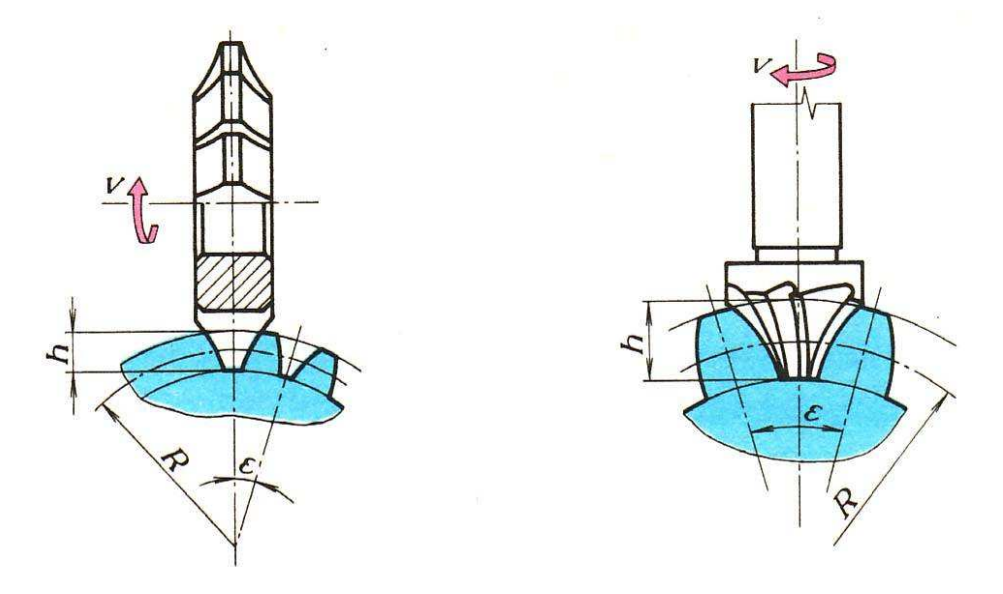

**Obrázek 4: Ukázka kotoučové a čepové frézy pro výrobu ozubených kol, Zdroj: [2]** 

#### **2.5.1.2 Protahování**

Protahování zubových mezer je pouze zvláštním případem vnějšího protahování drážek. První zuby (břity) protahovacího nebo protlačovacího trnu mají zjednodušený tvar, zuby na konci řezací části a zuby kalibrovací mají tvar evolventní. [10]

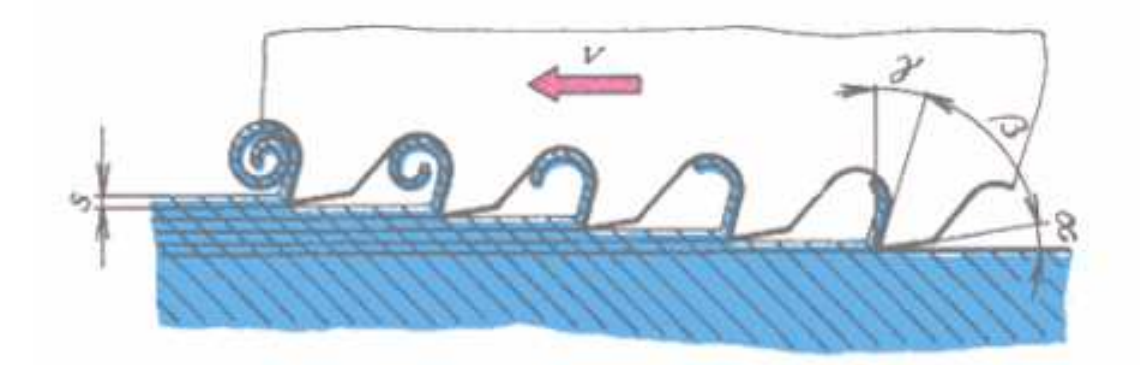

#### **Obrázek 5: Princip protahování, Zdroj: [http://www.strojnilyceum.wz.cz/maturita/tep/tep14.pdf]**

Jednotlivé břity zubů jsou uspořádány tak, že následující zub převyšuje předcházející o malou hodnotu, která představuje posuv na zub "s".

#### **2.5.1.3 Broušení**

Používá se jako dokončovací operace v případě, že požadavky na povrch zubů se liší od skutečného povrchu. Postup je stejný jako v případě frézování popsaném výše, jen je místo frézy nástrojem brusný kotouč příslušného tvaru.

#### **2.5.2 Odvalovací způsob**

Odvalovací způsob dále dělíme podle vlastního způsobu obrábění na obrážení hřebenem, obrážení kotoučovým nožem, odvalovací frézování a broušení.

#### **2.5.2.1 Obrážení hřebenem**

Nástroj, hřeben, koná hlavní přímočarý vratný pohyb kolmo k nákresně. Hřeben a vyráběné ozubené kolo spolu zabírají podobně jako ozubené soukolí. Tento pohyb je vyvozen konstrukcí speciálního obrážecího stroje, která udílí obrobku valivý pohyb. Roztečná kružnice kola (obrobku) se valí po roztečné přímce hřebene. Rozdíl je pouze v tom, že při obrábění není tento pohyb plynulý. K malému pootočení kola a jemu odpovídajícímu posuvu dojde vždy v úvrati smykadla obrážecího stroje, ke kterému je hřeben upevněn. Během samotného zdvihu smykadla odvalovací pohyb neprobíhá. Z toho vyplývá, že obrys obrobené

plochy není plynulá evolventa, ale že je složen z mnoha úseček k žádané evolventě tečných. [10]

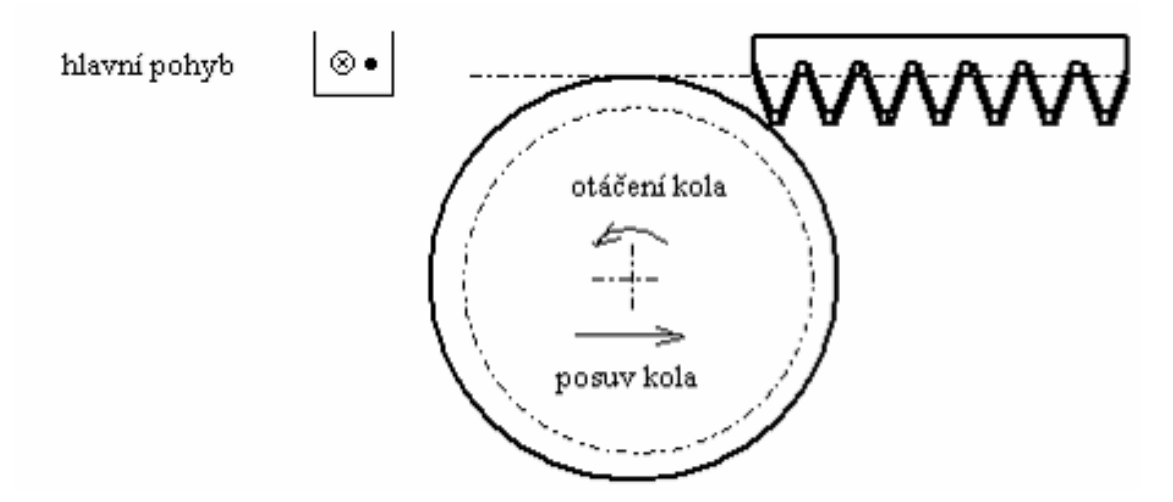

**Obrázek 6: Princip obrážení hřebenem, Zdroj: [10]** 

Na obrázku je v pohledu shora naznačena počáteční poloha nástroje, hřebenu, vůči polotovaru budoucího ozubeného kola. Je zřejmé, že v průběhu práce obrábí několik zubů hřebenu současně. Až se kolo odvalí na konec hřebene a poslední zub hřebene tak vyjde ze záběru, ustaví se obrobek do nové počáteční polohy obdobné poloze zde naznačené a postup pokračuje. Na hřebenu jsou viditelné hřbetní plochy břitů. [10]

#### **2.5.2.2 Obrážení kotoučovým nožem**

Je obdobou obrážení hřebenem, ale nástroj má tvar ozubeného kola, na jehož zubech jsou vytvořena řezná ostří.

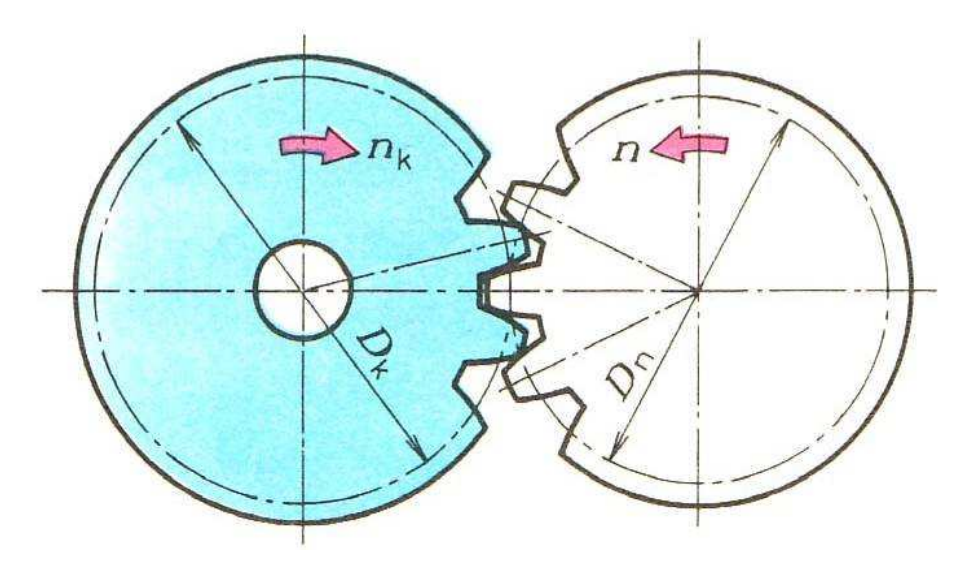

**Obrázek 7: Princip obrážení kotoučovým nožem, Zdroj: [2]** 

Hlavní pohyb je zde také kolmo na nákresnu a vedlejší pohyb je postupné otáčení obrobku i nástroje, který zajišťuje kinematika obrážecího stroje. Na začátku práce je obrobek odsunut na okraj záběru nástroje a postupně je přisouván podle odebírané třísky.

#### **2.5.2.3 Odvalovací frézování**

Výroba ozubení odvalovací frézou je nejvýhodnější způsob ze všech známých způsobů používaných k výrobě ozubených kol. Odvalovacím způsobem jde vyrábět jen evolventní ozubení. Ozubení je vytvářeno plynule a odpadají tak ztrátové časy při reverzaci jako při výrobě ozubení kotoučovou frézou. Odvalovací frézou lze vyrobit jen vnější ozubení. [11]

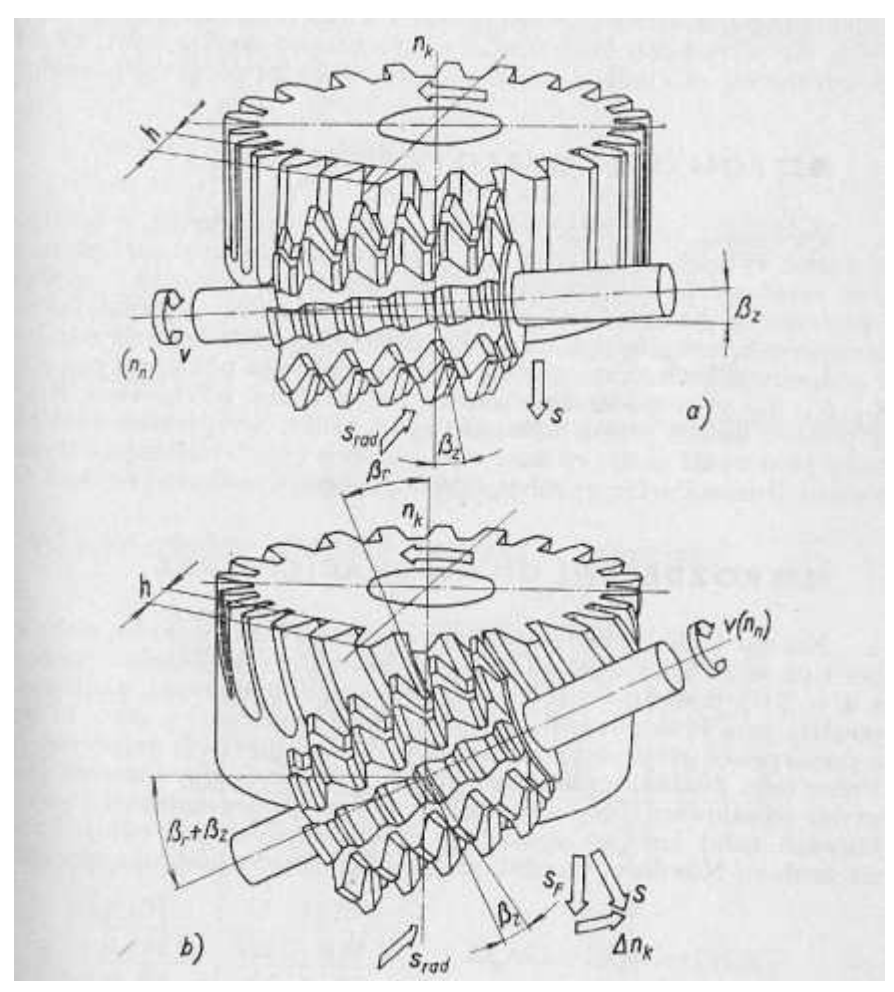

**Obrázek 8: Princip odvalování přímých a šikmých zubů, zdroj: [11]** 

Zvláštností a nejdůležitější výhodou odvalování je skutečnost, že jedním nástrojem daného modulu lze vyrobit ozubená kola s libovolným počtem zubů a to jak přímá, tak i šikmá (šroubová), korigovaná, nekorigovaná, a také šneková (shoduje-li se průměr nástroje s daným průměrem šneku). Záběr frézy a obrobku (odvalování) je takový, že fréza vytvoří evolventní zuby, jejich tvar je rozdílný v závislosti na jejich počtu, toho klasickou kotoučovou frézou nelze dosáhnout. Bylo by to možné pouze v případě, kdy by na každý daný počet zubů byla vyrobena právě jen jedna kotoučová fréza odpovídající frézovanému počtu zubů ozubeného kola. [11]

Výroba probíhá na speciálním stroji – odvalovací frézce. Nástrojem je odvalovací fréza. Ostří zubu nástroje má tvar lichoběžníka podobného ostří jednoho zubu obrážecího hřebene. Zuby jsou umístěny za sebou ve šroubovici o několika závitech. Nástroj je nasazen na trn vložený do vřetene frézky. Vřeteno je nakloněno o úhel, který v případě výroby přímého ozubení odpovídá úhlu stoupání šroubovice zubů frézy. V případě výroby šikmého ozubení je sklon vřetene dán součtem nebo rozdílem úhlu sklonu zubů vyráběného kola a úhlu šroubovice zubů frézy. Obrobek, polotovar budoucího ozubeného kola, je upnut na svislý otočný trn vystupující ze stolu frézky. Na počátku práce je fréza nastavena nad nebo pod polotovarem kola tak, aby později zabírala plnou hloubku zubové mezery, to jest na výšku zubu. [10]

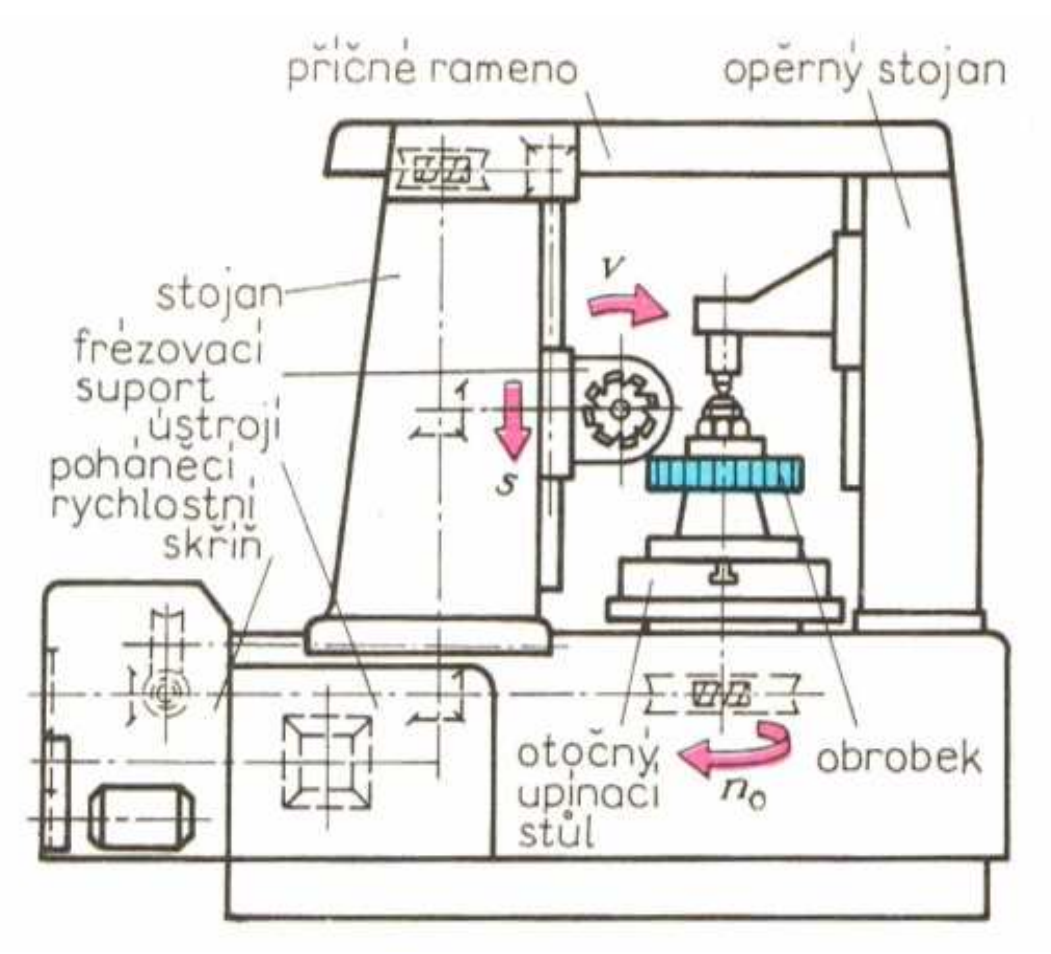

**Obrázek 9: Schéma odvalovací frézky, Zdroj: [2]** 

Během obrábění fréza koná otáčivý hlavní pohyb a přímočarý posuv ve směru osy obráběného kola. Otáčení obráběného kola je vnitřním mechanismem stroje (frézky) svázáno s otáčením frézy tak, jako když spolu zabírá šnek a šnekové kolo. Obrábění je dokončeno po projetí celé šířky obráběného kola frézou.

Odvalovací frézování se užívá také při výrobě šnekových kol, ale s jinou kinematikou pohybu. [10]

Boky zubů vznikají jako obalové plochy jednotlivých poloh frézy, která se odvaluje na bočních plochách zubů – viz. Obrázek 10. [11]

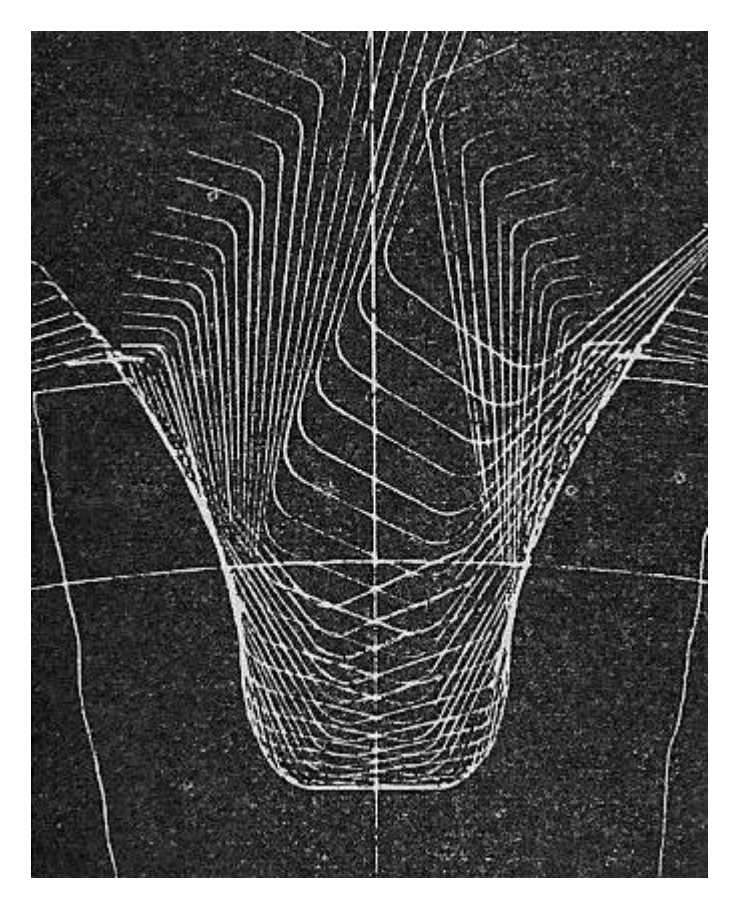

**Obrázek 10: Princip vzniku zubové mezery odvalovací frézou, Zdroj: [11]** 

#### **2.5.2.4 Broušení**

Broušení ozubených kol se provádí pro zvýšení jejich přesnosti a zlepšení kvality povrchu zubů. V zásadě se užívají dva způsoby broušení. První způsob je z hlediska kinematiky soustavy nástroj - obrobek obdobou odvalovacího obrážení hřebenem, druhý je obdobou odvalovacího frézování. [10]

Pro pochopení prvního způsobu je výhodné vysvětlit způsob broušení na bruskách firmy NILES. Brusný kotouč je upraven do tvaru dvojitého kužele, jeho obrys odpovídá obrysu obrážecího hřebenu. Koná hlavní otáčivý pohyb a posuv ve směru osy broušeného kola. Broušené kolo v okamžiku, kdy brusný kotouč je mimo zubovou mezeru, vykoná malý

odvalovací pohyb, složený ze dvou dílčích pohybů – otáčivého a posuvného. Po dokončení jedné zubové mezery se kolo pootočí o jednu rozteč a děj se opakuje. [10]

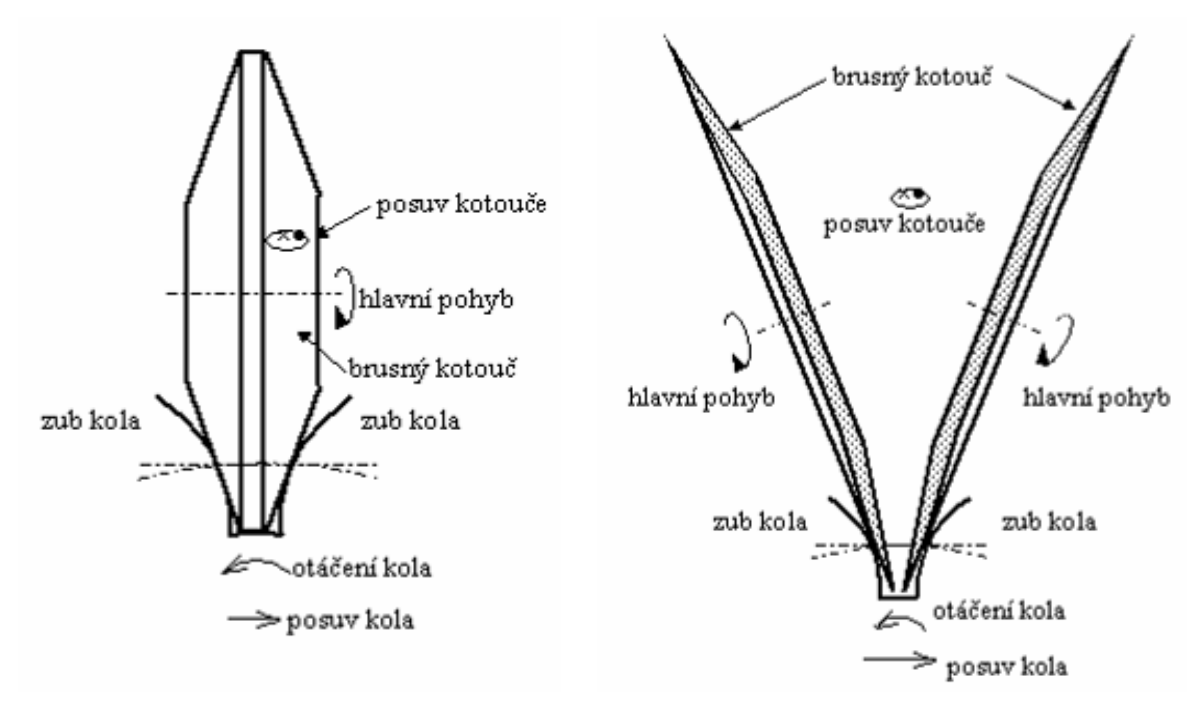

**Obrázek 11: Princip broušení firmy NILES, Zdroj: [10]** 

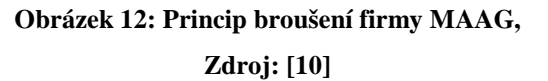

Častěji než brusky NILES se užívají brusky MAAG. Brousí dvěma talířovými kotouči, jejichž vnější okraje jsou ustaveny do obrysu základního profilu. Odvalovací broušení je obdobou odvalovacího frézování. Brusný kotouč má na svém obvodě vytvořen závit tvaru základního profilu. Průměr brusného kotouče je samozřejmě několikanásobně větší než průměr odvalovací frézy. [10]

### **2.5.3 Dokončovací postupy**

Pro úplnost ještě zbývá uvést, že pro dokončení povrchu se někdy používájí dokončovací obrábění, do kterých patří ševingování, lapování a záběhávání.

#### **2.5.3.1 Ševingování**

Nástrojem je ševingovací kolo nebo hřeben. Zuby nástroje mají na svém povrchu vytvořeny drážky s ostrými hranami, břity. Nástroj a obráběné kolo spolu zabírají, přičemž je jim navíc udělen relativní pohyb v axiálním (osovém) směru. Břity nástroje odřezávají z boků zubů velmi jemné třísky. [10]

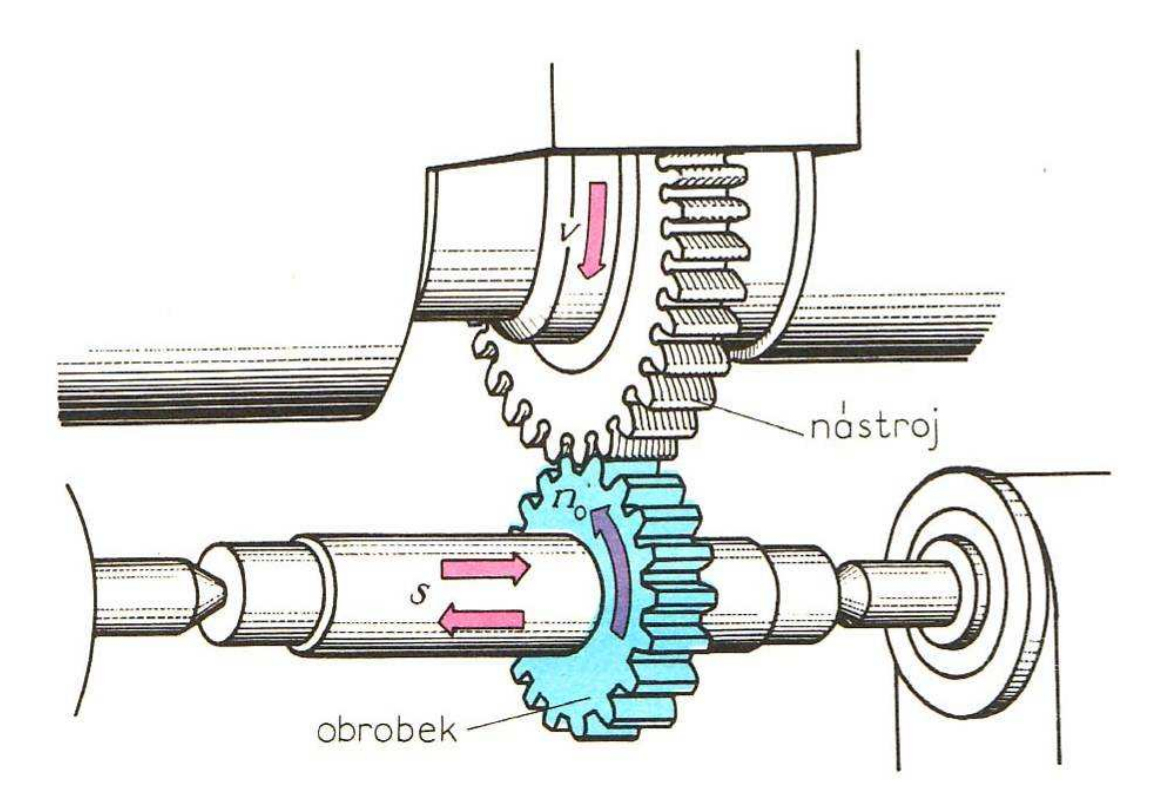

**Obrázek 13: Princip ševingování, Zdroj: [2]** 

#### **2.5.3.2 Lapování**

Nástrojem pro lapování je přesně vyrobené litinové ozubené kolo. Kinematika lapování je shodná s kinematikou ševingování. Litinové lapovací kolo je poháněno, lapované kolo je pro zvýšení tlaku v místě styku brzděno. Mezi nástroj a obráběné kolo je přiváděna lapovací suspenze nebo pasta. [10]

#### **2.5.3.3 Zaběhávání**

Princip zaběhávání je v podstatě shodný s principem lapování. Není zde ale zvláštní nástroj, zaběhávají se dvě kola, která spolu po montáži vytvoří soukolí. [10]

## **3 Metodiky modelování**

V této části práce popíšu různé způsoby, s různou časovou náročností a složitostí, jak vytvořit model ozubeného kola v programu Autodesk Inventor. Používám verzi 2012 Professional v české verzi. Před vlastním modelováním ještě uvedu pár základních pojmů používaných při modelování v Autodesk Inventoru a jiných podobných programech.

## **3.1 Základní pojmy**

− **Náčrt**: používá se k definici profilů a trajektorií prvků. Skládá se z náčrtové roviny, souřadnicového systému, 2D křivek, kót a vazeb použitých na křivky. Náčrt může rovněž obsahovat konstrukční nebo referenční geometrii.

− **Náčrtová rovina**: rovinná plocha nebo pracovní rovina, na které je vytvořen aktuální náčrt.

− **Profil**: uzavřená smyčka definovaná načrtnutou nebo referenční geometrií, která představuje řez konstrukčním prvkem. Otevřený profil definovaný načrtnutými segmenty, oblouky nebo spline může po určení tvaru povrchu nebo prodloužení k hranicím uzavřít oblast. Profil může obklopovat ostrůvky.

− **Spline**: křivka s konstantní změnou poloměru, která prochází řadou bodů interpolace. Body spline můžeme částečně nebo plně zakótovat.

− **Vazby**: pravidla, která určují umístění, sklon, tečnost, kótování a vztahy mezi geometrií náčrtu nebo relativní umístění mezi součástmi v sestavě. Geometrické vazby řídí tvary a vztahy mezi prvky nebo komponenty sestavy.

− **Souřadnicový systém**: sada veličin (vizuálně znázorněná osami X, Y a Z), které určují umístění bodů, úseček, křivek a ploch v souborech součásti a sestavy. Implicitně je zobrazen rastr v aktivní rovině náčrtu souřadnicového systému.

### **3.2 Klasické ru***č***ní modelování**

Tento způsob byl jediný možný ve starších verzích Autodesk Inventoru, kdy ještě nebyl dostupný generátor ozubených kol, který je k dispozici přibližně od roku 2008.

Základem pro vymodelování ozubeného kola je vytvoření jeho zubu nebo zubové mezery. K tomu potřebujeme křivku zvanou evolventu, která tvoří část profilu zubu. Tuto křivku si můžeme představit jako dráhu koncového bodu napnuté nitě, odvíjející se z kružnice. S odvíjením začínáme na kružnici, napnutá niť má směr tečny ke kružnici. Potom

délka oblouku kružnice AB je rovna délce úsečky BC. Jestliže střed kružnice umístíme do počátku, pak parametrické rovnice evolventy kružnice jsou:

$$
x = r * cos(t) + r * t * sin(t)
$$

$$
y = r * sin(t) - r * t * cos(t)
$$

kde: r – poloměr kružnice, v našem případě základní kružnice

t – reálné číslo, pro které počítáme souřadnice bodů [12]

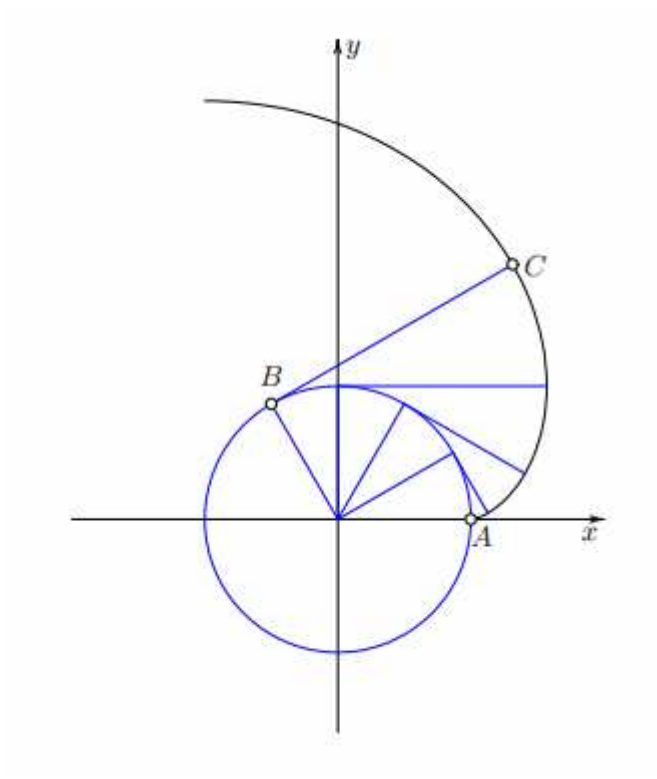

**Obrázek 14: Princip konstrukce evolventy, Zdroj: [12]** 

Tyty rovnice použijeme v tabulkovém procesoru (např. MS Excel) pro výpočet bodů evolventy, které se dají z Excelu importovat do Autodesk Inventoru.

### **3.2.1 Čelní kolo s přímými zuby**

Začneme kreslením hlavové, roztečné, základní a patní kružnice v příslušných průměrech dle výpočtu z modulu ozubení a počtu zubů. Kružnice kreslíme do středu souřadného systému – pak nemusíme upravovat souřadnice evolventy dle skutečného středu. Při importování tabulky z Excelu zvolíme v možnostech volbu "Vložit jako spline" což nám vloží evolventu jako křivku. Evolventa začíná na základní kružnici. Mezeru mezi základní a patní kružnicí vyplníme úsečkou, kterou na patní kružnici navážeme odpovídajícím poloměrem. Do průniku roztečné kružnice a evolventy umístíme střed pomocné kružnice

o průměru poloviny rozteče zubů: 2 \* .  $d_{\textit{pom.}} = \frac{\pi * m}{2}$ . Ze středu ozubeného kola vedeme dvě pomocné úsečky, které jsou tečné na tuto pomocnou kružnici. První vytvoří osu zubu, druhá osu zubové mezery.

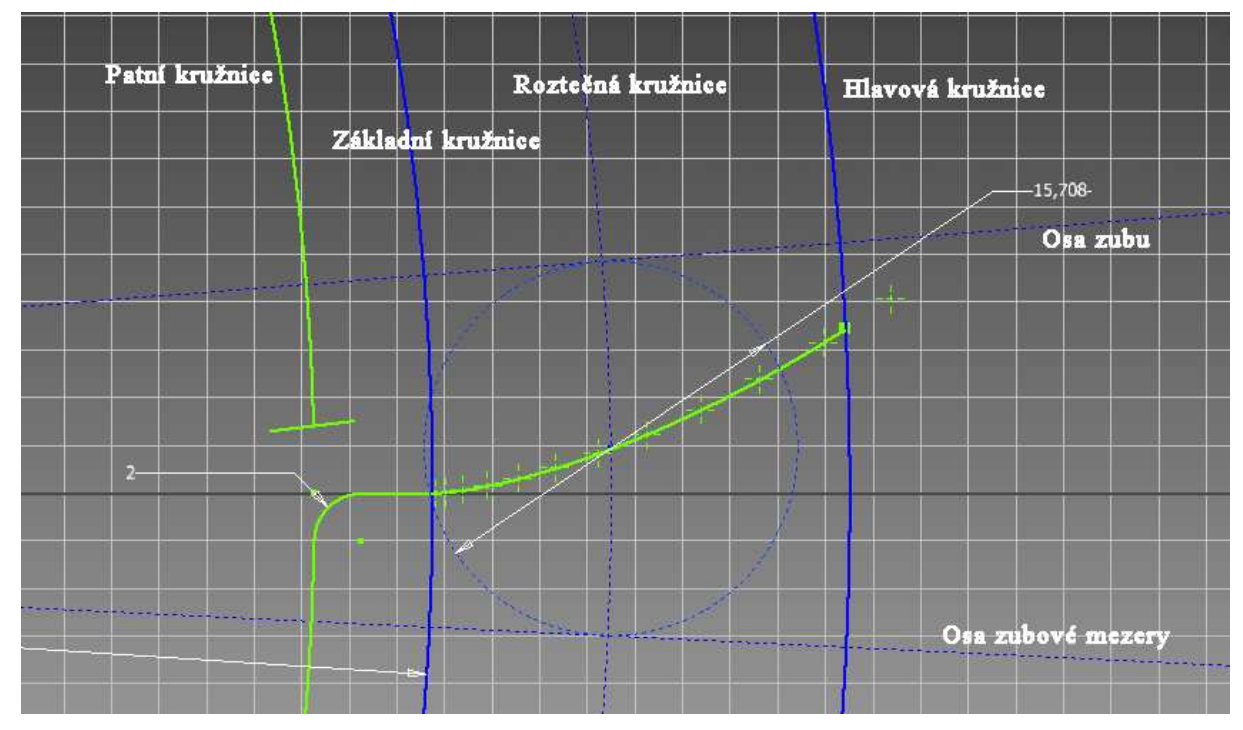

**Obrázek 15: Kreslení profilu zubu.** 

K těmto osám ořízneme hlavovou a patní kružnici. Podle osy zubu odzrcadlíme náš profil a dostaneme profil jednoho celého zubu. Vytvoříme pomocné úsečky od konců na patní kružnici do středového bodu celého kola – zde počátek souřadnicového systému, tím dostaneme segment jednoho zubu.

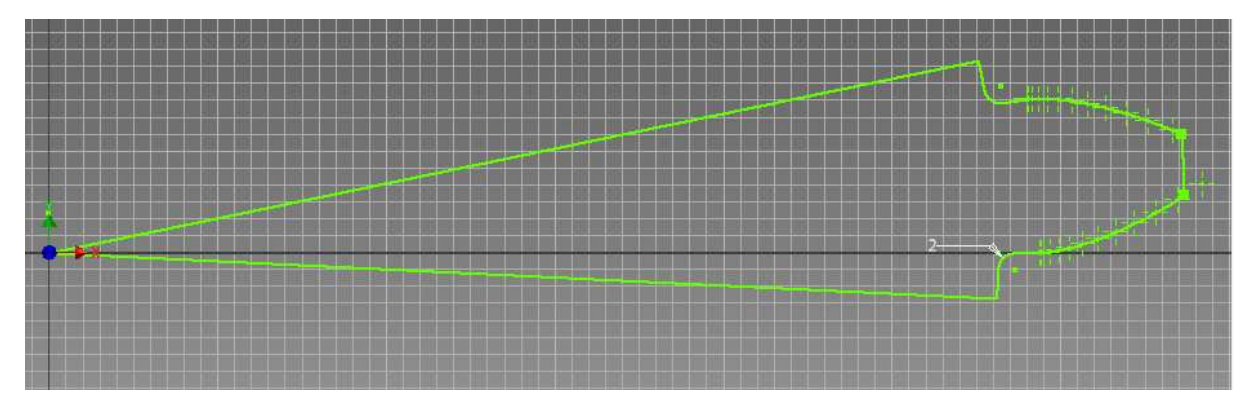

**Obrázek 16: Segment jednoho zubu.** 

Dokončíme náčrt. Segment vytáhneme do prostoru a vhodně zaoblíme boky zubu. Pomocí funkce "kruhové pole" vytvoříme celé ozubené kolo z tohoto segmentu včetně již zaoblených zubů – nutno vybrat samostatně. Vytvoříme pomocí nových náčrtů osazení a otvor pro hřídel s drážkou pro pero.

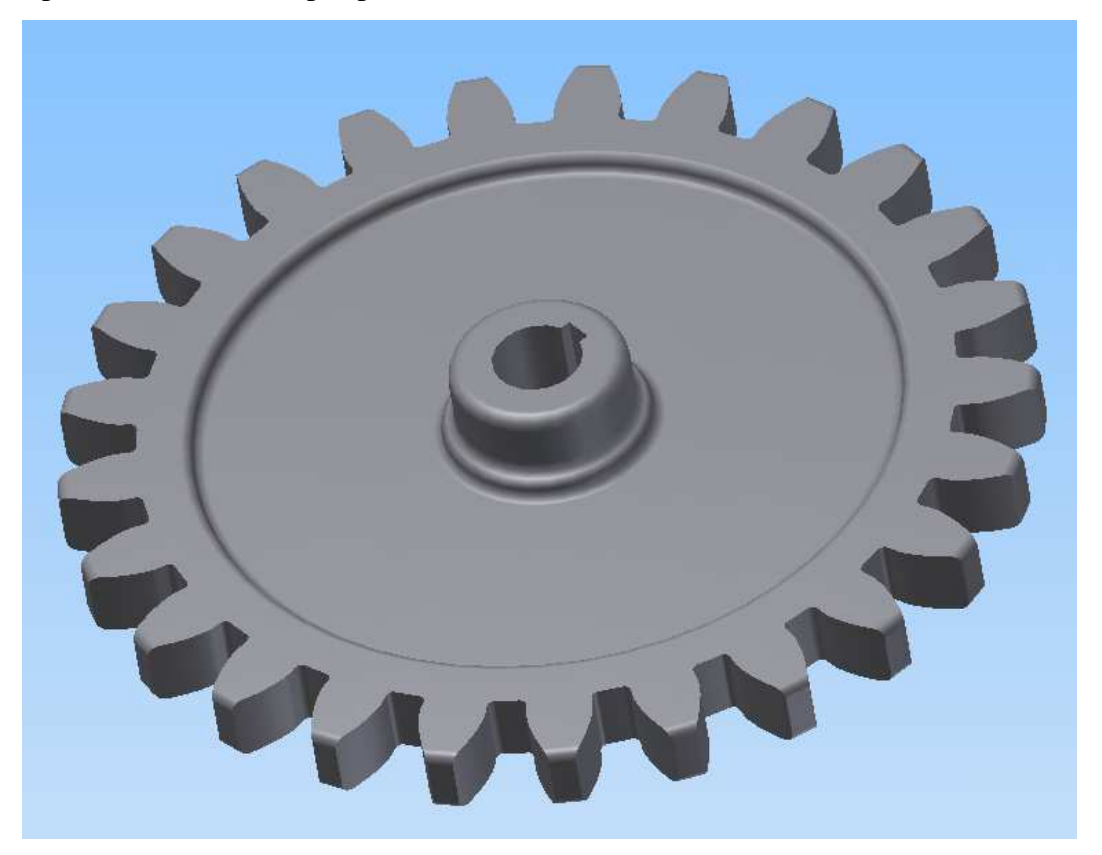

**Obrázek 17: Ozubené kolo čelní s přímými zuby.** 

Časová náročnost vlastního modelování byla přibližně dvě hodiny. Bez započítání času potřeného k výpočtu geometrie.

### **3.2.2 Čelní kolo se šikmými zuby**

Modelování začneme vytvořením válcového polotovaru o největším průměru, který lze na ozubeném kole najít, tedy hlavového průměru, střed opět umístíme do středu souřadného systému. Výšku zvolíme pro názornost větší např. 200 mm, aby bylo lépe vidět zakřivení zubů. Na jeho čelo vytvoříme v novém náčrtu profil zubu vložením bodů evolventy z Excelu jako "spline" a příslušných kružnic jako v případě přímého ozubení. Do průniku roztečné kružnice a evolventy opět umístíme pomocnou kružnici o průměru rovném polovině rozteče zubů 2 \* .  $d_{pom.} = \frac{\pi * m}{2}$ . Protože vytváříme profil zubové mezery, tak nám postačí nakreslit pouze osu zubové mezery. Osu zubu nepotřebujeme. Tato osa musí být opět tečná k pomocné kružnici a vychází ze středu roztečné kružnice. Nyní můžeme odzrcadlit profil zubu a odstranit pomocnou a základní kružnici. Roztečnou kružnici můžeme také odstranit nebo ji dát do "konstrukční" hladiny. Po odzrcadlení ořízneme hlavovou a patní kružnici podle vzniklého profilu zubové mezery.

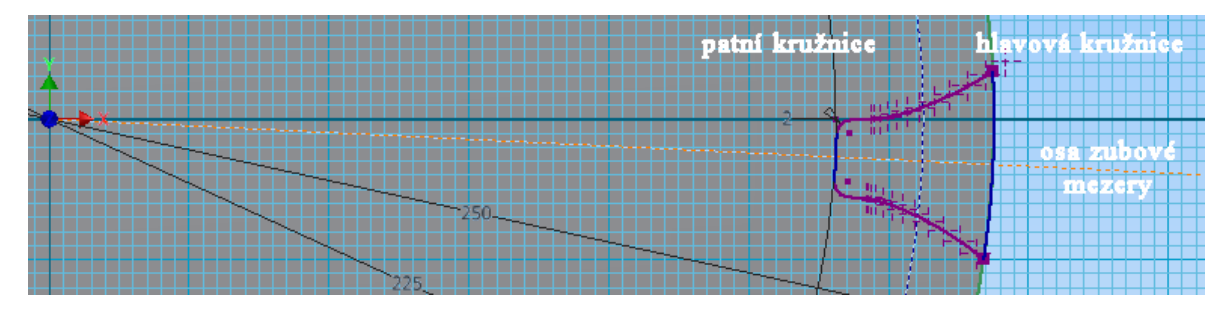

**Obrázek 18: Profil zubové mezery.** 

Nyní musíme profilem zubové mezery "vyříznout" zuby v polotovaru. K tomu nám poslouží funkce "spirála", která vytáhne profil podle spirály. Tlačítkem "Profil" vybereme naši zubovou mezeru, tlačítkem "Osa" určíme osu budoucí spirály – osa válcového polotovaru (nutno vložit pomocnou osu funkcí "Osa") a v našem případě i osa "z" souřadného systému. Zvolíme směr spirály do polotovaru, odebírání materiálu profilu z polotovaru a směr rotace dle zešikmení zubů (vpravo/vlevo).

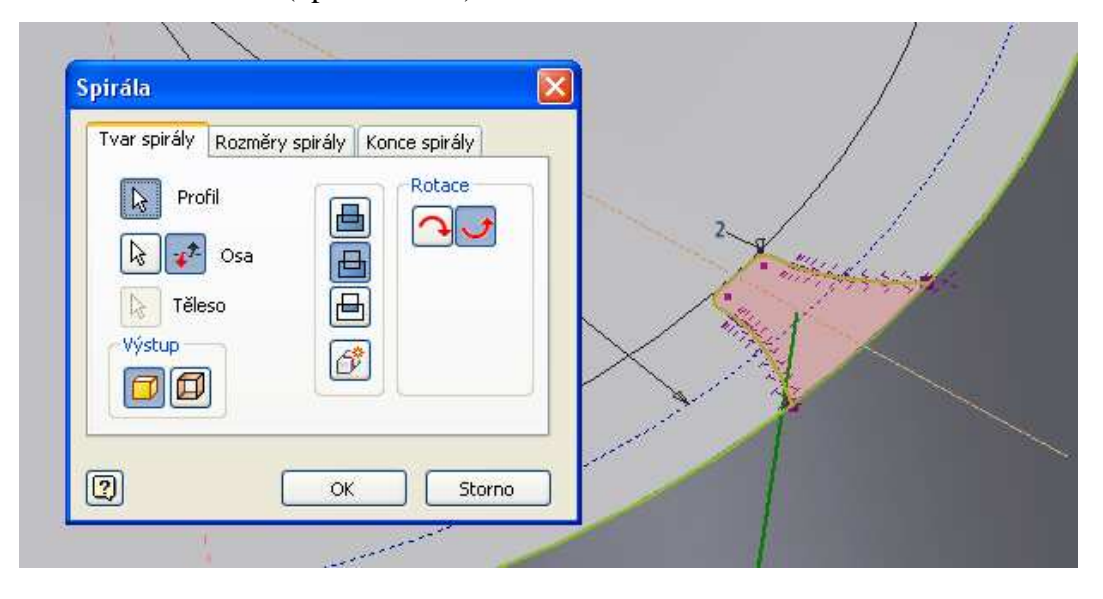

**Obrázek 19: Volba profilu pro spirálu.** 

Dále musíme určit rozměry spirály. V knížce Modelování a výpočty ozubených kol na PC pan Bečka píše postup pro zvolení parametrů spirály. Průměr spirály je roven roztečnému průměru ozubeného kola a stoupání spirály počítá vzorcem:  $tan(\beta)$ \*  $\beta$  $s = \frac{\pi * d}{a}$ .

Kde: s – stoupání šroubovice

d – roztečný průměr ozubeného kola

 $β$  – uhel skonu zubů [14]

Průměr spirály si Autodesk Inventor zvolí sám. Protože Autodesk Inventor nenabízí přímo volbu stoupání spirály, musíme stoupání nahradit zvolením jednoho závitu a výšku dosadíme dle spočítaného stoupání. Tím máme zadáno stoupání spirály.

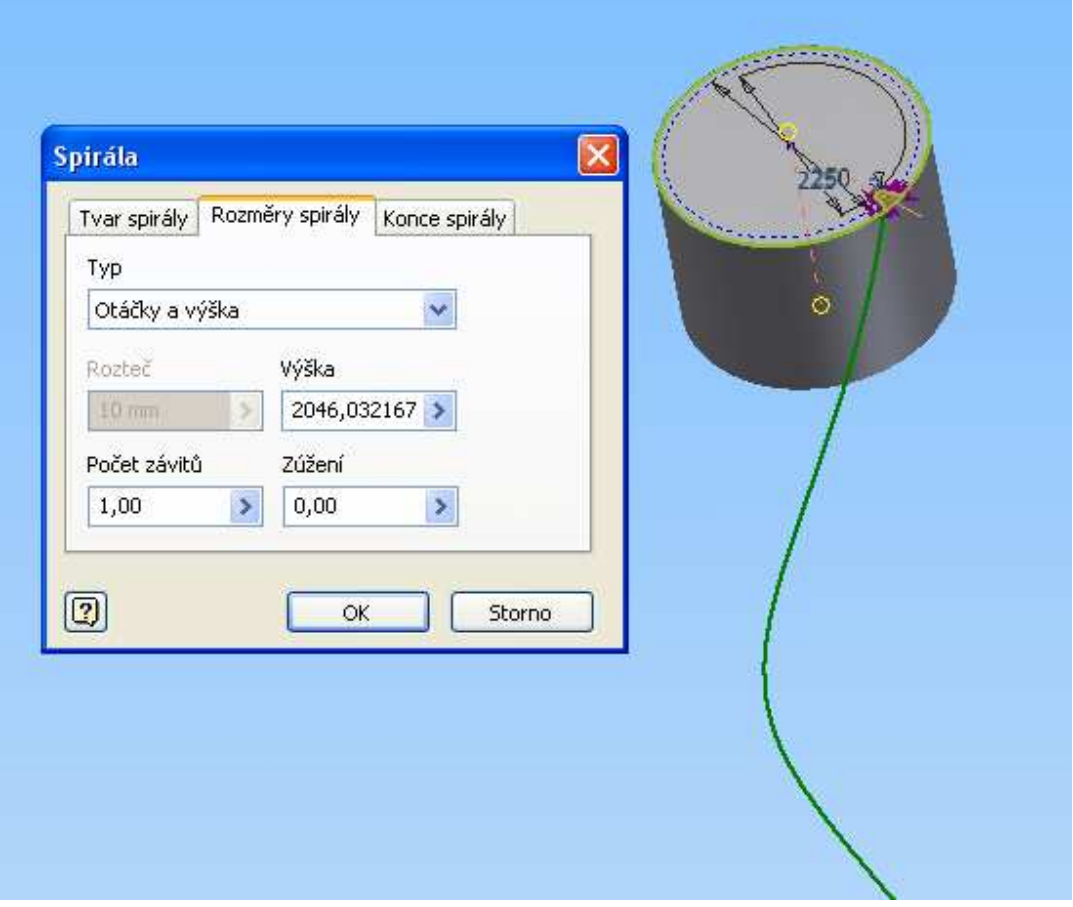

**Obrázek 20: Zadaní stoupání spirály.** 

Potvrzením zadání tlačítkem "OK" dostaneme jeden šikmý zub. Můžeme zaoblit hrany polotovaru odpovídajícím poloměrem. Pomocí funkce "Kruhové pole" opět vytvoříme všechny zuby kola. Tato operace je náročná na výpočetní výkon, protože se skládá z výpočtů několika křivek a zakřivených ploch. Nakonec vytvoříme v novém náčrtu otvor pro hřídel a drážku pro pero.

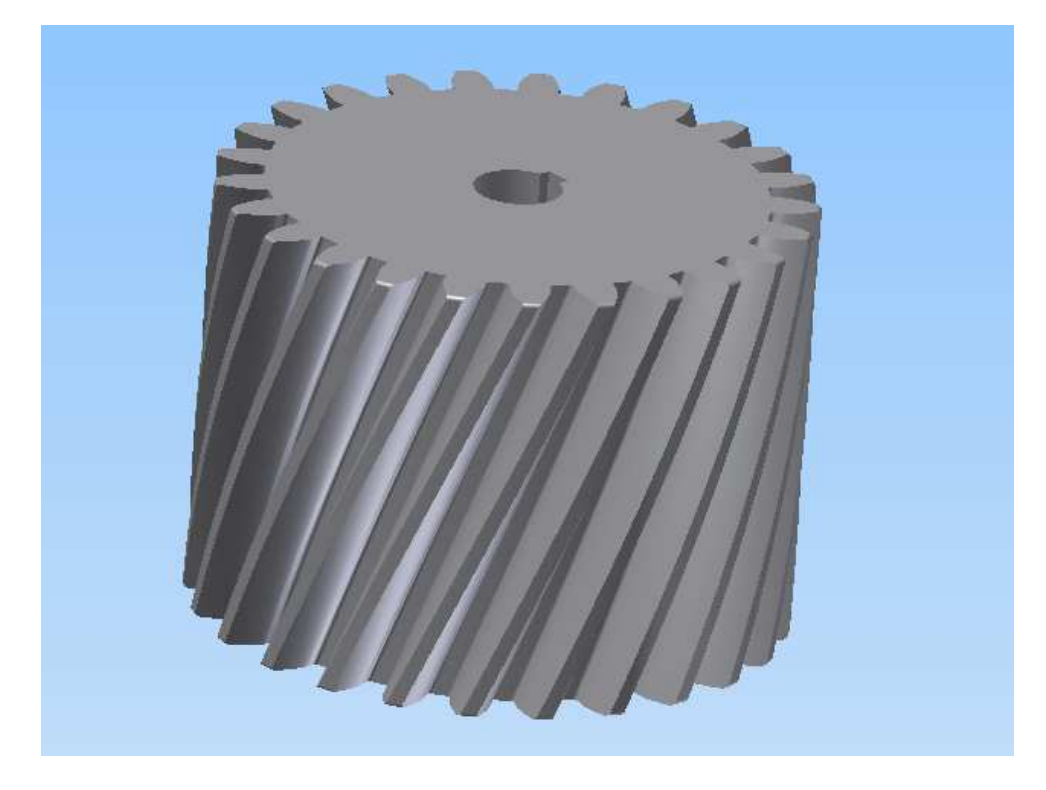

**Obrázek 21: Ozubené kolo se šikmými zuby.** 

Časová náročnost vlastního modelování byla asi tři hodiny, částečně z důvodu náročnosti na výpočetní výkon. Bez započítání času potřeného k výpočtu geometrie.

## **3.2.3 Kuželové kolo s přímými zuby**

Kreslení náčrtu začneme stejně jako u čelního ozubení. Tedy nakreslením patní, základní, roztečné a hlavové kružnice. Dále importujeme jako "spline" body z tabulky v excelu dle stejných rovnic evolventy. Vytvoříme profil jednoho zubu oříznutím případně protažením k hlavové kružnici a doplněním úsečky k patní kružnici. Vložíme opět pomocnou kružnici do průsečíku evolventy a roztečné kružnice o stejně spočítaném průměru – tedy 2 \* .  $d_{pom.} = \frac{\pi * m}{2}$ . K této pomocné kružnici vedeme ze středu kružnic přímku, kterou zavazbíme tečně k pomocné kružnici. Přímka nám tvoří osu zubu pro zrcadlení. Do průniku osy zubu a roztečné kružnice vložíme bod, který budeme potřebovat dále.

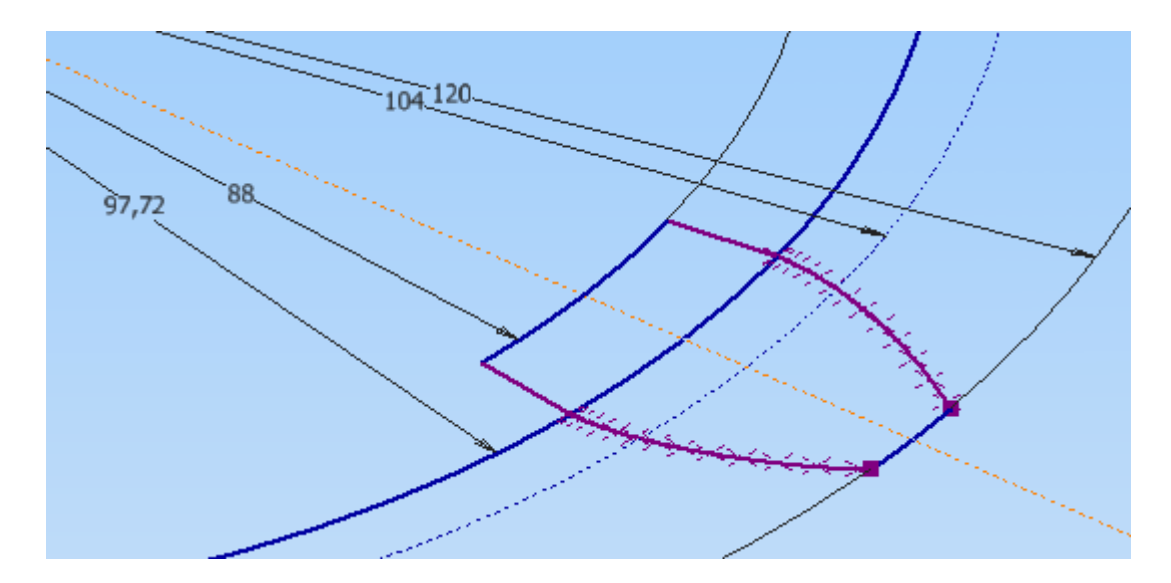

**Obrázek 22: Dokončený náčrt profilu zubu.** 

Dalším krokem je vytvoření pomocné roviny ve vzdálenosti od náčrtu profilu zubu odpovídající délce zubu. Následně promítneme geometrii profilu zubu a zmenšíme pomocí funkce "odsazení" (anglicky offset) na poloviční velikost. Opět do průniku osy zubu a roztečné kružnice vložíme bod. Vytvoříme další, již třetí, pomocnou rovinu kolmou na roviny náčrtů a zároveň procházející osou zubu. Do této roviny si promítneme geometrii bodů na průsečících os zubů a roztečné kružnice. Tyto body spojíme úsečkou, která nám bude tvořit trajektorii pro funkci "šablonování".

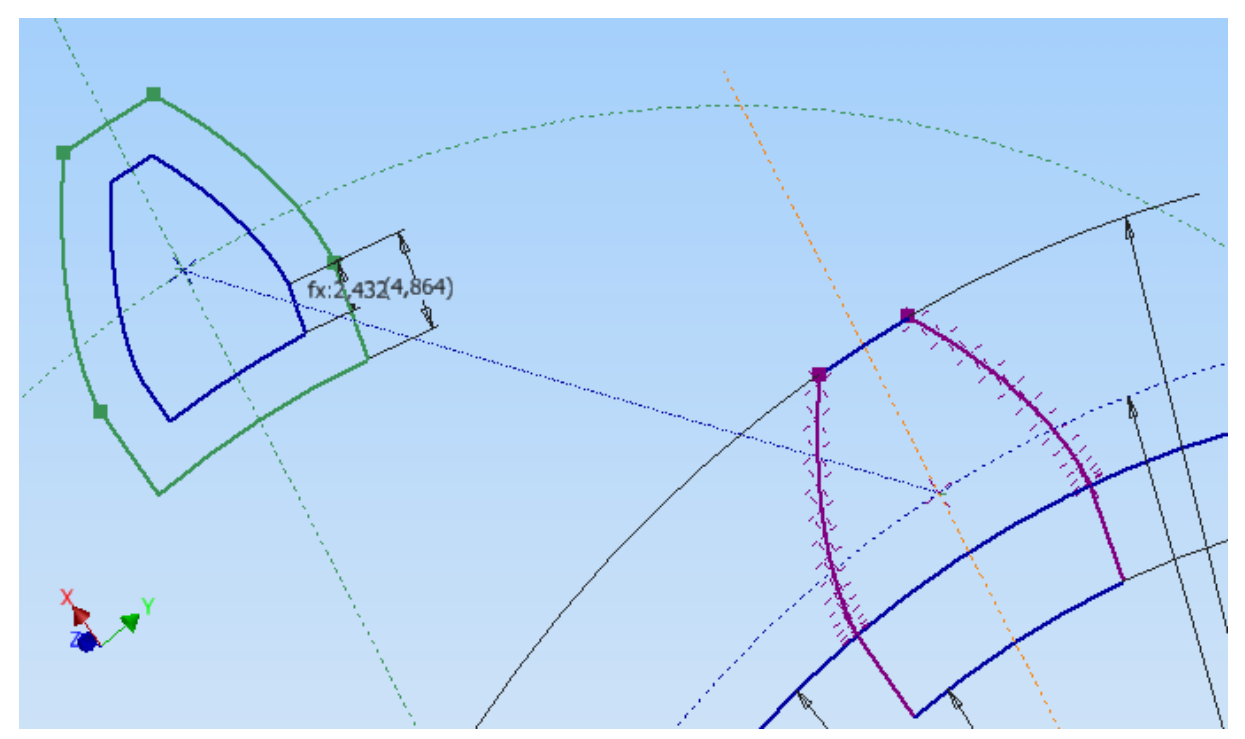

**Obrázek 23: Dva náčrty připravené pro šablonování.** 

Funkce šablonování slouží k tvorbě konstrukčního prvku definovaného množinou rovinných profilů na pracovních rovinách nebo rovinných plochách. Profily mohou být křivky v 2D nebo 3D náčrtech, hrany modelu nebo smyčky vybrané na modelu. Tvar šablonování může být dále upřesněn trajektoriemi a přiřazením bodů, které určí tvar a zabrání nežádoucí deformaci. Šablonování lze použít pro objemová nebo plošná tělesa. [15]

V dialogovém okně funkce "šablonování" zvolíme první náčrt, ze kterého budeme brát požadovanou šablonu. Vybereme šablonu zubu. Zadáme výběr druhého náčrtu pro další šablonu a opět vybereme požadovanou šablonu zmenšeného zubu. Po přepnutí do výběru trajektorie Autodesk Inventor pozná naší úsečku, pro tento účel vytvořenou, protože je jediná možná, a nakreslí tvar budoucího zubu. Potvrdíme tlačítkem "OK".

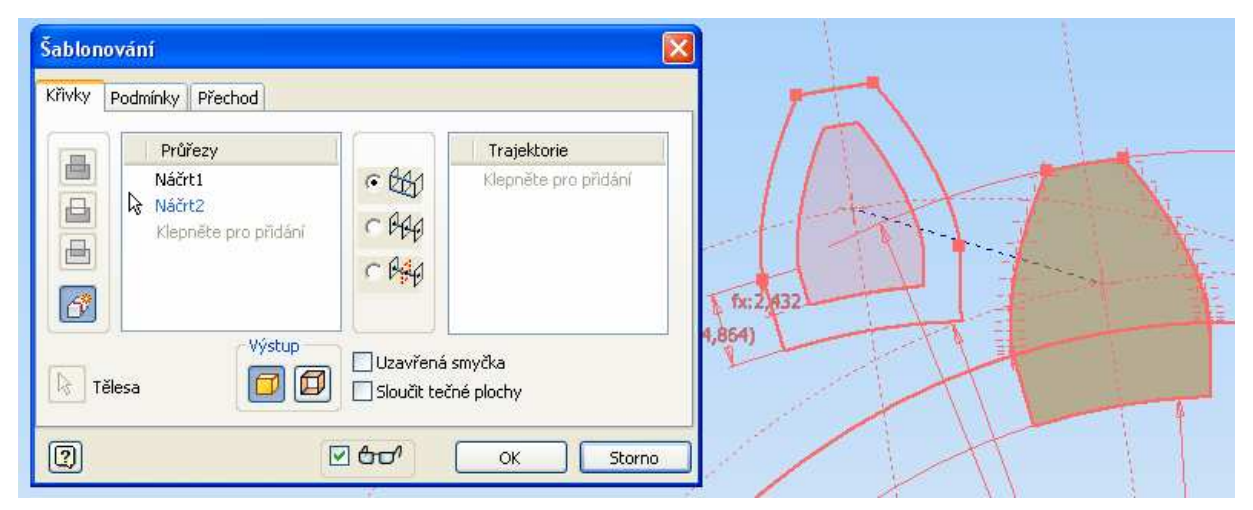

**Obrázek 24: Dialogové okno funkce "šablonování".** 

V pomocné rovině, ve které je trajektorie pro šablonování, vytvoříme nový náčrt a pomítneme si trajektorii pro šablonování. Trajektorii prodloužíme na celkovou délku odpovídající hodnotě "délka površky", kterou známe z výpočtu soukolí. Do středu budoucího kola vedeme úsečku pod úhlem "δ - úhel valivého kužele", který známe také z výpočtu soukolí.

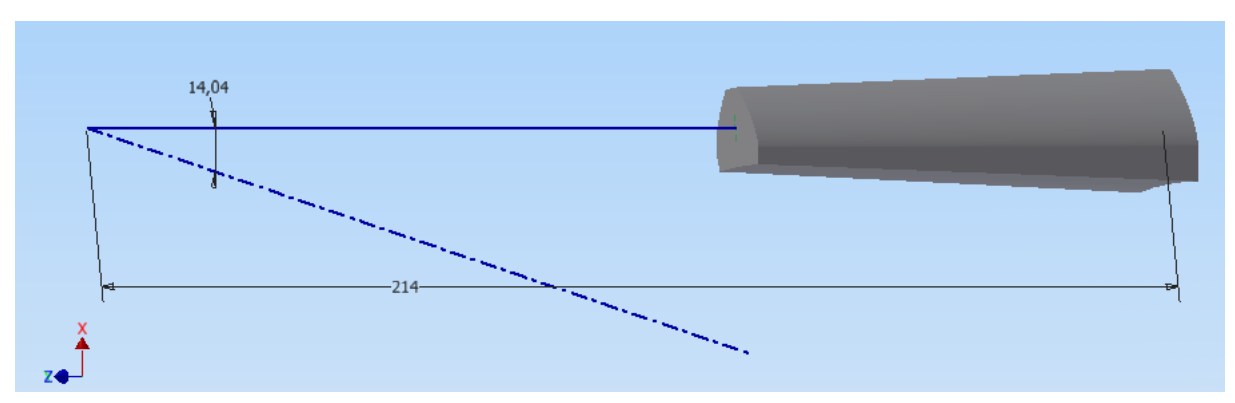

**Obrázek 25: Jeden zub kola s vyznačenou osou rotace kola.** 

Nyní vytvoříme všechny zuby funkcí "kruhové pole". Do naší osy rotace musíme vložit pomocnou osu funkcí "osa". Vybereme zub a jako osu zvolíme pomocnou osu, kterou jsme vytvořili v předchozím kroku.

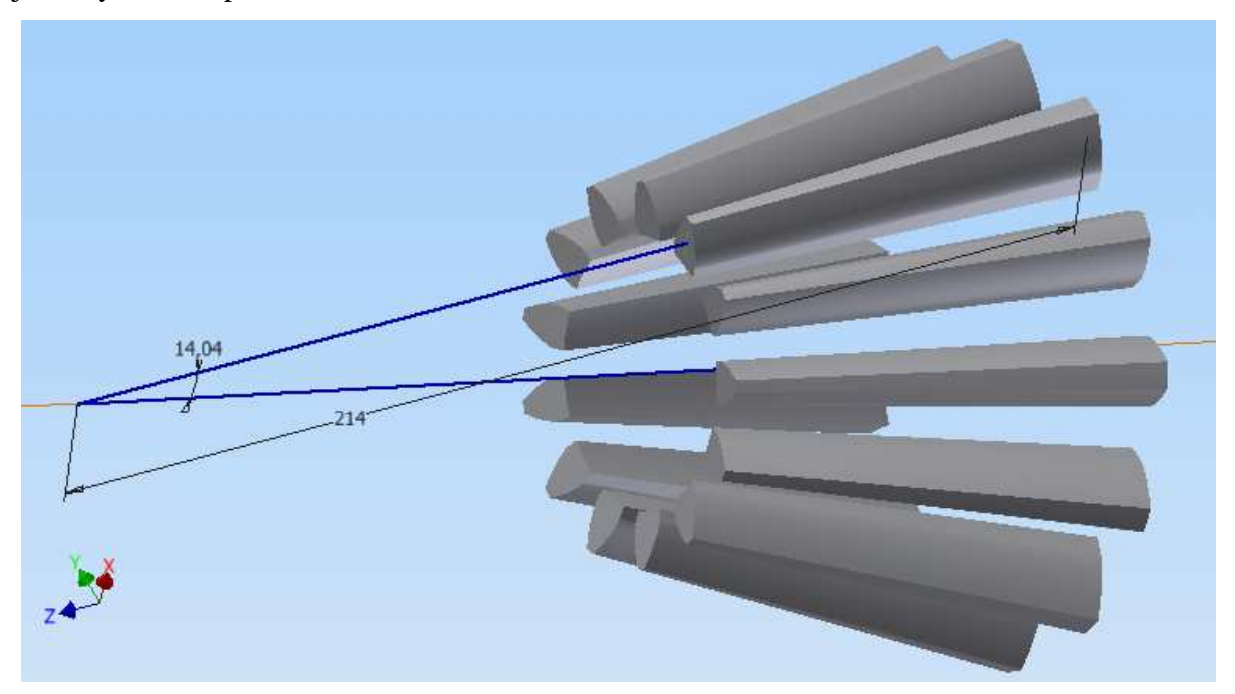

**Obrázek 26: Vytvořené všechny zuby funkcí "kruhové pole".** 

Jako předposlední krok vytvoříme základní materiál kola a otvor pro hřídel a drážku pro pero. V nové pomocné rovině, kterou vytvoříme na boku zubu v rovné části, vytvoříme nový náčrt. Nakreslíme profil plného materiálu od patní kružnice do středu.

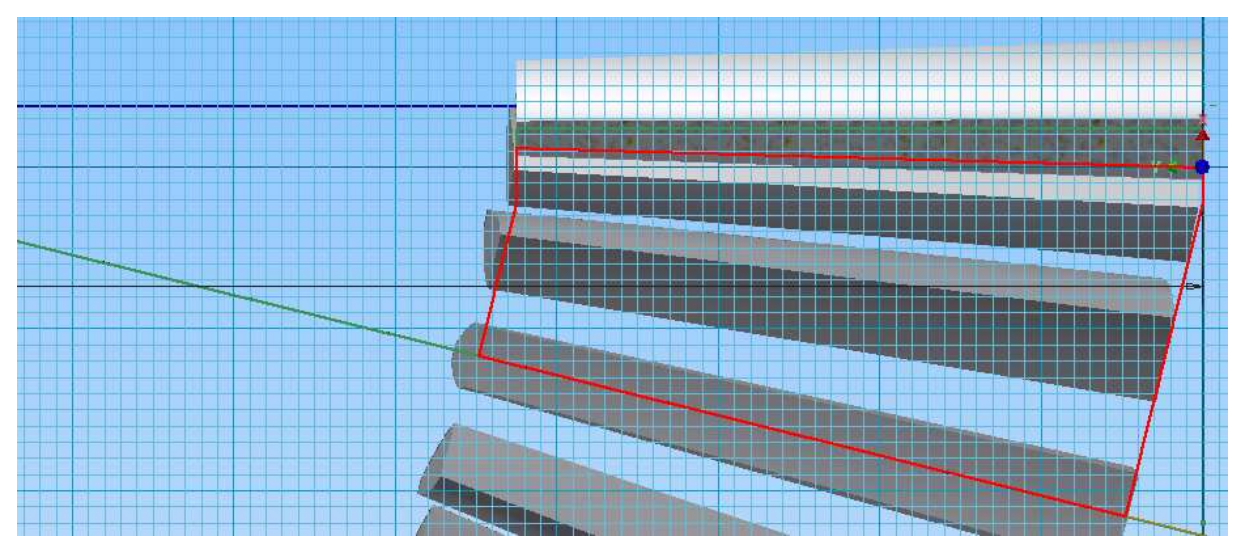

**Obrázek 27: Náčrt profilu základu kola.** 

Funkcí "rotace" vytvoříme z profilu plný válec, do kterého vytvoříme otvor pro hřídel a drážku pro pero. Jako poslední krok vytvoříme zaoblení na patách zubů o odpovídajícím poloměru.

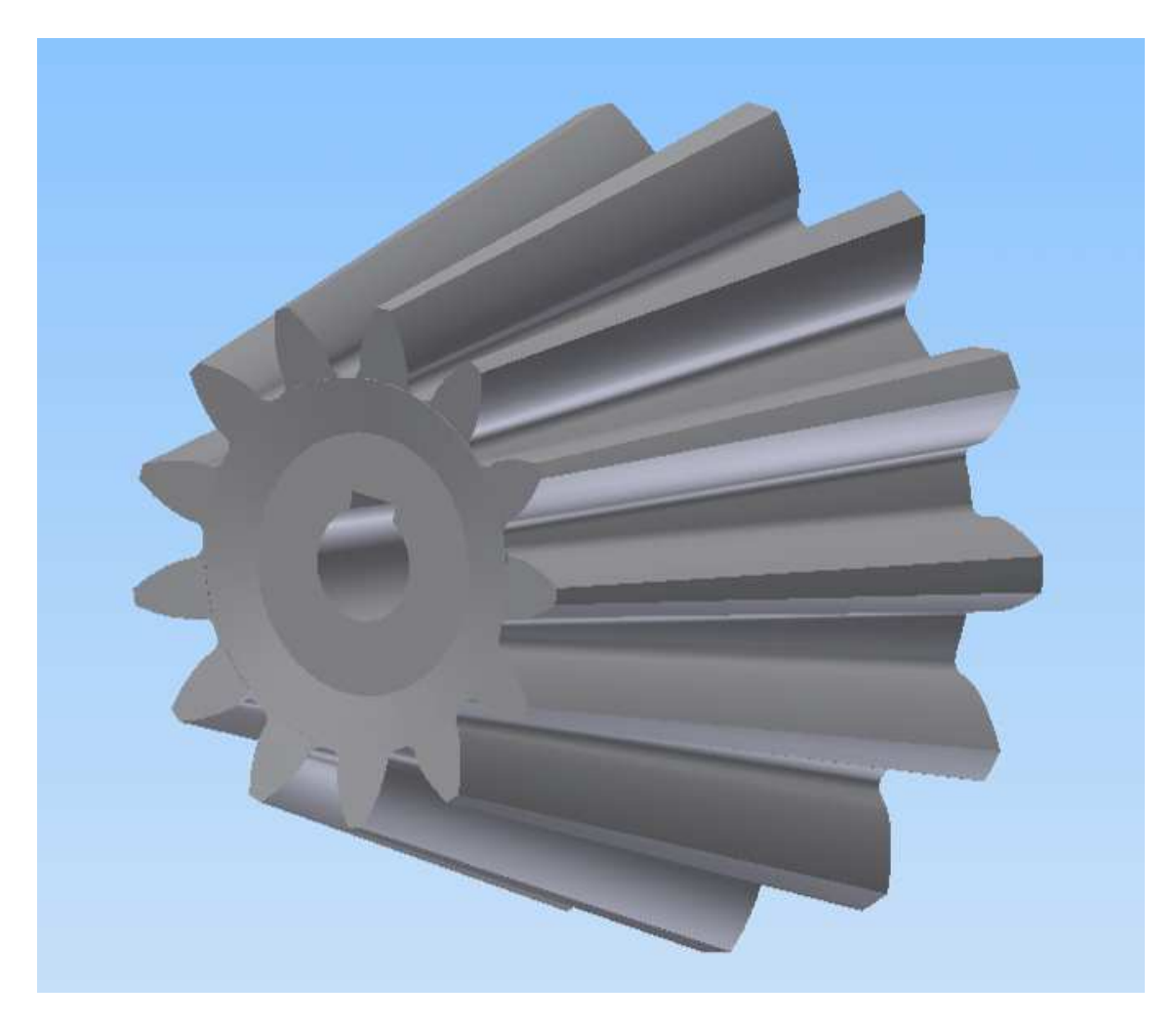

**Obrázek 28: Model kuželového kola s přímými zuby.** 

Časová náročnost vlastního modelování byla přibližně tři a půl hodiny. Bez započítání času potřeného k výpočtu geometrie.

## **3.3 Generátory ozubených soukolí**

Posledních několik verzí Autodesk Inventoru obsahuje v prostředí sestavy generátory ozubených soukolí. Nalezneme je na záložce "Návrh". Tyto generátory zvládají vymodelovat a zkontrolovat pevnostní parametry soukolí dle vstupních požadavků. Generovat lze čelní a kuželová soukolí včetně šikmých zubů a šnekové převody včetně globoidních kol. Generátory generují zjednodušené modely profilu zubu z důvodu výpočetní náročnosti detailních modelů. V případě potřeby přesného modelu tvaru zubu jej lze získat exportem na novou součást a dále ho upravit. Před použitím generátoru musí být sestava uložena, Autodesk Inventor si to vyžádá před použitím nějakého z dostupných generátorů.

Generátory umožňují vytvoření komplexní zprávy o návrhu ozubených převodů se všemi výpočty a vypočtenými hodnotami a schematickými obrázky ve formátu "htm".

## **3.3.1 Čelní soukolí**

Generátor čelního soukolí pracuje s několika předdefinovanými scénáři pro postup modelování dle vstupních informací pro výpočet. Hodnoty v názvu scénáře si generátor určuje sám z ostatních vstupních hodnot. Předefinované scénáře uvádí v přehledu tabulka:

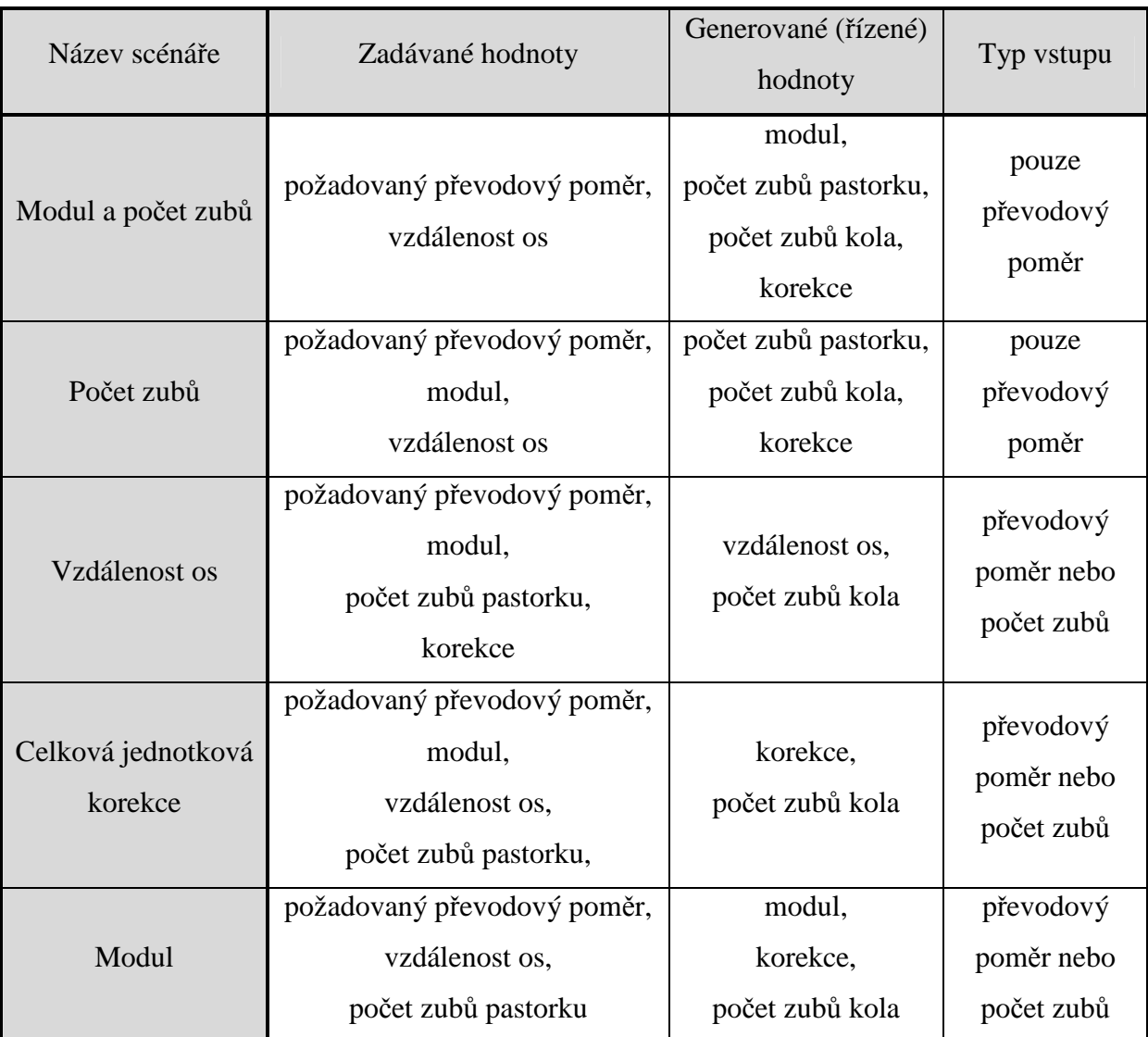

#### **Tabulka 9: Tabulka scénářů generátoru čelních soukolí.**

Ve všech scénářích je možnost volit šířku ozubení pastorku i kola a úhel sklonu zubů "β". Dále je v určitých scénářích přístupná volba pro změnu způsobu rovnání osové vzdálenosti buď pomocí sklonu zubů, nebo pomocí korekcí. V některých scénářích lze měnit také způsob vstupu z převodového poměru na počet zubů. Takto lze určovat také počet zubů kola, což nelze, pokud je aktivní volba vstupu "Převodový poměr". Generátor nám dopočítá generované hodnoty s určitou tolerancí. Nejvíce je tato tolerance vidět na požadovaném převodovém poměru a skutečném převodovém poměru dle dopočítaného počtu zubů

a zpětného výpočtu převodového poměru. Výpočet je ovlivněn také osovou vzdáleností, modulem ozubení a způsobem určování korekcí. Možnosti určování korekcí jsou následující:

- − Vlastní
- − V převodovém poměru
- − V obráceném poměru
- − S vyrovnáním měrných skluzů
- − Dle Merrita

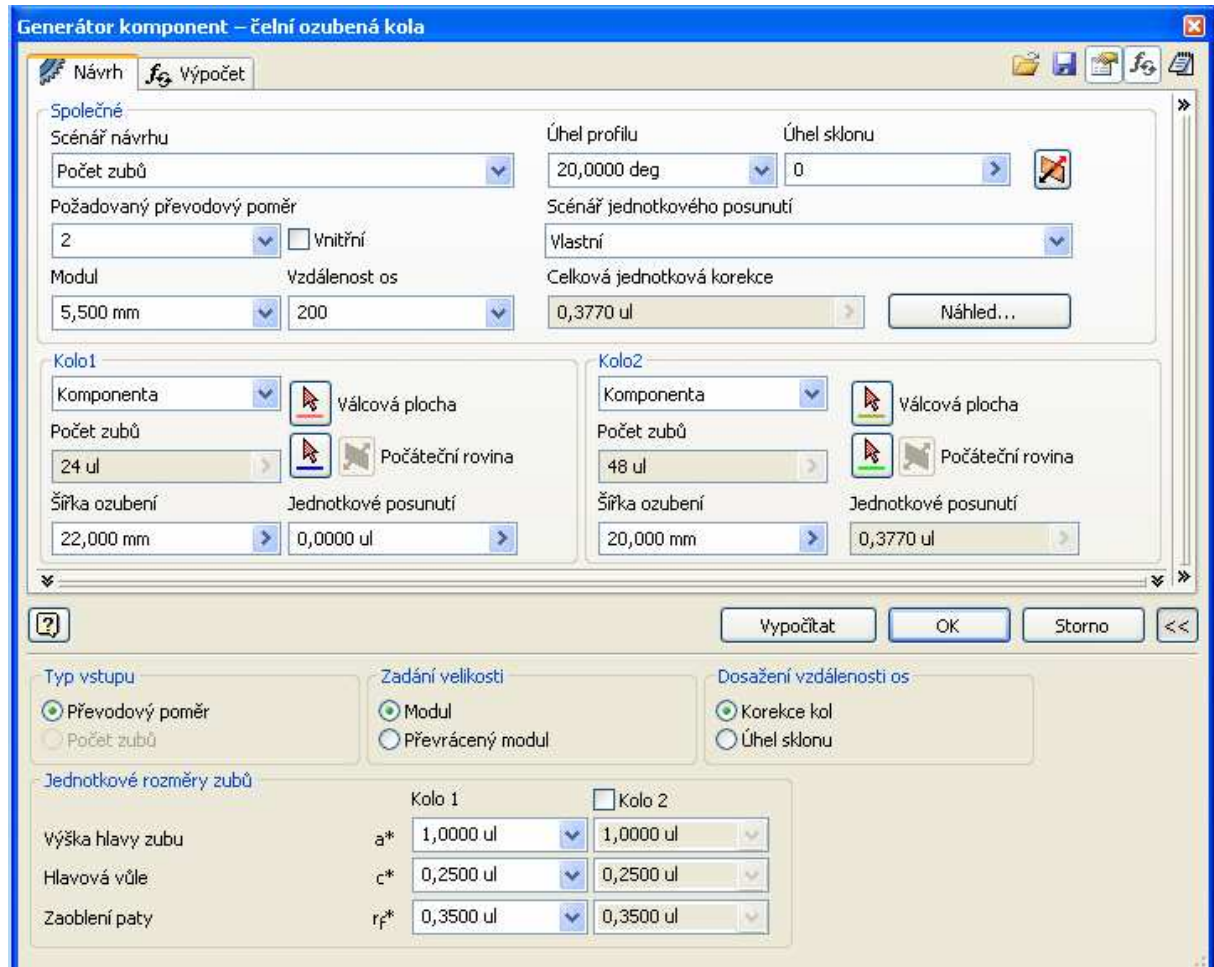

**Obrázek 29: Dialogové okno generátoru čelního ozubení – scénář Počet zubů.** 

Zaškrtnutím volby "Vnitřní" generátor navrhuje vnitřní ozubení a automaticky bere kolo s větším počtem zubů jako kolo s vnitřním ozubením.

Generátor umožňuje vytvářet ozubená soukolí v již existující sestavě na připravené hřídele. Volbou "Válcová plocha" vybíráme příslušné hřídele pro pastorek (Kolo1 - hnací) a pro kolo (Kolo2 - hnané). Volbou "Počáteční rovina" vybereme rovinu, na které kolo začíná a pak přímo v sestavě můžeme tažením myši nebo číselným zadáním určit šířku ozubení pastorku i kola nezávisle na sobě. V části dialogového okna zabývající se přímo jednotlivými koly soukolí se nachází rozvírací menu s položkami:

- − Komponenta slouží k vytvoření celého kola.
- − Prvek použijeme v případě, že pastorek je součástí hřídele. Průměr válcové části pro pastorek musí mít minimálně rozměr hlavové kružnice ozubení.
- − Žádný model použijeme, pokud nějaké kolo nechceme modelovat, ale vložit pouze výpočet.

Osové umístění obou kol definujeme válcovými plochami či osami a bok kola rovinou či rovinnou plochou.

V dolní části můžeme určovat výšku hlavy zubu, hlavovou vůli a zaoblení paty zubu.

Tlačítko "Náhled" slouží k rychlé kontrole zadaných hodnot a vypisuje pro pastorek a kolo kontrolní rozměry pro měření pomocí kuliček a třmenového mikrometru. Vypočítané hodnoty jsou doplněny schematickým obrázkem s patřičnými kótami. Dvojitým kliknutím do položek výsledků lez měnit jednotky zobrazených rozměrů.

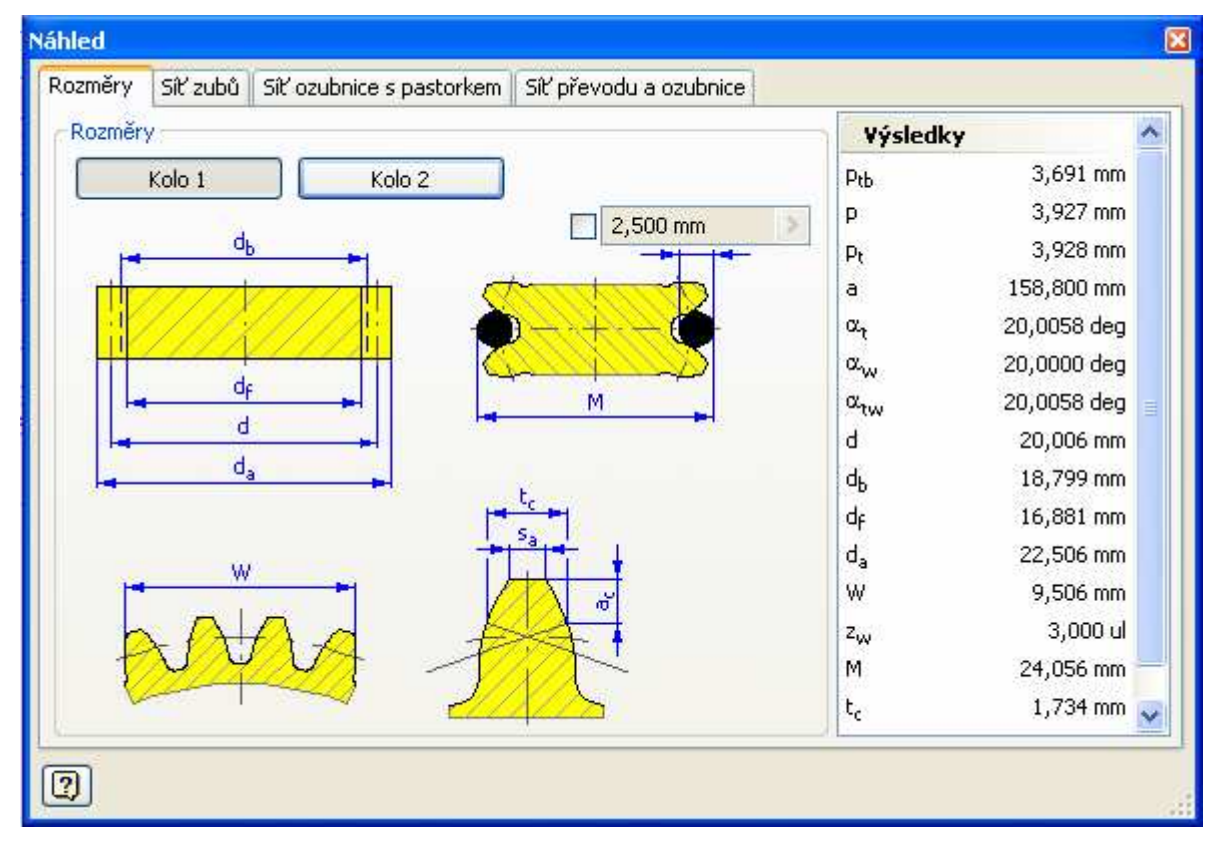

#### **Obrázek 30: Panel "Náhled" s vypočítanou geometrií.**

Další karty v panelu "Náhled" ukazují vzájemný záběr soukolí nebo jednotlivých kol s výrobním nástrojem. Tyto záběry je možné animovat tlačítky se šipkami v dolní části náhledu.

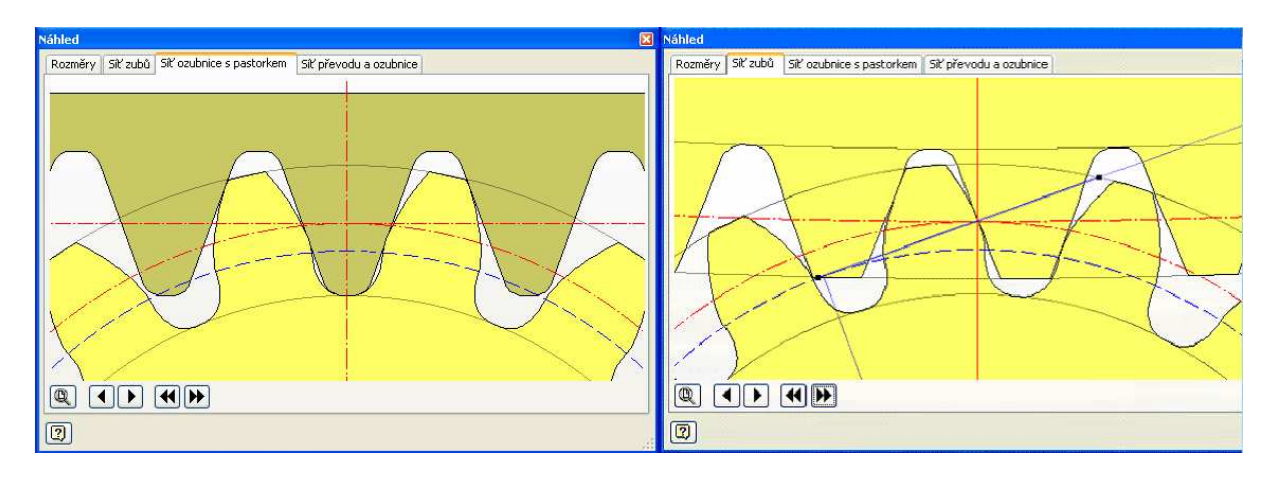

**Obrázek 31: Ukázka vzájemných záběrů s výrobním nástrojem a v soukolí.** 

Rozšířením základního dialogového okna doprava uvidíme základní výpočty geometrie přímo v základním okně pro obě kola současně. V panelu "Náhled" je více vypočtených hodnot.

Na kartě výpočty můžeme vybírat metodu pevnostního výpočtu. Na výběr máme 7 možností:

- − ANSI/AGMA 2001 –D04:2005
- − Starší normy ANSI
- − Bach (jednoduchý návrh)
- − Merrit (komplexní návrh)
- − ISO 6336:1996
- − DIN 3990:1988
- − ČSN 01 4686: 1988

Dialogové okno se vždy přizpůsobí požadované metodě výpočtu a zobrazí všechny požadované hodnoty pro výpočet. Tlačítko "Přesnost" zobrazí dialog "Koeficienty" ke stanovení hodnot přesnosti. Na výběr máme 4 normy: AGMA, DIN, ČSN a ISO. V případě, že soukolí potřebujeme pouze modelovat a nepočítat, můžeme kartu výpočet deaktivovat tlačítkem v pravém horním rohu na kartě návrh.

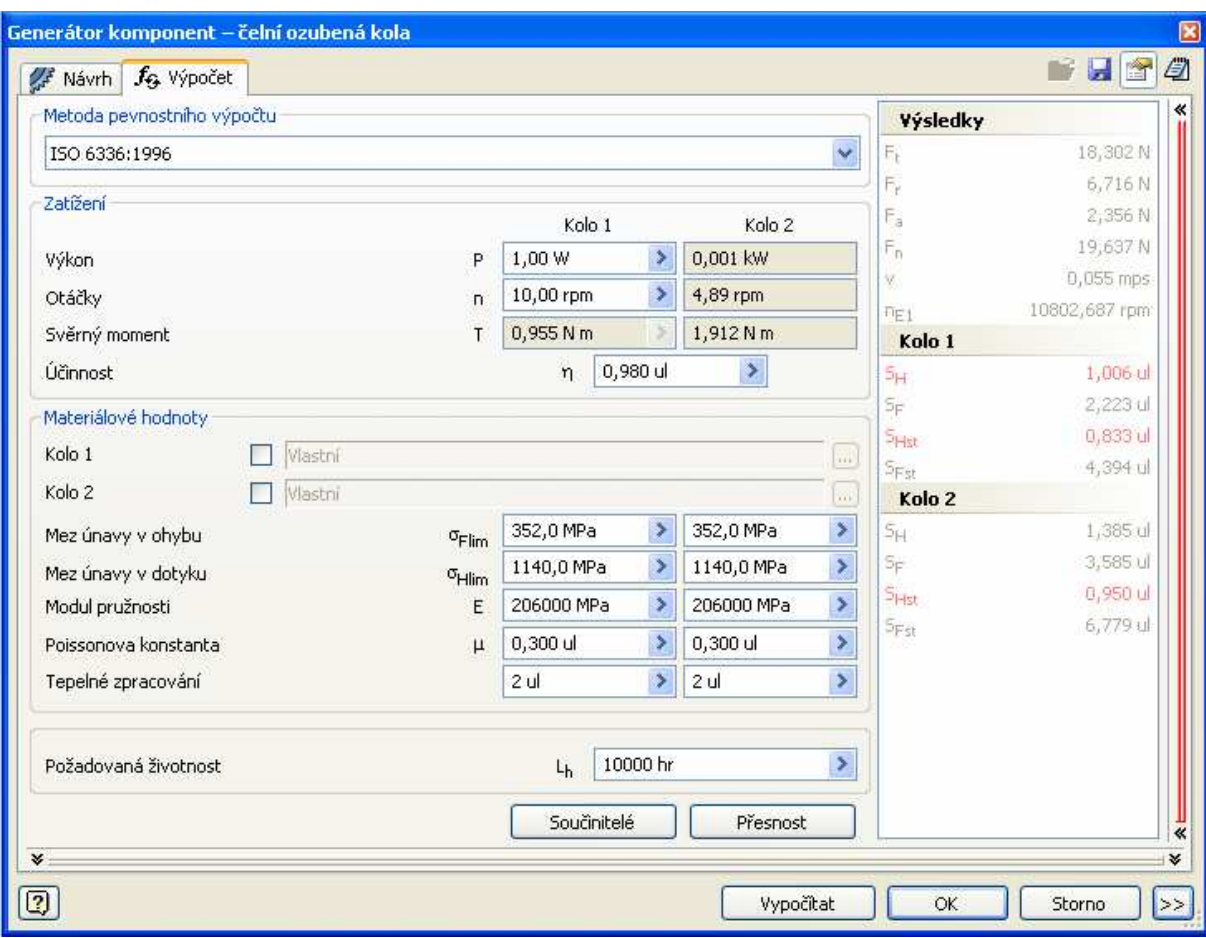

**Obrázek 32: Karta pevnostního výpočtu soukolí.** 

V části okna "Zatížení" měníme přenášený výkon a otáčky nebo svěrný moment, podle zvolené možnosti v rozbalovací části dialogového okna. Můžeme zde také měnit minimální požadované součinitele bezpečnosti, podle kterých systém provádí porovnání a schválení výpočtu. Červené hodnoty značí nevyhovující hodnotu výpočtu. Autodesk Inventor obsahuje rozsáhlou databázi materiálů, které lze přiřadit k pastorku i kolu nezávisle na sobě po zaškrtnutí příslušného políčka a následným výběrem z databáze. Materiály do databáze lze přidávat jako úplně nové, nebo jako nové vycházející ze stávajícího materiálu, samozřejmostí je také možnost mazání materiálu z databáze. Další možností je definování vlastních hodnot dovolených napětí v ohybu a dotyku. Dále můžeme určit námi požadovanou životnost soukolí.

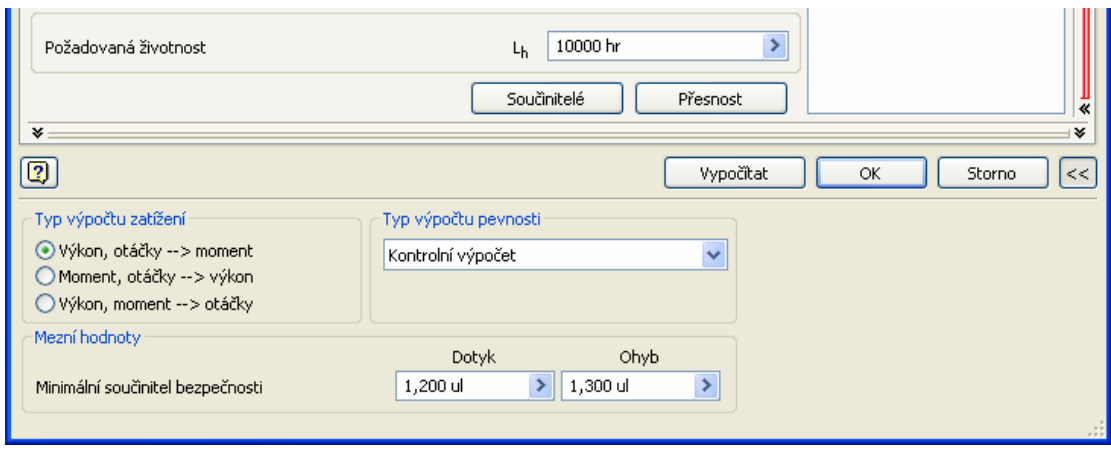

**Obrázek 33: Rozbalovací část okna pro výpočet soukolí.** 

Pod tlačítkem "Součinitelé" se skrývají hodnoty všech součinitelů, které Autodesk Inventor používá pro výpočet. Některé z nich je možné měnit podle vlastních známých hodnot. Pokud v dolní části zaškrtneme volbu "Vlastní hodnoty součinitelů" můžeme měnit úplně všechny součinitele. Tlačítkem bez popisu u součinitelů se nám zobrazí kinematické schéma převodu a jeho možné úpravy a varianty. Panel zahrnuje deset možných uspořádání převodovky (měníme je tažením posuvníku), pro která navrhuje rozměry. Nabízí i velikosti druhých kol na příslušných hřídelích (pokud mají být obsažena).

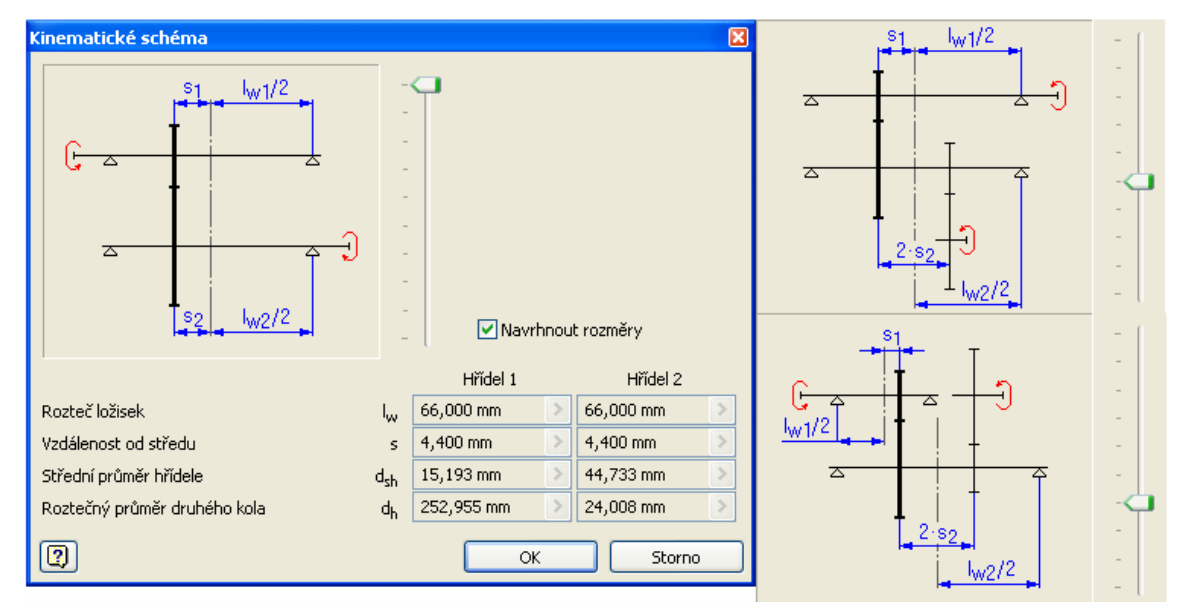

**Obrázek 34: Ukázka kinematických schémat.** 

Návrh dokončíme tlačítkem "OK". Generátor nám vytvoří požadované soukolí. Pokud má být kolo součástí hřídele, pak daný hřídel upraví a v případě volby "komponenta" vytvoří válec s ozubením. Jeho další úpravy je nutné provádět uvnitř podsestavy výpočtu ozubení výběrem příslušného kola ve "stromu historie modelu" v levé částí základní obrazovky Autodesk Inventoru.

#### **3.3.2 Kuželová soukolí**

Generátor kuželových soukolí je na pohled o něco jednodušší než generátor čelních kol, protože nenabízí tolik různých nastavení. Není v něm volba scénářů jako u soukolí čelního. Zadáváme přímo převodový poměr a počet zubů pastorku nebo počty zubů obou kol. Tuto možnost si musíme zvolit v rozbalovací části dialogového okna, do které se dostaneme klinutím na dvě šipky v pravém dolním rohu, zaškrtnutím příslušného typu vstupu. Dále určujeme modul, úhel os a šířku ozubení. Volíme úhel záběru a úhel sklonu zubů  $(0 - 55^{\circ})$ pro šikmé zuby. Můžeme zvolit směr šikmých zubů pravý nebo levý. Všechny hodnoty můžeme zadávat přímo číselně nebo je odměřit z modelu sestavy. Tlačítkem "Válcová plocha" vybereme osy budoucích kol a tlačítkem "Rovina" vybíráme referenci pro obrácení kola na hřídeli. Obrácení lze dodatečně změnit tlačítkem "Obrátit stranu" nacházející se vedle tlačítka "Rovina".

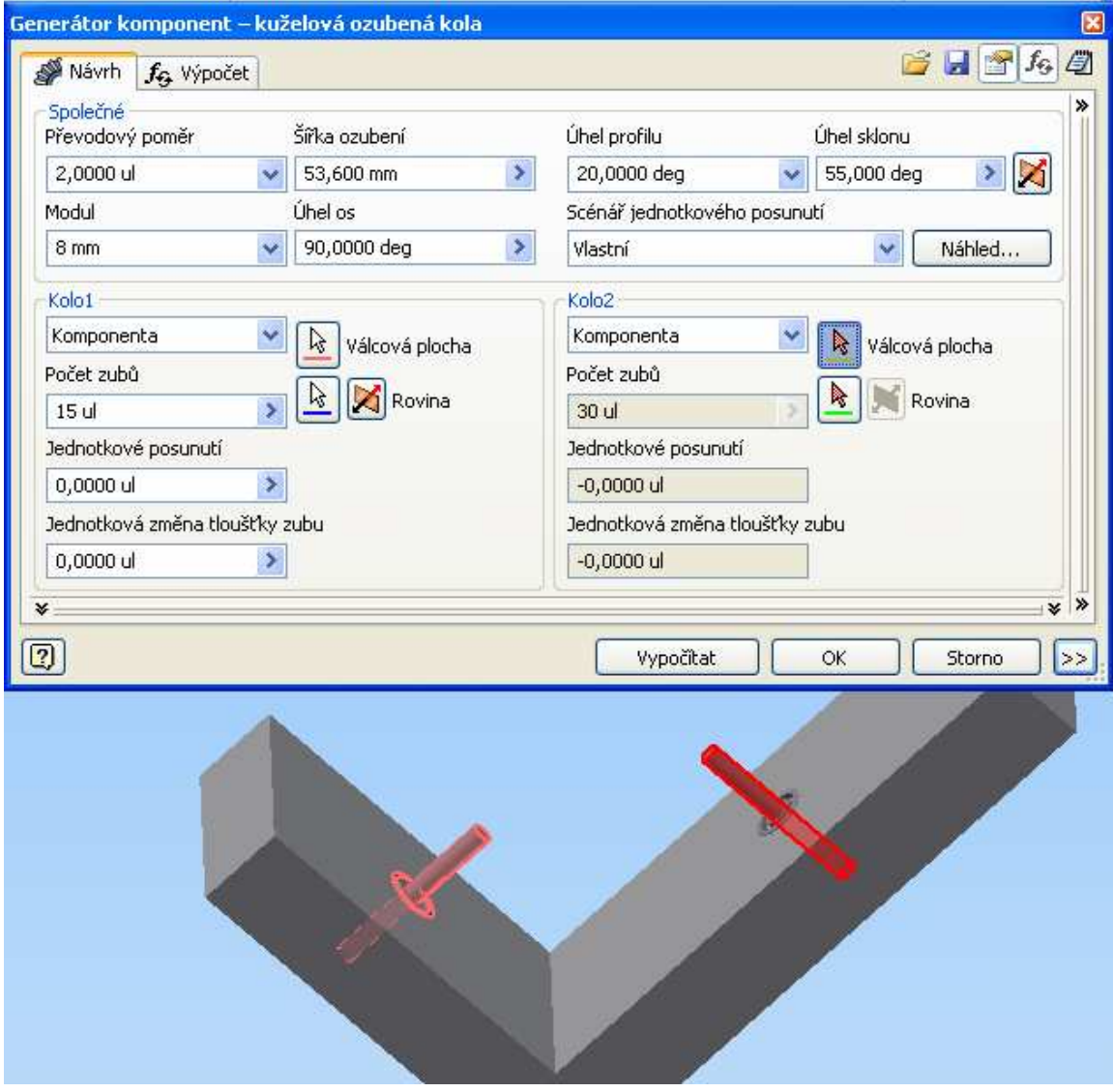

**Obrázek 35: Výběr válcových ploch pro kuželové soukolí.** 

Po výběru válcových ploch a rovin nám Autodesk Inventor zobrazí pří v naší sestavě náhled soukolí s možností měnit šířku ozubení pomocí šipek u obou kol. Stejný výsledek přinese zadání čísla v dialogovém okně. Po výběru ploch upravíme hodnoty modulu a úhlu sklonu zubů. Změny se okamžitě projevují na náhledu soukolí přímo v sestavě.

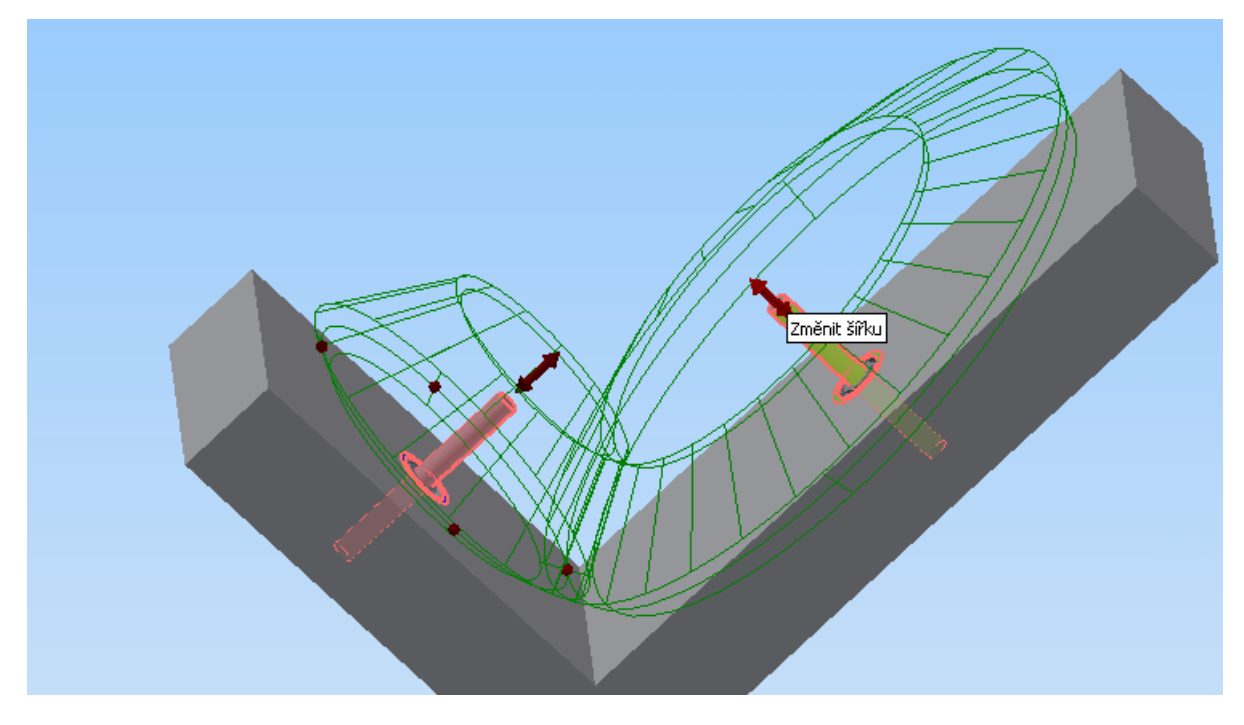

**Obrázek 36: Náhled soukolí v sestavě s možností volby šířky ozubení.** 

V nabídce pro jednotlivá kola soukolí nyní chybí možnost "Prvek", zůstávají volby "Komponenta" a "Žádný prvek". Jejich význam je stejný jako u generátoru čelních soukolí. Možnosti zadávání korekcí jsou odlišné od soukolí čelních. Zde máme na výběr:

- − Vlastní
- − Dle DIN
- − Dle Merita
- − Komplexně
- − S vyrovnáním měrných skluzů

Tlačítkem "Náhled" dostaneme zobrazení podrobné geometrie pastorku i kola včetně okótovaných výkresů – podobně jako u čelního soukolí, ovšem bez možnosti animace pohybu záběru a bez možnosti zobrazení výrobního nástroje.

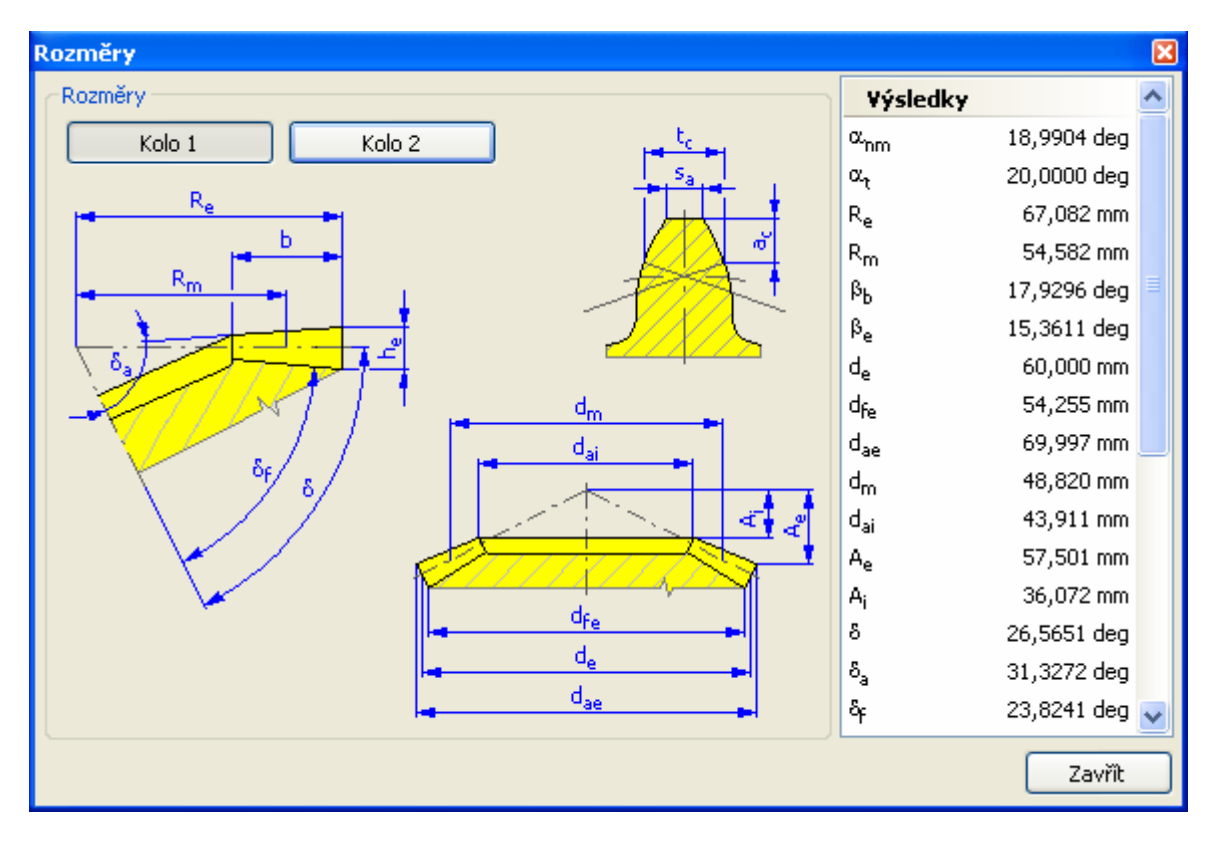

**Obrázek 37: Ukázka podrobné geometrie kuželového kola.** 

Karta výpočtu je stejná jako u soukolí čelních. Jediný rozdíl je, že neumožňuje zobrazení a úpravu kinematického schématu převodovky. Po stisku tlačítka "OK" a po potvrzení uložení generovaných kol dostaneme vygenerovaný model kuželového soukolí dle našeho zadání. Obě kola soukolí je možné dále upravovat.

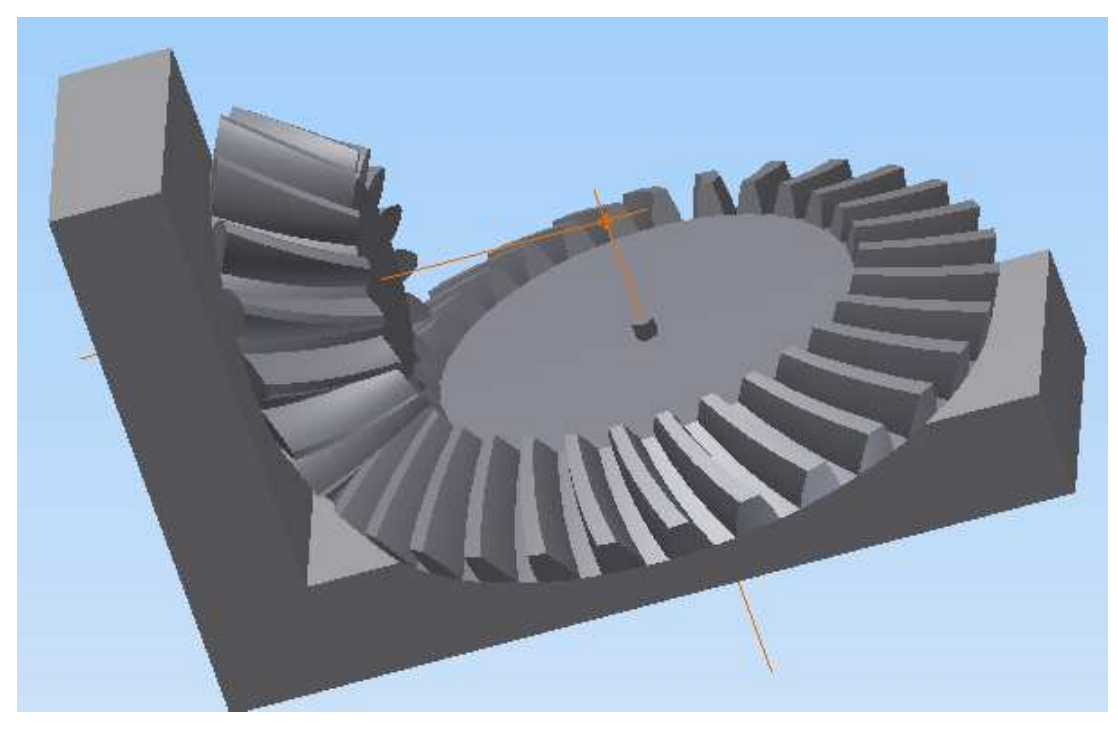

**Obrázek 38: Ukázka vygenerovaného kuželového soukolí se šikmými zuby.** 

### **3.3.3 Šnekové soukolí**

Šnekové převody umožňují velmi vysoké převodové poměry při relativně malých rozměrech a nižší hmotnosti. Dosahují nejnižšího hluku při provozu. Tyto výhody jsou vykoupeny velkým skluzem v ozubení a tím i nižší účinností. Účinnost navíc klesá s rostoucím převodovým poměrem.

Dialogový panel generátoru obsahuje opět karty "Návrh" a "Výpočet". Karta výpočet se dá opět deaktivovat. Na kartě návrh v dolní části máme možnost volby "Typu vstupu", "Zadání velikosti", "Typu ozubení" a "Velikost šneku". Na základě těchto voleb nám generátor zpřístupní potřebné kolonky pro zadání požadovaného převodového poměru, modulu, úhlu profilu a úhlu sklonu. Tyto hodnoty potřebujeme k určení geometrie soukolí. Můžeme opět vybírat přímo v sestavě válcové plochy a počáteční roviny pro umístění soukolí do sestavy. Generátor po stisknutí tlačítka "Vypočítat" vypočítá vhodné hodnoty modulu a počtu zubů šnekového kola, případně převodový poměr na základě osové vzdálenosti.

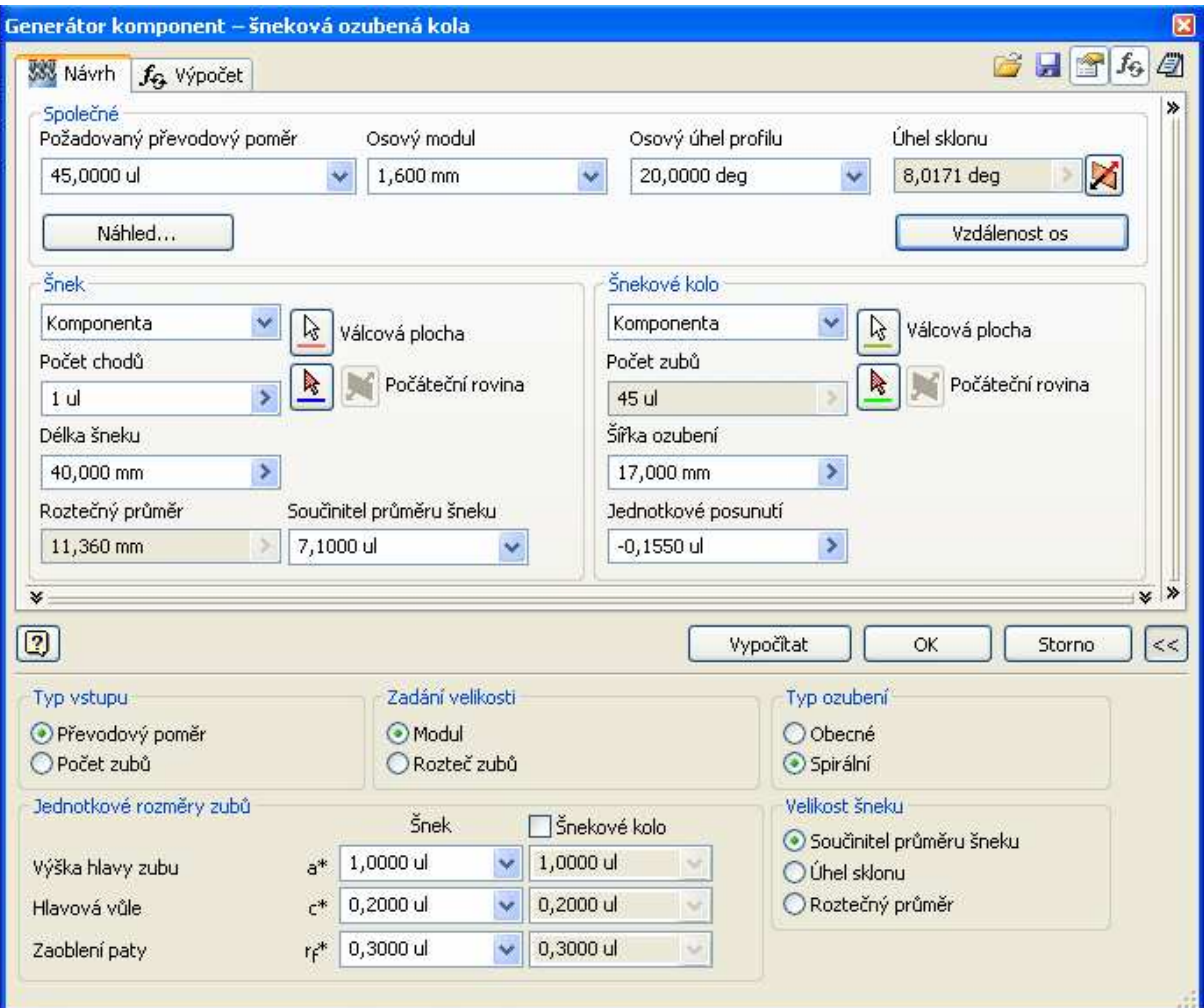

**Obrázek 39: Dialogové okno generátoru šnekového soukolí.** 

Tlačítkem "Vzdálenost os" se dostaneme na zadání osové vzdálenosti. Pokud jsme již vybrali válcové plochy v sestavě, osová vzdálenost je vzata z tohoto zadání. Na výběr máme několik kombinací, které splňují požadovanou osovou vzdálenost. Bohužel nabízí i různé počty zubů, což změní požadovaný převodový poměr.

| Volba soukolí |                |         |       | ⊠         |
|---------------|----------------|---------|-------|-----------|
| Vzdálenost os |                |         |       |           |
| 41,432 mm     | v              | Obnovit |       |           |
| $\mathbf{z}$  | m <sub>r</sub> | d       | q     | $\times$  |
| 44            | 1,6000         | 10,08   | 6,30  | 0,7450    |
| 44            | 1,6000         | 11,36   | 7,10  | 0,3450    |
| 44            | 1,6000         | 12,80   | 8,00  | $-0,1050$ |
| 44            | 1,4000         | 19,60   | 14,00 | 0,5943    |
| 44            | 1,4000         | 22,40   | 16,00 | $-0,4057$ |
| 44            | 1,2500         | 28,00   | 22,40 | $-0,0544$ |
| 45            | 1,6000         | 10,08   | 6,30  | 0,2450    |
| 45            | 1,6000         | 11,36   | 7,10  | $-0,1550$ |
| 45            | 1,4000         | 17,50   | 12,50 | 0,8443    |
| 45            | 1,4000         | 19,60   | 14,00 | 0,0943    |
| 45            | 1,2500         | 25,00   | 20,00 | 0,6456    |
| 46            | 1,6000         | 10,08   | 6,30  | $-0,2550$ |
| 46            | 1,4000         | 15,68   | 11,20 | 0,9943    |
| 46            | 1,4000         | 17,50   | 12,50 | 0,3443    |
| 46            | 1,4000         | 19,60   | 14,00 | $-0,4057$ |
| 46            | 1,2500         | 25,00   | 20,00 | 0,1456    |
|               |                |         |       |           |
| ОК<br>Storno  |                |         |       |           |

**Obrázek 40: Volba možností na základě osové vzdálenosti.** 

Vysvětlivky pro Obrázek 40:

- z počet zubů šnekového kola
- $m_x -$  osový modul
- d průměr roztečné kružnice
- q součinitel průměru šneku
- x jednotkové posunutí

Pro zobrazení podrobné geometrie slouží tlačítko "Náhled". Obsahuje veškerou spočítanou geometrii šneku i šnekového kola včetně příslušných výkresů se zakótovanými rozměry. Geometrie šnekového kola se zobrazí po přepnutí příslušným tlačítkem. Po najetí myší na řádek výsledku nám systém zobrazí název hodnoty.

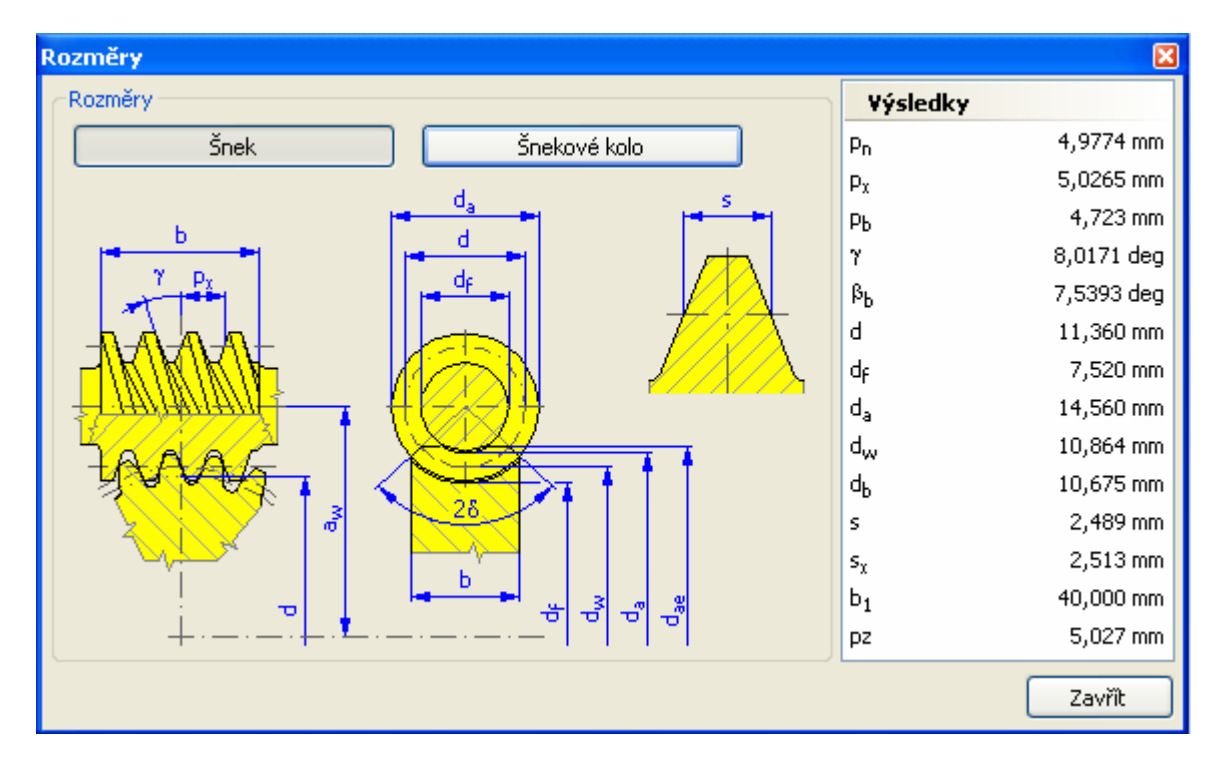

**Obrázek 41: Geometrie šneku.** 

Karta "Výpočet" je stejná jako u předchozích generátorů. Databáze materiálů pro šnek je omezena pouze na tvrzenou ocel, ocel a litinu. Zůstala možnost zadávání vlastních materiálových hodnot přímo do výpočtu i možnost doplnit materiál do databáze. Databáze materiálů pro šnekové kolo je stejná jako pro ostatní generátory. Na výběr jsou dvě normy pro výpočet šnekových převodů:

- − Starší normy ANSI
- − ČSN

Tlačítkem "Součinitelé" můžeme měnit hodnoty součinitelů potřebných pro výpočet soukolí. Součinitelé jsou rozděleni do tří kategorií:

− Součinitelé přídavných zatížení

- − Součinitelé pro dotyk
- − Součinitelé pro ohyb

Systém nám opět po najetí myší na výsledek napíše přesný název výsledku.

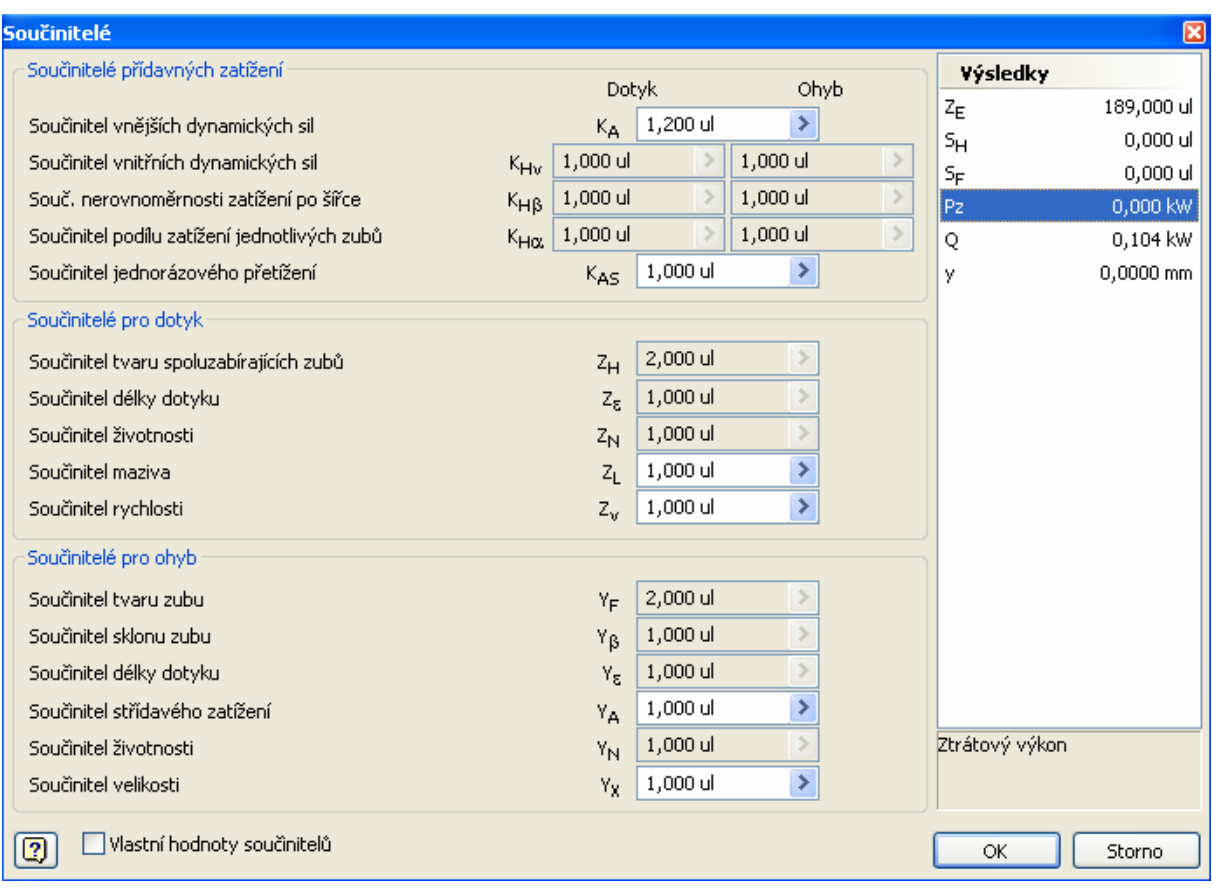

**Obrázek 42: Dialogové okno součinitelé.** 

šnekové soukolí podle našeho zadání. Oba modely je možné dále upravovat.

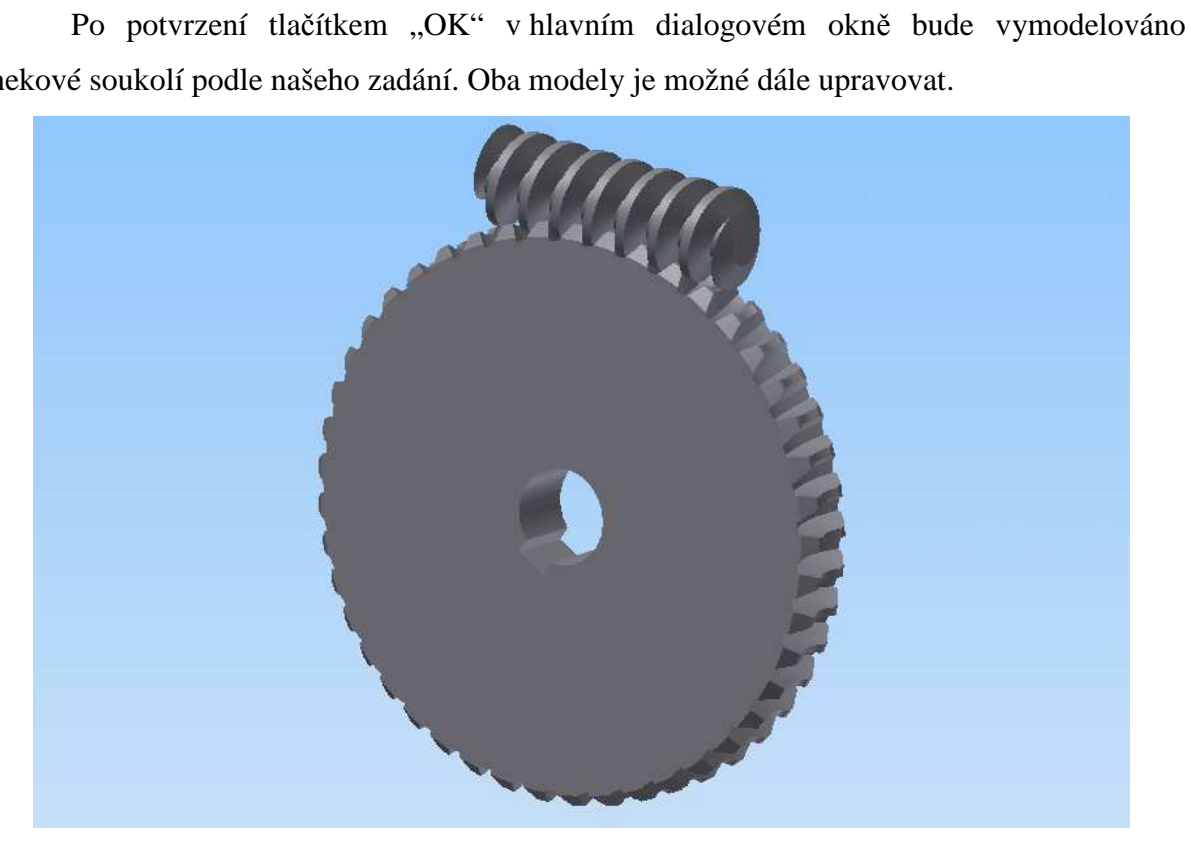

**Obrázek 43: Šnekové soukolí po úpravách modelu.** 

#### **3.3.4 Export tvaru zubu**

Získání přesného tvaru zubů je potřebné např. pro potřeby výroby na CNC strojích, ať už na frézce nebo laserovým či vodním řezáním.

Tato volba je dostupná pouze u generátoru čelních soukolí. Po vygenerování soukolí klikneme pravým tlačítkem myši na položku soukolí ve "stromu historie modelu" a v kontextovém menu vybereme možnost "Exportovat tvar zubů".

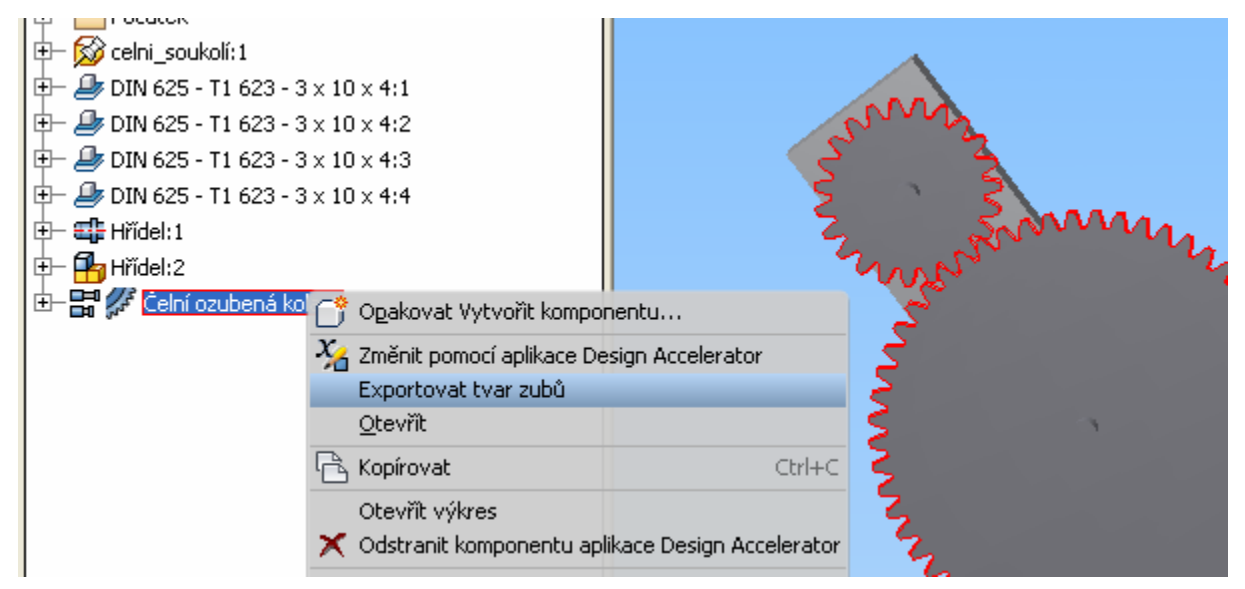

**Obrázek 44: Strom historie modelu.** 

Tím se dostaneme do dialogového okna "Exportovat tvar zubů", kde můžeme volit zde chceme exportovat tvar zubu pastorku nebo kola. Posuvníkem volíme požadovanou toleranci exportu, což nám udává množství bodů na křivce tvaru zubu. Máme na výběr druh požadované boční vůle z možností:

- − Kruhová boční vůle
- − Normální boční vůle
- − Středová boční vůle
- − Úhlová boční vůle

Autodesk Inventor po potvrzení nastavení exportu tlačítkem "OK" vytvoří novou součást s vykresleným jedním přesným zubem – resp. zubovou mezerou. V náčrtu jsou zobrazeny také patní, pomocná, roztečná a hlavová kružnice. S tímto zubem – zubovou mezerou – je samozřejmě možné dále pracovat jako s normálním náčrtem. Další možnost je exportovat tvar zubu do formátu "dwg" a dále s ním pracovat v programu Autodesk Autocad. Export proběhl v pořádku. Bohužel nelze zvolit verzi formátu, takže Autodesk Inventor 2012 exportuje pro verze Autodesk Autocad 2010 a novější.

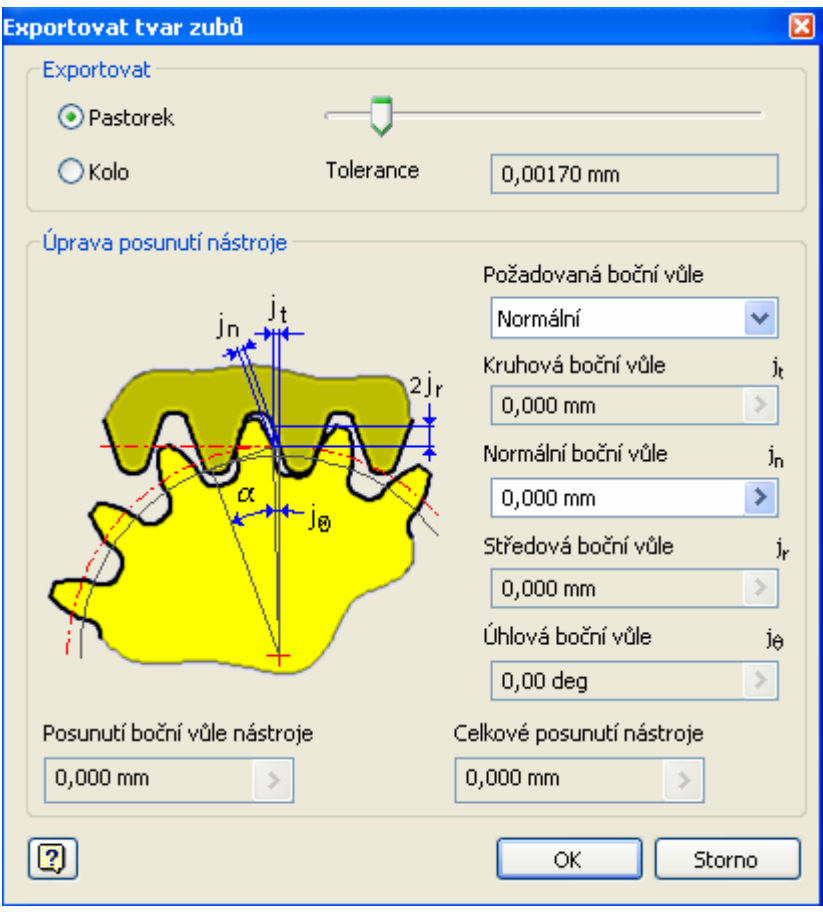

**Obrázek 45: Dialog exportu tvaru zubů.** 

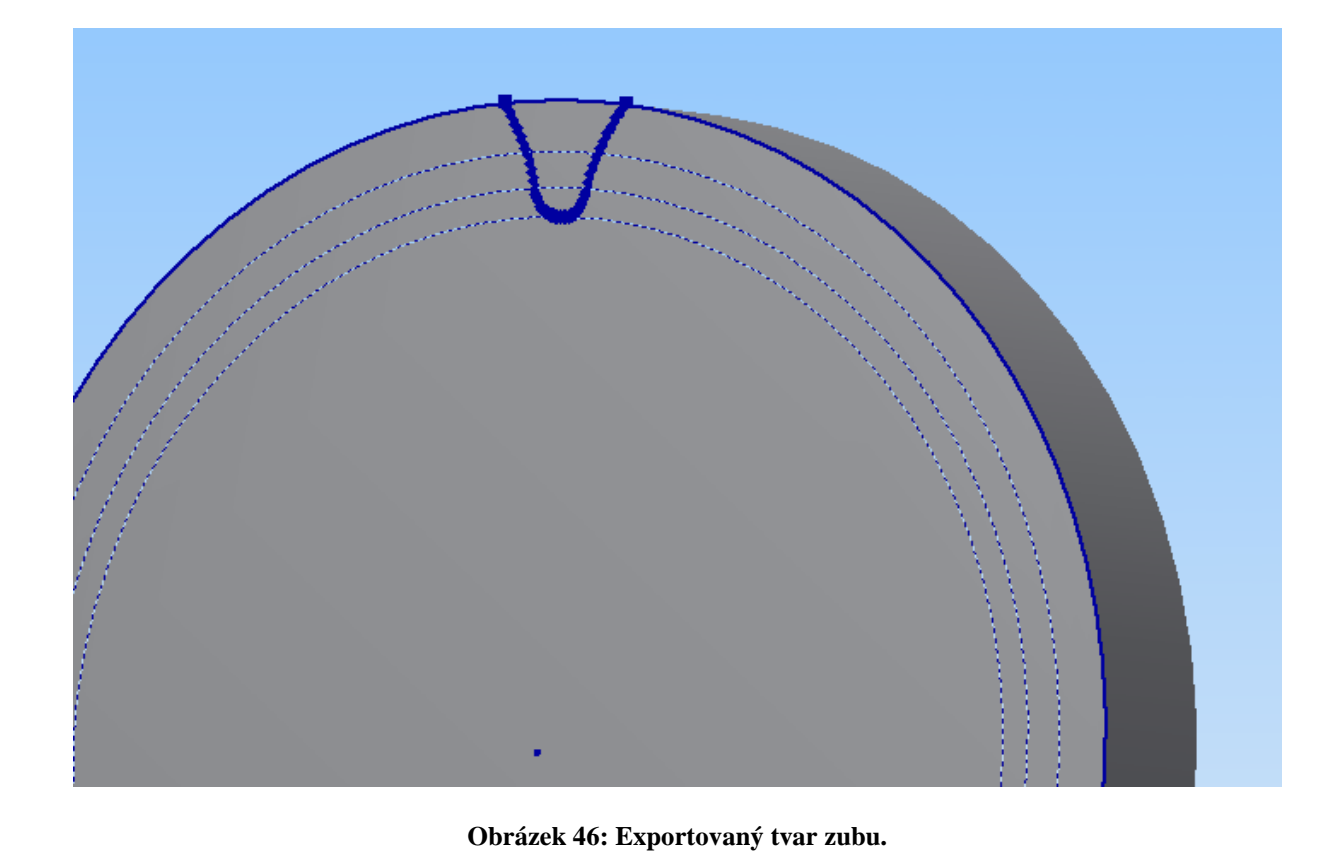

## **4 Diskuze**

V této části práce shrnu nejdůležitější fakta a poznatky z mého modelování ozubených kol v programu Autodesk Inventor Professional 2012.

Při modelování bez použití generátorů ozubených kol jsem se snažil namodelovat přesný tvar zubu pomocí vkládání hodnot bodů evolventy z excelu do náčrtu zubu. Bez možnosti vytvoření přesné křivky tvaru zubu bychom museli použít náhradní řešení tvaru zubu, např. lichoběžník nebo pravidelný rádius, což velmi znepřesní vytvářený model a pro potřeby následné výroby se model stává nepoužitelným. Jako velkou nevýhodu na tomto postupu shledávám potřebu před vlastním modelováním mít vypočítanou veškerou geometrii soukolí a také pevnostní výpočet pro ověření funkce soukolí. Další nevýhoda po vymodelování obou kol a jejich umístění do sestavy je nutnost určit ručně jejich vzájemné vazby, aby vytvořila funkční soukolí v prostředí sestavy. Generátory soukolí tyto nevýhody odstraňují a zároveň velmi urychlují vlastní práci modelování. Soukolí umístí na námi požadovaná místa v sestavě rovnou s funkčními vzájemnými vazbami. Vygenerované soukolí je možné upravovat, pokud nezasáhneme do vygenerované struktury. Při použití generátorů se střetávají požadavky na přesnost modelu zubu a nároky na výpočetní výkon, které jdou proti sobě. Proto byl zvolen kompromis v podobě zjednodušeného modelu zubů v sestavě s možností exportu tvaru zubu na novou válcovou součást a s možností zadání tolerance a boční vůle. Bohužel export tvaru zubu je k dispozici pouze u čelního soukolí.

Nevýhody generátoru šnekových soukolí jsem shledal v nemožnosti úpravy již existující hřídele na šnek pomocí funkce "prvek" jako je tomu u čelních kol. Další nevýhodu vidím v chybějící možnosti volby, zda chceme modelovat čistě válcové soukolí, soukolí s globoidním kolem nebo globoidní šnek i šnekové kolo.

## **5 Závěr**

Ve své diplomové práci jsem se věnoval problematice ozubených kol a moderních způsobů jejich výpočtu a modelování.

V teoretické části se zabývám možnostmi přenosu výkonu mezi zdrojem energie a jejím spotřebičem s uvedením výhod a nevýhod jednotlivých používaných systémů. V práci přináším přehledné rozdělení druhů ozubených soukolí s názornými obrázky. Pro vysvětlení postupu výpočtu jsem zvolil příklad výpočtu čelního soukolí se šikmými zuby, které umožňují přenášet vyšší výkony než zuby přímé. V poslední kapitole v teoretické části přináším přehled o možnostech vlastní výroby ozubených kol.

V praktické části přináším návody na modelování ozubených kol. Ruční modelování bez použití generátorů je velmi časově náročné a nutně je potřeba mít předem vypočítanou geometrii soukolí. Zpracované návody jsou pro čelní soukolí s přímými a šikmými zuby a kuželové soukolí s přímými zuby. Dále v práci popisuji možnosti generátorů ozubených kol čelních, kuželových a šnekových. U každého přináším přehled o jeho možnostech a způsobu ovládání všech nastavení, které umožňuje. Samostatnou kapitolu věnuji exportu tvaru zubu na novou součást, který lze využít pro výrobu ozubených kol na CNC strojích.

V diskuzi uvádím své poznatky z vlastního modelování a práce s generátory ozubených kol. Zapracování možnosti zvolit si druh šnekového převodu by zvýšilo možnosti použití Autodesk Inventoru v průmyslové praxi, protože jsou i aplikace použití šnekových převodů, kde stačí pouze válcové soukolí. Na druhou stranu existují i případy, kdy je nutné použít globoidní šnek i šnekové kolo. Bohužel Autodesk Inventor tyto druhy soukolí nenabízí, ale doufejme, že s dalšími verzemi budou doplněny.

## **Seznam použité literatury**

- [1] ZACHARIÁŠ, Ladislav. *Části strojů*. Praha, ČZU 2005, ISBN: 978-80-213-1622-5
- [2] HERÁK, David. Technická fakulta ČZU, Přednášky předmětu Části strojů
- [3] PRÁTL, Antonín. *Výroba ozubených kol* [online]. [cit. 2012-02-24]. Dostupné z: <http://www.ozubeni.cz/>
- [4] BOLEK, A. KOCHMAN, J.: *Části strojů, svazek 2.*, Praha, SNTL 1990, ISBN 80-03- 00426-8
- [5] JANČÍK, Luděk a Jiří ZÝMA. *Části a mechanismy strojů*. Praha: ČVUT, 1996. první vydání. ISBN 80-01-01422-3
- [6] HUŠKA, Zdeněk. *Části strojov*, 1. vydání. Bratislava, ALFA 1982,
- [7] HELLER, Josef a HUŠKA, Zdeněk. *Strojní součásti II*, 1. vydání. Praha, SNTL 1986,
- [8] HEŘMÁNEK, Petr. Technická fakulta ČZU, Přednášky předmětu Tekutinové mechanismy
- [9] VENCLÍK, Jiří. Fakulta strojního inženýrství VUT v Brně, Ústav konstruování, přednášky předmětu Konstruování strojů, [online] [cit. 2012-03-01]. Dostupné z: <http://old.uk.fme.vutbr.cz/kestazeni/6C3/prednasky/prednaska8\_6km.pdf >
- [10] HAMERNÍK, Jan. *Výroba ozubení* [online] [cit. 2012-03-02]. Dostupné z: <http://jhamernik.sweb.cz/Ozubeni.htm>
- [11] *Popularizační web nástrojařství a kovoobrábění* [online]. 2010 [cit. 2012-03-03]. Dostupné z: <http://www.tumlikovo.cz>
- [12] ŘÍHOVÁ, Helena. *Matematika střední křivky* [online]. [cit. 2012-03-09]. Dostupné z: <http://dagles.klenot.cz/rihova/krivky.pdf>
- [13] KALÁB, Květoslav. *Návrh čelního soukolí se šikmými zuby* [online]. 2010. Ostrava: Vysoká škola báňská, Fakulta strojní. [cit. 2012-03-10]. Dostupné z: <http://www.347.vsb.cz/files/kal01/prirucka-sikmeozubeni.pdf>
- [14] Bečka, Jan. *Modelování a výpočty ozubených kol na PC*. 1. vydání. Praha: ČVUT, 2003. ISBN 80-01-02725-2
- [15] FOŘT, Petr a KLETEČKA Jaroslav. *Autodesk Inventor Adaptivní modelování v průmyslové praxi.* 1. vydání. Brno: Computer Press, 2004. ISBN 80-251-0389-7

## **Seznam obrázků**

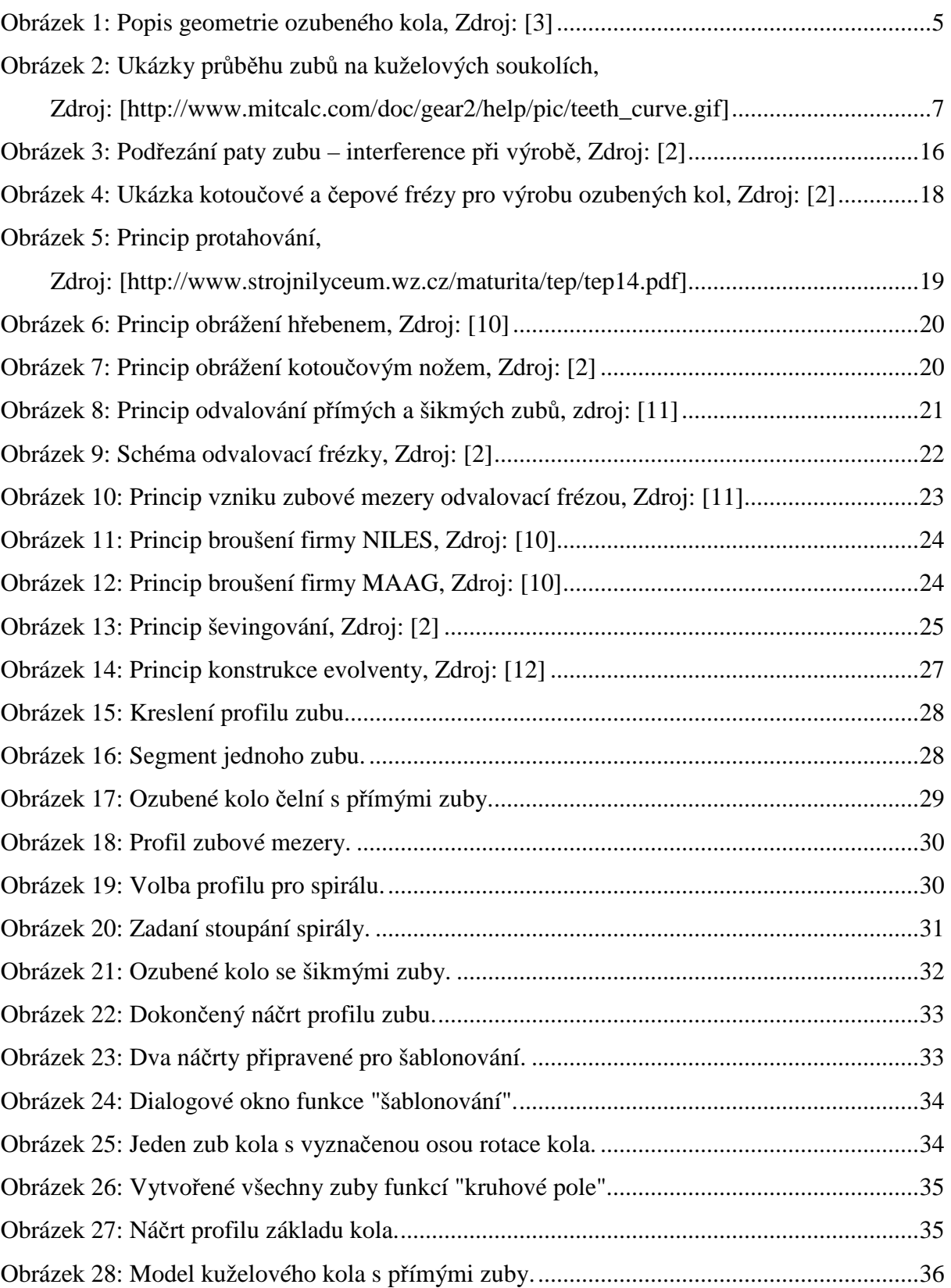

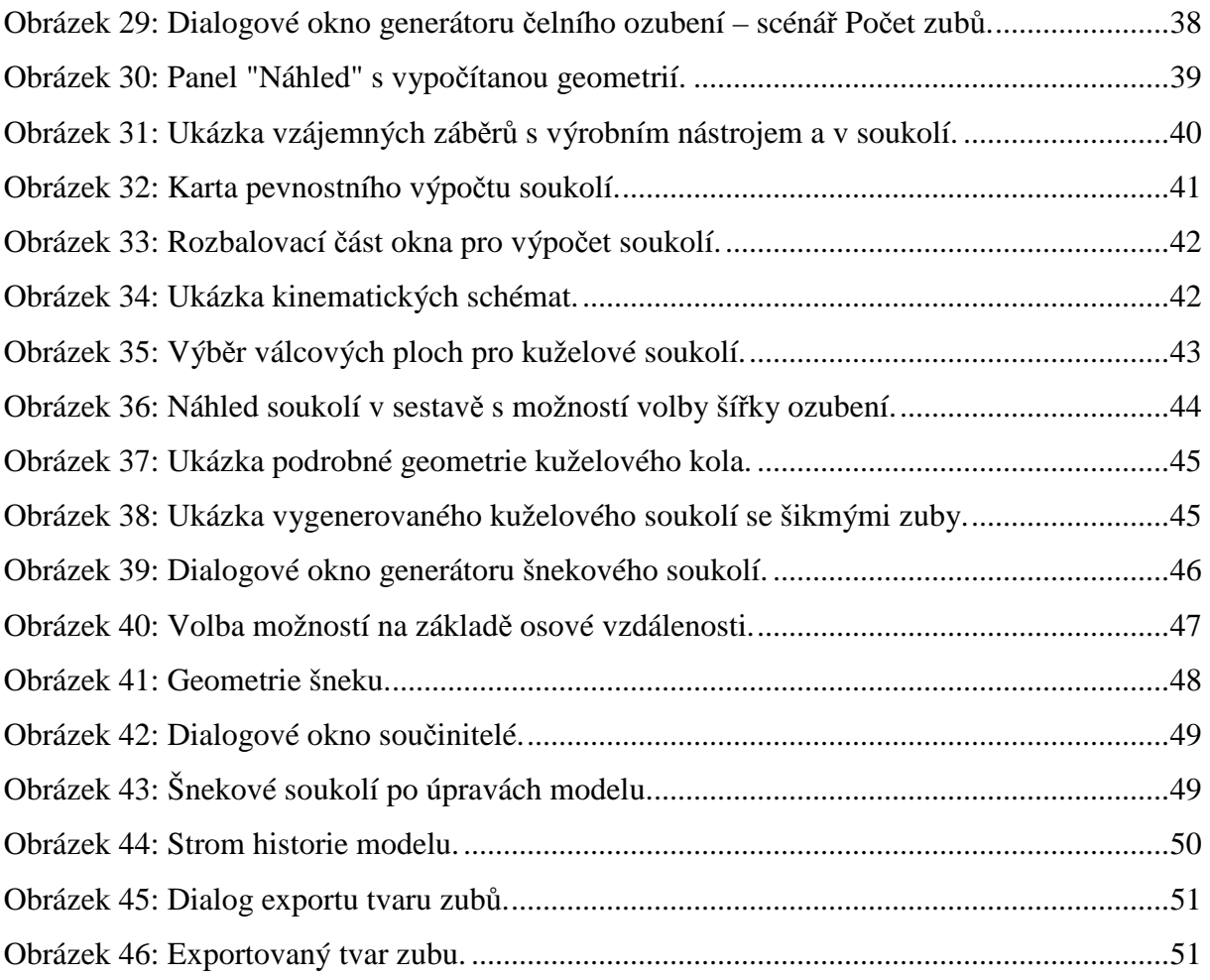

## **Seznam tabulek**

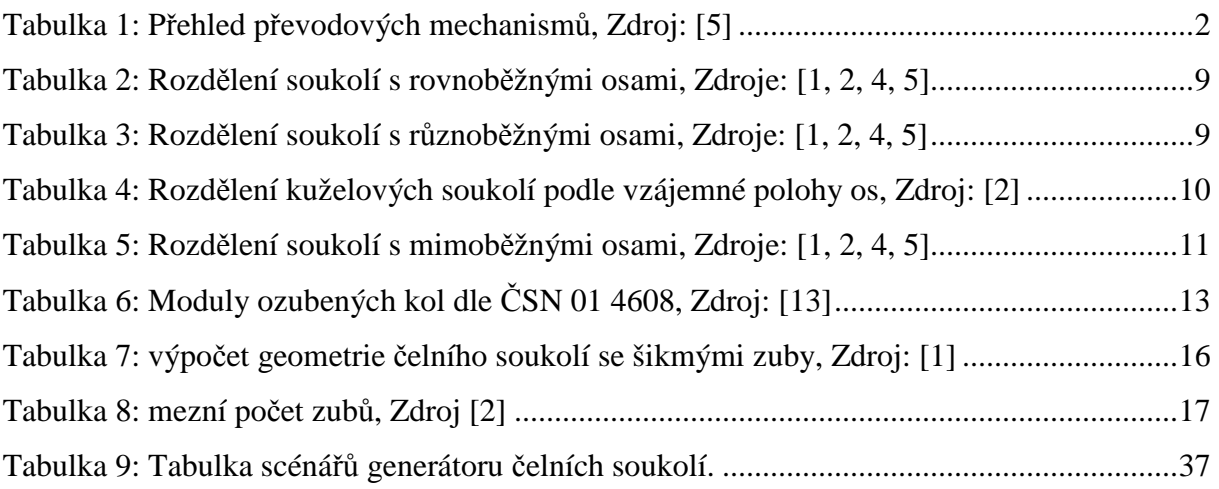

## **Seznam příloh**

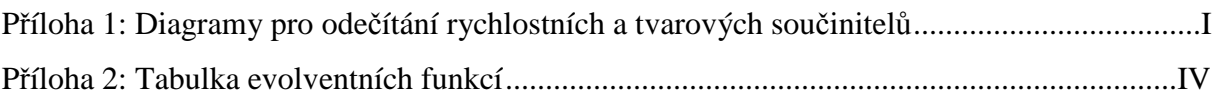

**Příloha 1: Diagramy pro odečítání rychlostních a tvarových součinitelů**

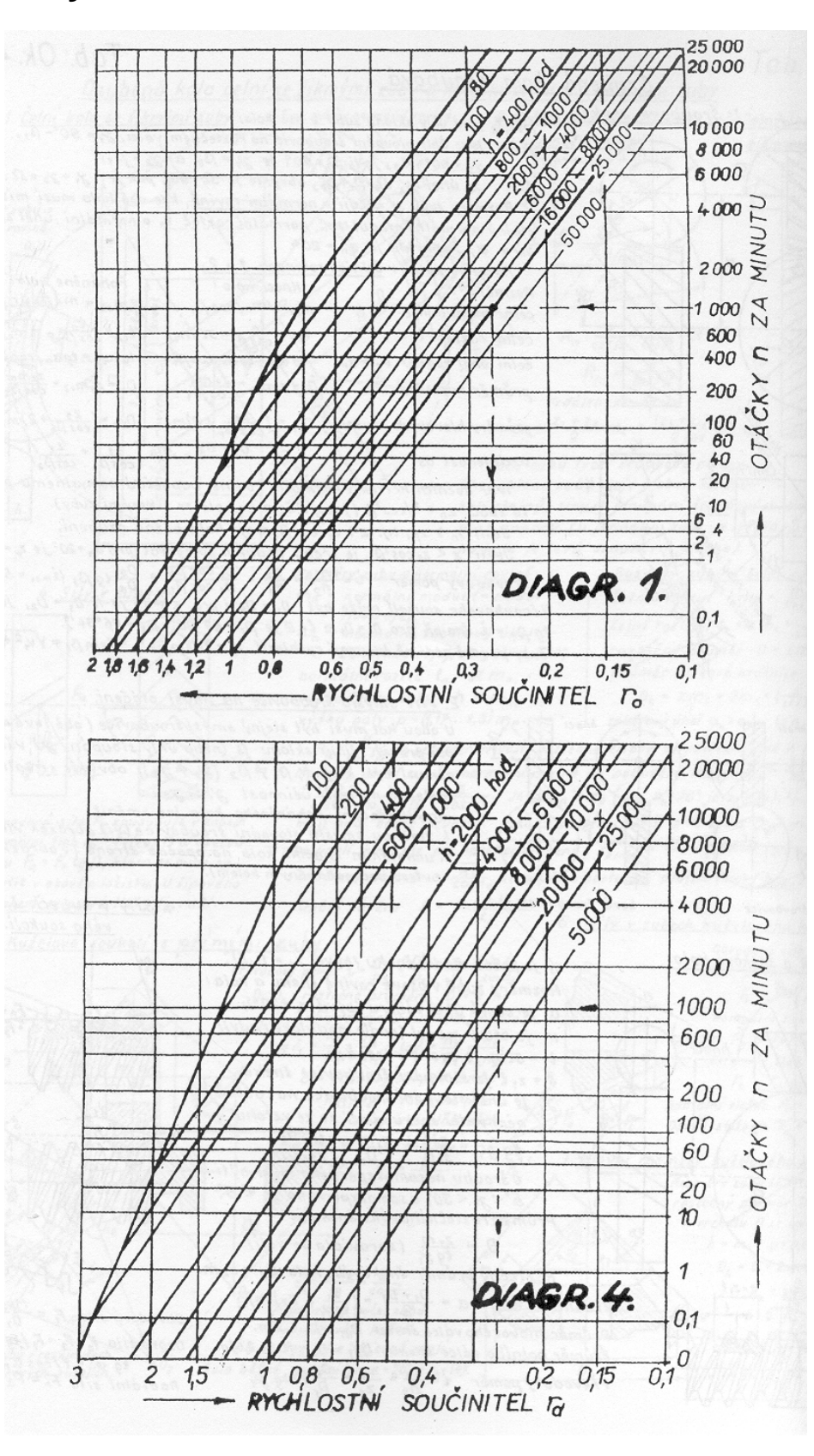

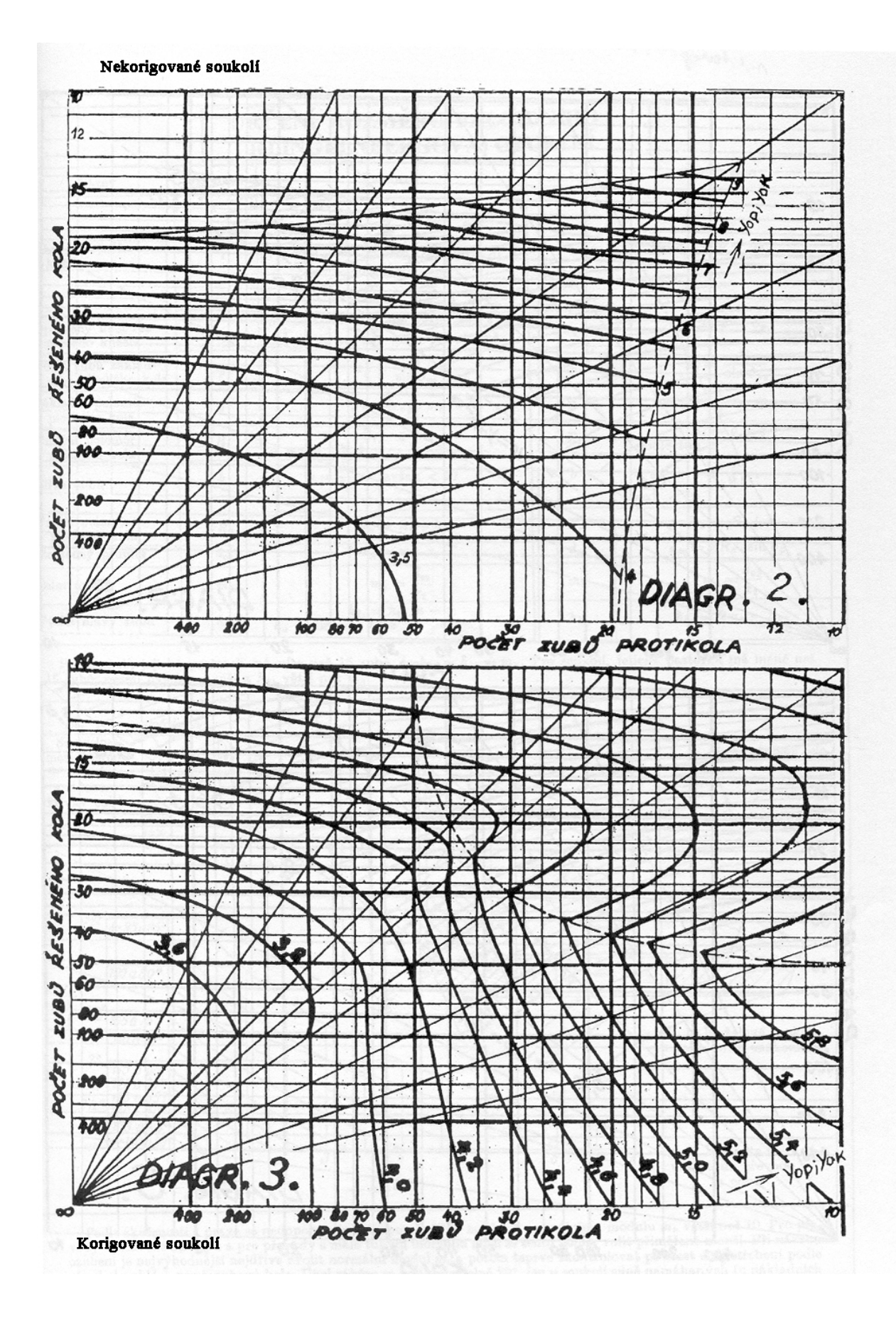

#### Nekorigované soukolí

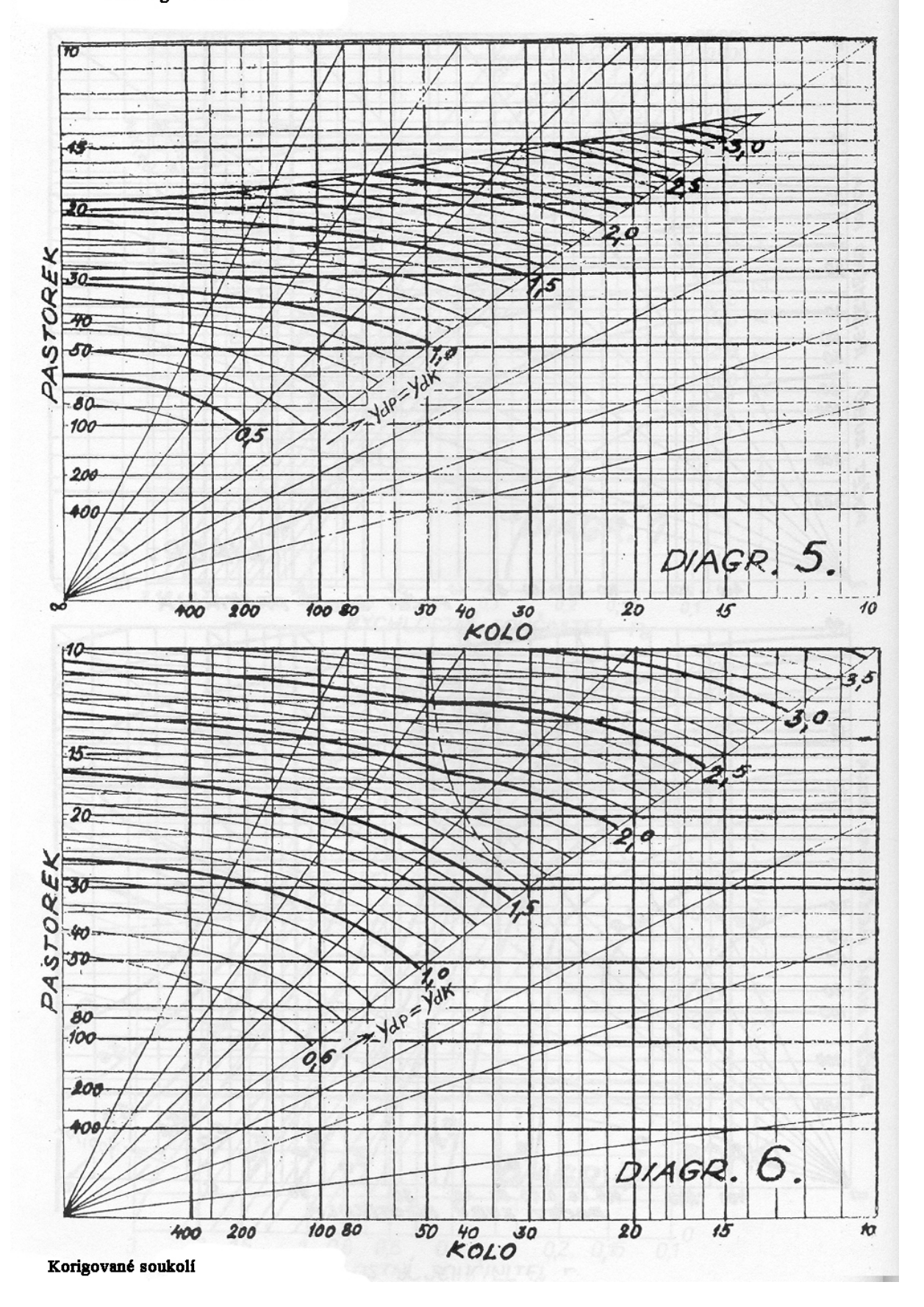

## **Příloha 2: Tabulka evolventních funkcí**

**Tabulka evolventních funkcí**  $\mathbf{E}v(\alpha) = t\mathbf{g}(\alpha^{\circ}) - \alpha$ ,<br>kde  $\alpha^{\circ}$ ....... hledaný úhel ve stupních

 $\alpha$  ....... hledaný úhel v obloukové míře (v radiánech)

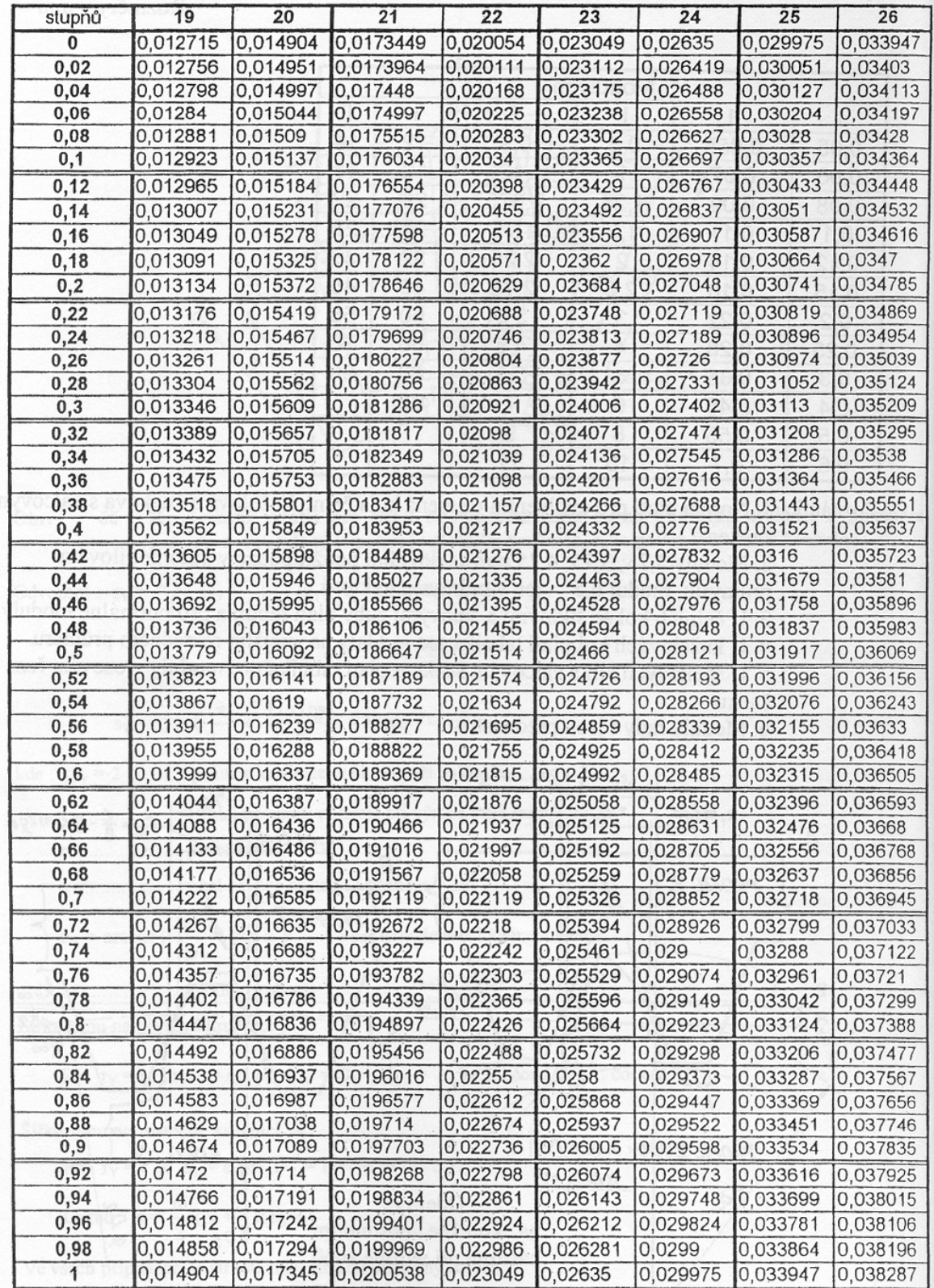